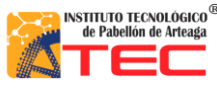

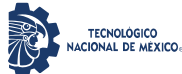

## **RESUMEN**

\_\_\_\_\_\_\_\_\_\_\_\_\_\_\_\_\_\_\_\_\_\_\_\_\_\_\_\_\_\_\_\_\_\_\_\_\_\_\_\_\_\_\_\_\_\_\_\_\_\_\_\_\_\_\_\_\_\_\_\_\_\_\_\_\_\_\_\_\_\_\_\_\_\_\_\_\_\_\_\_\_\_\_

## **"PROGRAMACIÓN DE UN ROBOT PROTOTIPO CON CONFIGURACIÓN CARTESIANO PARA APLICACIÓN EN LA INDUSTRIA APÍCOLA"**

#### Por: **Bryant Alfonso Gaytan Chavez.**

El presente trabajo de investigación fue realizado dentro del Instituto Tecnológico de Pabellón de Arteaga (ITPA) en el departamento de Ingeniería en mecatrónica, con el propósito de desarrollar un robot cartesiano con 3 ejes de libertad (X,Y,Z). Este sistema de Automatización (robot cartesiano) surge gracias a la necesidad de un productor de miel, esta es una empresa local de Pabellón de Arteaga. Dicha empresa es exportadora a diferentes países vecinos, así como a Europa, sin dejar de lado la venta en nuestro país. La solución propuesta ayudara a mejorar uno de los procesos de la cosecha de la miel. Dicho proceso es la manipulación de bastidores tomándose de un rack para depositarlos en una centrifugadora, este proceso actualmente es totalmente artesanal. De esta manera el robot cartesiano ayudara a manipular de una manera más eficiente los bastidores en dicha actividad industrial.

El prototipo físico de robot cartesiano se manufacturado de tal manera que su soporte es una estructura mecánica con un diseño prismático. Dinámicamente sus desplazamientos son generados por motores a pasos que trasmiten la energía por medio de husillo/cremallera a un carro guía en cada eje. Esto carros guía ayudan a dirigir la parte terminal en las 3 dimensiones(x, y, z). Se adapta un gripper en la parte terminal para la sujeción de los bastidores. Se implementaron sensores de fin de carrera para un mejor control de dicho sistema de automatización.

En la parte de circuitos de control se tiene una caja de mando la cual está conformada con una fuente de alimentación (127 v CA a 12 v y 5 v CD). Se utiliza un Arduino Mega para manipular los actuadores y procesar las señales de los sensores, y su vez, comunicar esta información a un computador. Se utilizaron drivers para una mejor codificación de las señales que activan los motores a pasos.

El objetivo primordial de esta investigación es controlar el funcionamiento del robot cartesiano, de tal manera que el sistema mecatrónica sea un dispositivo capaz de cumplir con las características necesarias que tiene un robot cartesiano convencional. La investigación está en etapa de prototipo cumpliendo con las funciones esenciales que un robot articulado establece.

En esta investigación se aplicó una metodología de programación basada en máquina de estados. La cual pretende establecer un orden de estructuración lógica que permite tener un código entendible. Las máquinas de estados tienen la cualidad principal de que cada estado marca la pauta para cada evento sea

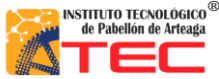

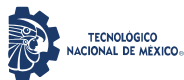

\_\_\_\_\_\_\_\_\_\_\_\_\_\_\_\_\_\_\_\_\_\_\_\_\_\_\_\_\_\_\_\_\_\_\_\_\_\_\_\_\_\_\_\_\_\_\_\_\_\_\_\_\_\_\_\_\_\_\_\_\_\_\_\_\_\_\_\_\_\_\_\_\_\_\_\_\_\_\_\_\_\_\_

autónomo y no exista una dependencia o conflicto en cada estado del proceso. Para la programación de prototipo se utiliza el software LabVIEW, el cual nos permite establecer una máquina de estado de una forma armónica.

Como primer aspecto en esta investigación mostramos un descriptivo sobre: La obtención de la miel, y sus diferentes procesos de extracción, así como artesanales y automatizados. Se analizará las diferentes configuraciones de robots cartesianos, así como su implementación de estos en la industria. Se dará una breve introducción a la industria 4.0 que empata con una de las aplicaciones establecidas en el robot cartesiano generado en este proyecto.

Se desarrolla de forma específica los elementos relacionados de la programación, del software utilizado con la metodología establecida, máquina de estados. Se ilustra cada proceso empleado para que cumpla con las necesidades de operación. Se presenta una interfaz amigable para el usuario, basa en los conceptos del a la programación avanzada.

Al final del documento se muestran los resultados obtenidos de los objetivos propuestos. El funcionamiento del sistema mecatrónica en su etapa de prototipo con la programación establecida, se muestran imágenes de la precisión del robot cartesiano eje por eje. Se presenta una programación no convencional para la manipulación del sistema mecatrónico, de tal manera que asemeje el funcionamiento de un robot industrial. Estos resultados determinan que el sistema se puede adaptar al cualquier proceso industrial apícola y realizar cambios significativos a la metodológica tradicional del movimiento de bastidores para la extracción de miel.

Dirigido por:

## **M. en C. VICTOR MANUEL HERRERA AMBRIZ M. en C. VICTOR MANUEL VELASCO GALLARDO**

<span id="page-2-0"></span>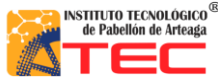

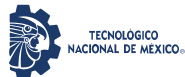

\_\_\_\_\_\_\_\_\_\_\_\_\_\_\_\_\_\_\_\_\_\_\_\_\_\_\_\_\_\_\_\_\_\_\_\_\_\_\_\_\_\_\_\_\_\_\_\_\_\_\_\_\_\_\_\_\_\_\_\_\_\_\_\_\_\_\_\_\_\_\_\_\_\_\_\_\_\_\_\_\_\_\_

# **ÍNDICE GENERAL**

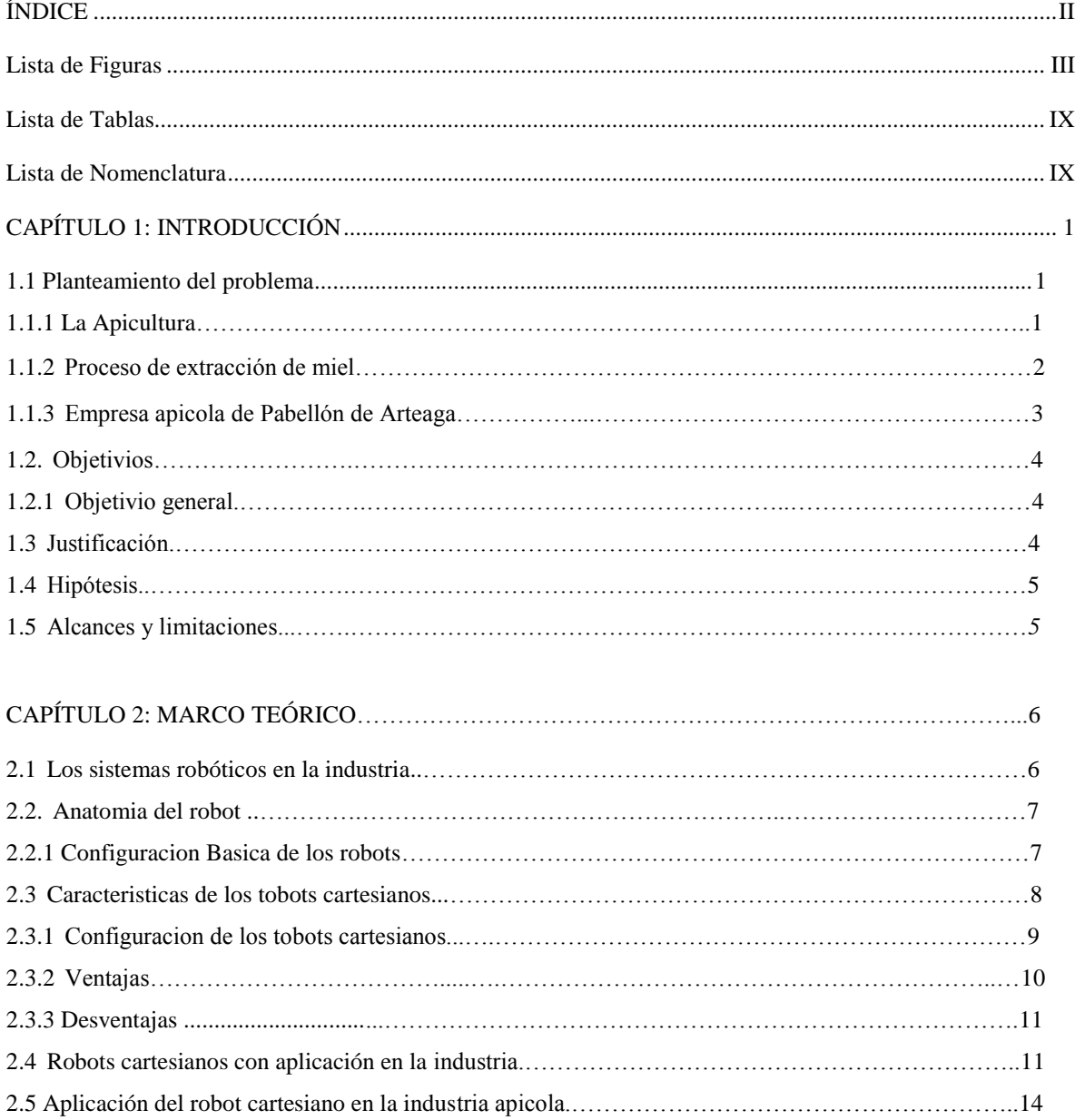

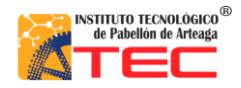

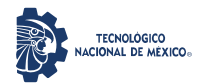

## PROGRAMACIÓN DE UN ROBOT PROTOTIPO CON CONFIGURACIÓN CARTESIANO PARA APLICACIÓN EN LA INDUSTRIA APÍCOLA

\_\_\_\_\_\_\_\_\_\_\_\_\_\_\_\_\_\_\_\_\_\_\_\_\_\_\_\_\_\_\_\_\_\_\_\_\_\_\_\_\_\_\_\_\_\_\_\_\_\_\_\_\_\_\_\_\_\_\_\_\_\_\_\_\_\_\_\_\_\_\_\_\_\_\_\_\_\_\_\_\_\_\_

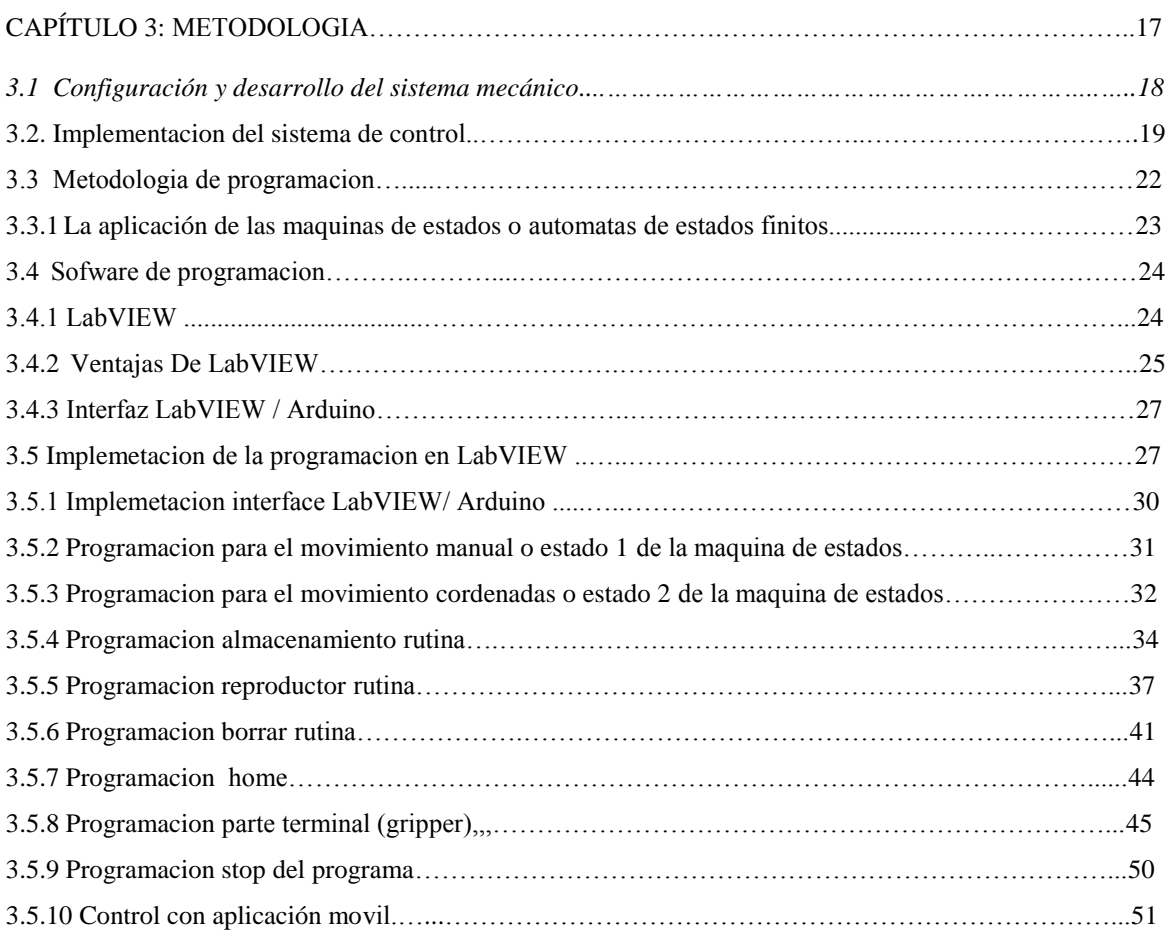

## CAPÍTULO 4: RESULTADOS Y DISCUSIÓN.……………………….…………………………………...53

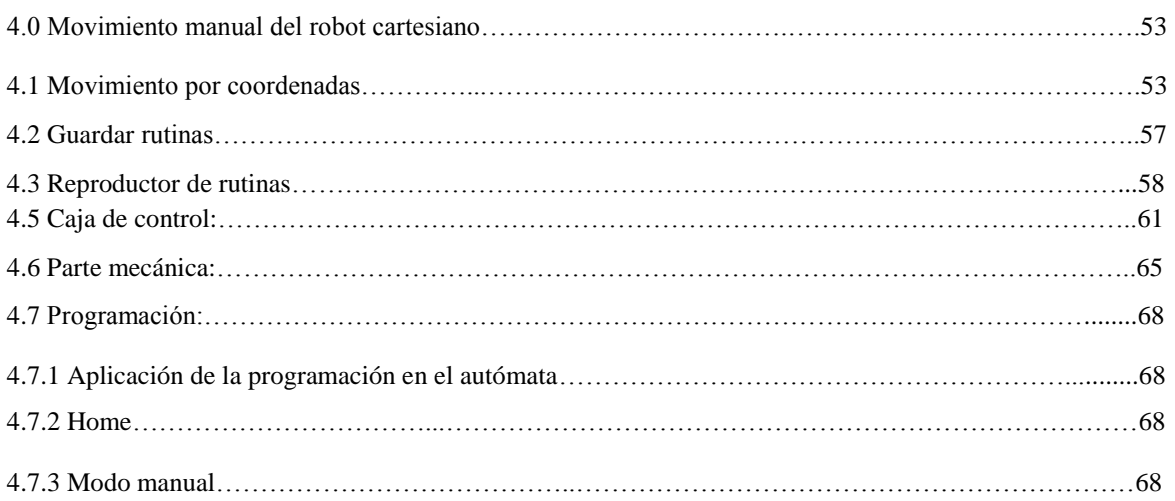

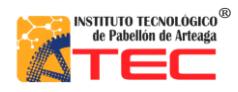

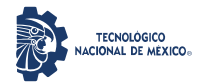

## PROGRAMACIÓN DE UN ROBOT PROTOTIPO CON CONFIGURACIÓN CARTESIANO PARA APLICACIÓN EN LA INDUSTRIA APÍCOLA

\_\_\_\_\_\_\_\_\_\_\_\_\_\_\_\_\_\_\_\_\_\_\_\_\_\_\_\_\_\_\_\_\_\_\_\_\_\_\_\_\_\_\_\_\_\_\_\_\_\_\_\_\_\_\_\_\_\_\_\_\_\_\_\_\_\_\_\_\_\_\_\_\_\_\_\_\_\_\_\_\_\_\_

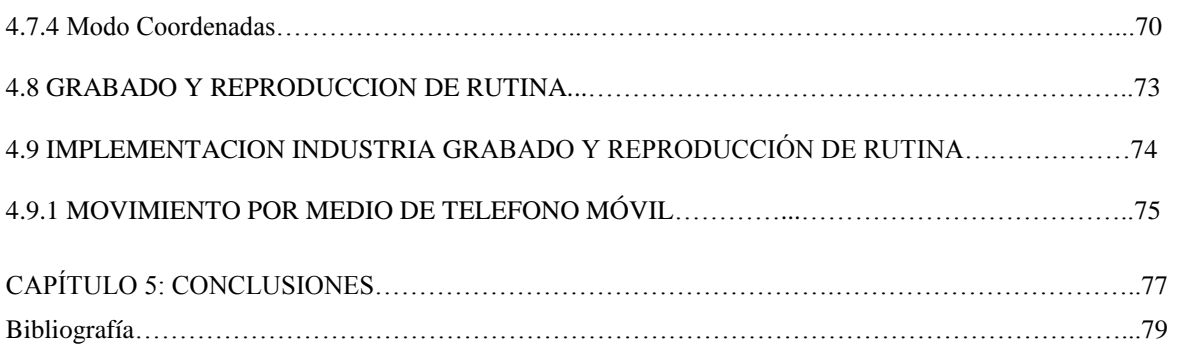

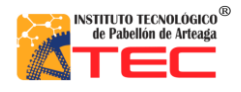

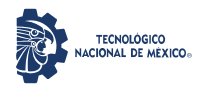

PROGRAMACIÓN DE UN ROBOT PROTOTIPO CON CONFIGURACIÓN CARTESIANO PARA APLICACIÓN EN LA INDUSTRIA APÍCOLA

\_\_\_\_\_\_\_\_\_\_\_\_\_\_\_\_\_\_\_\_\_\_\_\_\_\_\_\_\_\_\_\_\_\_\_\_\_\_\_\_\_\_\_\_\_\_\_\_\_\_\_\_\_\_\_\_\_\_\_\_\_\_\_\_\_\_\_\_\_\_\_\_\_\_\_\_\_\_\_\_\_\_\_

## **ÍNDICE DE FIGURAS**

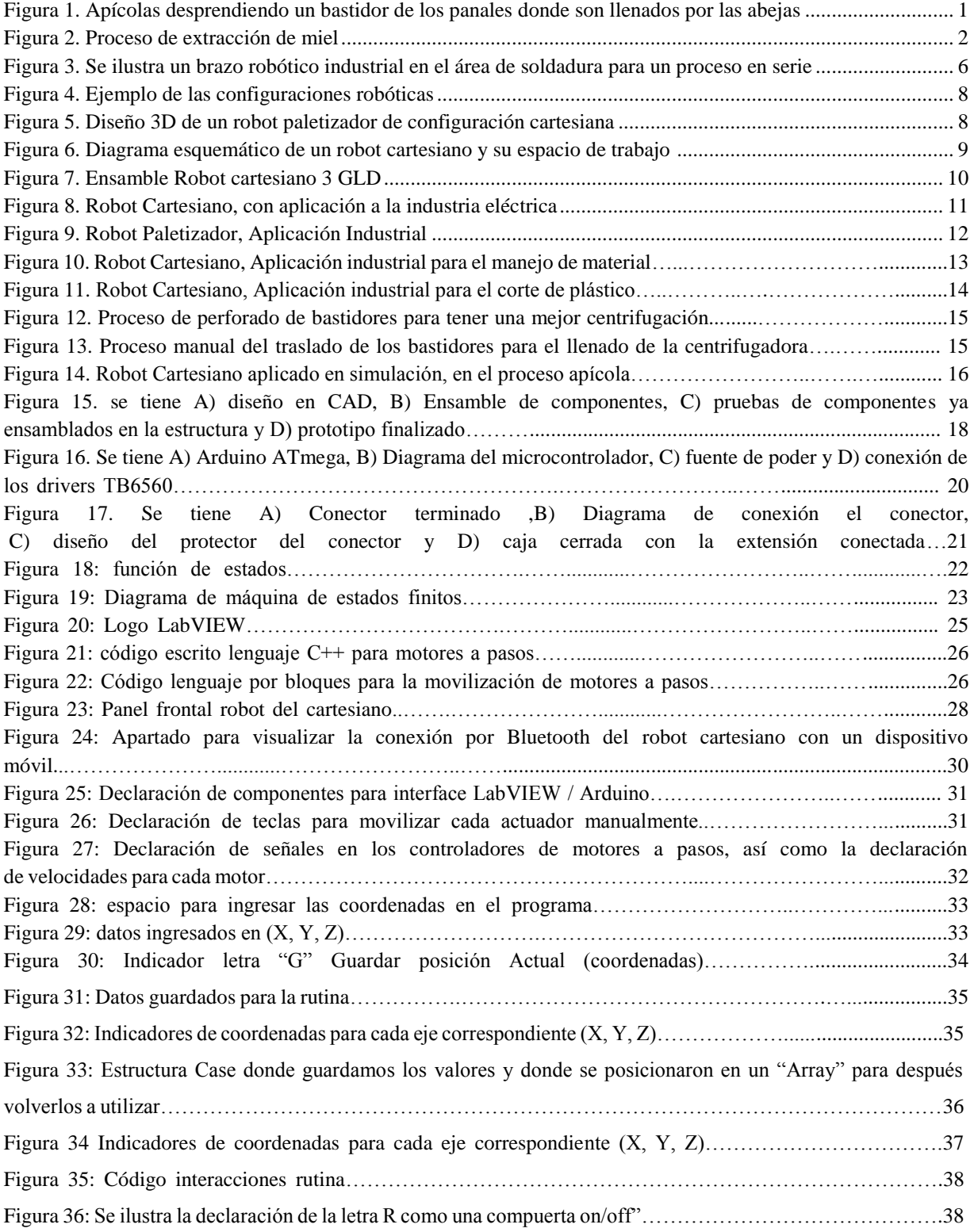

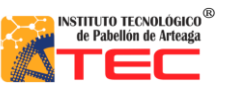

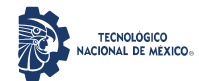

## PROGRAMACIÓN DE UN ROBOT PROTOTIPO CON CONFIGURACIÓN CARTESIANO PARA APLICACIÓN EN LA INDUSTRIA APÍCOLA

\_\_\_\_\_\_\_\_\_\_\_\_\_\_\_\_\_\_\_\_\_\_\_\_\_\_\_\_\_\_\_\_\_\_\_\_\_\_\_\_\_\_\_\_\_\_\_\_\_\_\_\_\_\_\_\_\_\_\_\_\_\_\_\_\_\_\_\_\_\_\_\_\_\_\_\_\_\_\_\_\_\_\_

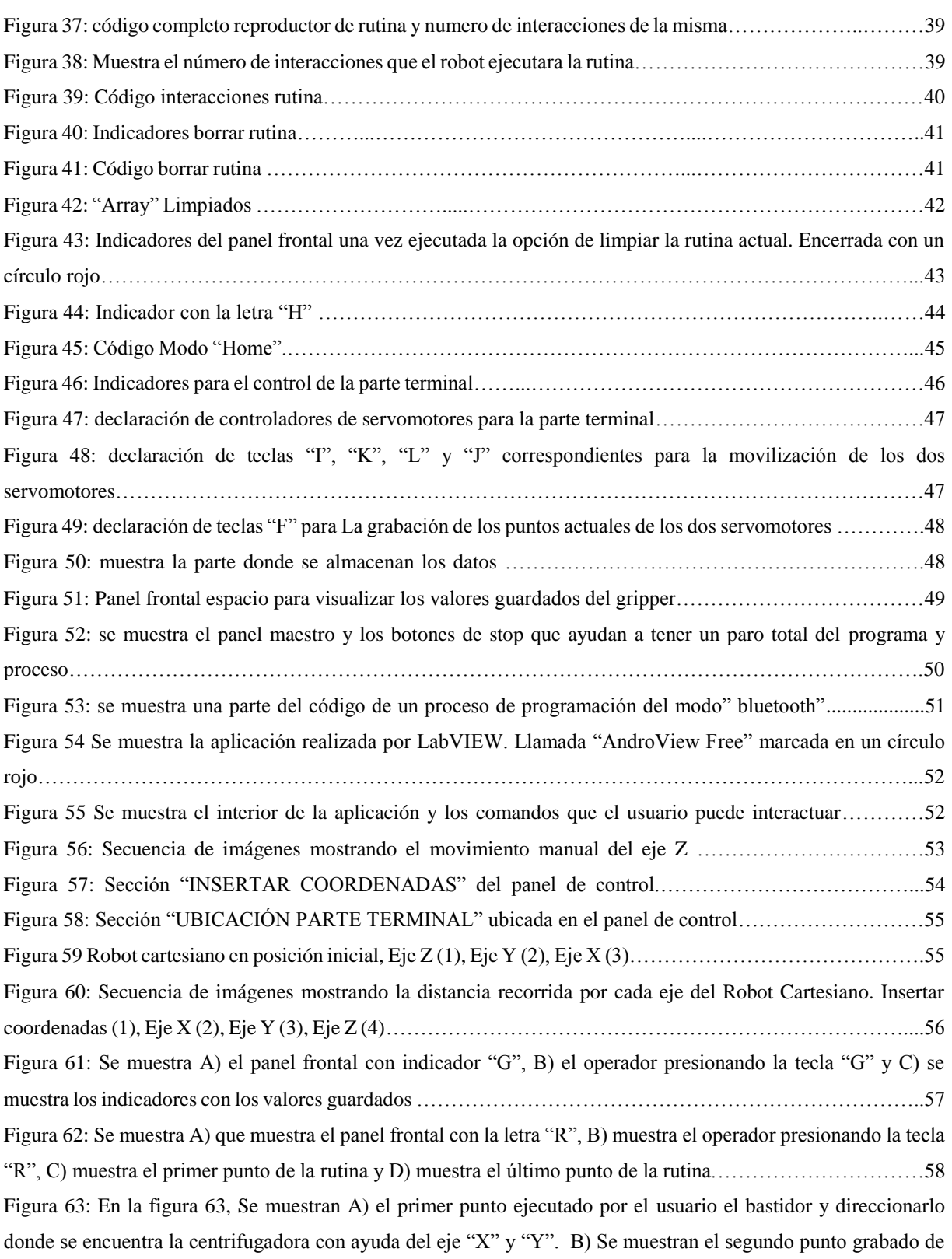

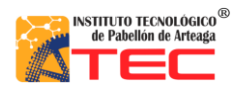

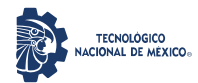

## PROGRAMACIÓN DE UN ROBOT PROTOTIPO CON CONFIGURACIÓN CARTESIANO PARA APLICACIÓN EN LA INDUSTRIA APÍCOLA

\_\_\_\_\_\_\_\_\_\_\_\_\_\_\_\_\_\_\_\_\_\_\_\_\_\_\_\_\_\_\_\_\_\_\_\_\_\_\_\_\_\_\_\_\_\_\_\_\_\_\_\_\_\_\_\_\_\_\_\_\_\_\_\_\_\_\_\_\_\_\_\_\_\_\_\_\_\_\_\_\_\_\_

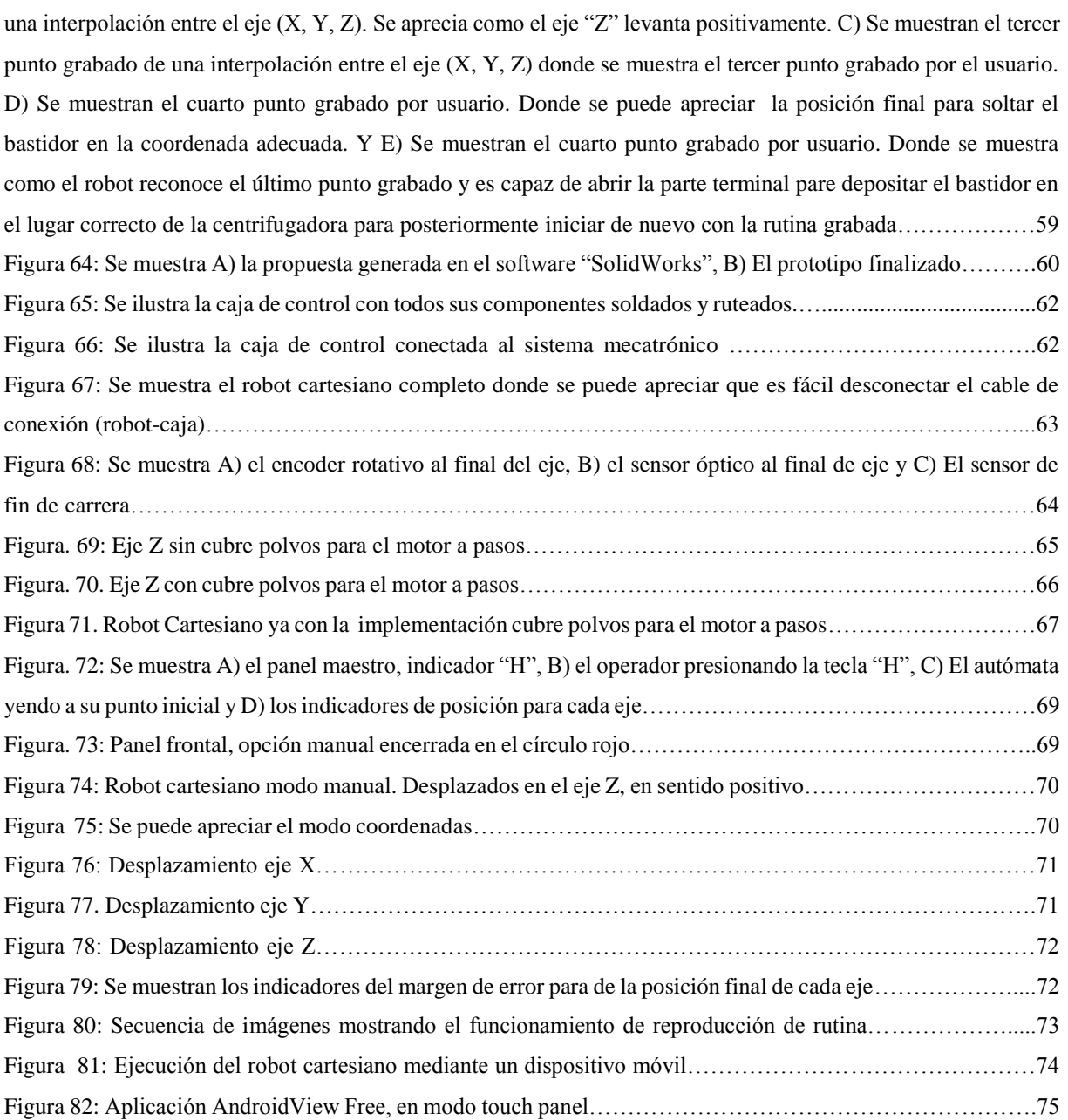

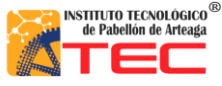

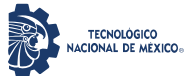

\_\_\_\_\_\_\_\_\_\_\_\_\_\_\_\_\_\_\_\_\_\_\_\_\_\_\_\_\_\_\_\_\_\_\_\_\_\_\_\_\_\_\_\_\_\_\_\_\_\_\_\_\_\_\_\_\_\_\_\_\_\_\_\_\_\_\_\_\_\_\_\_\_\_\_\_\_\_\_\_\_\_\_

## **ÍNDICE DE TABLAS**

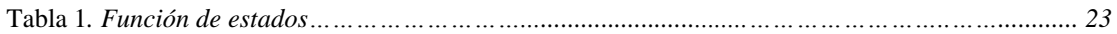

## **NOMENCLATURA**

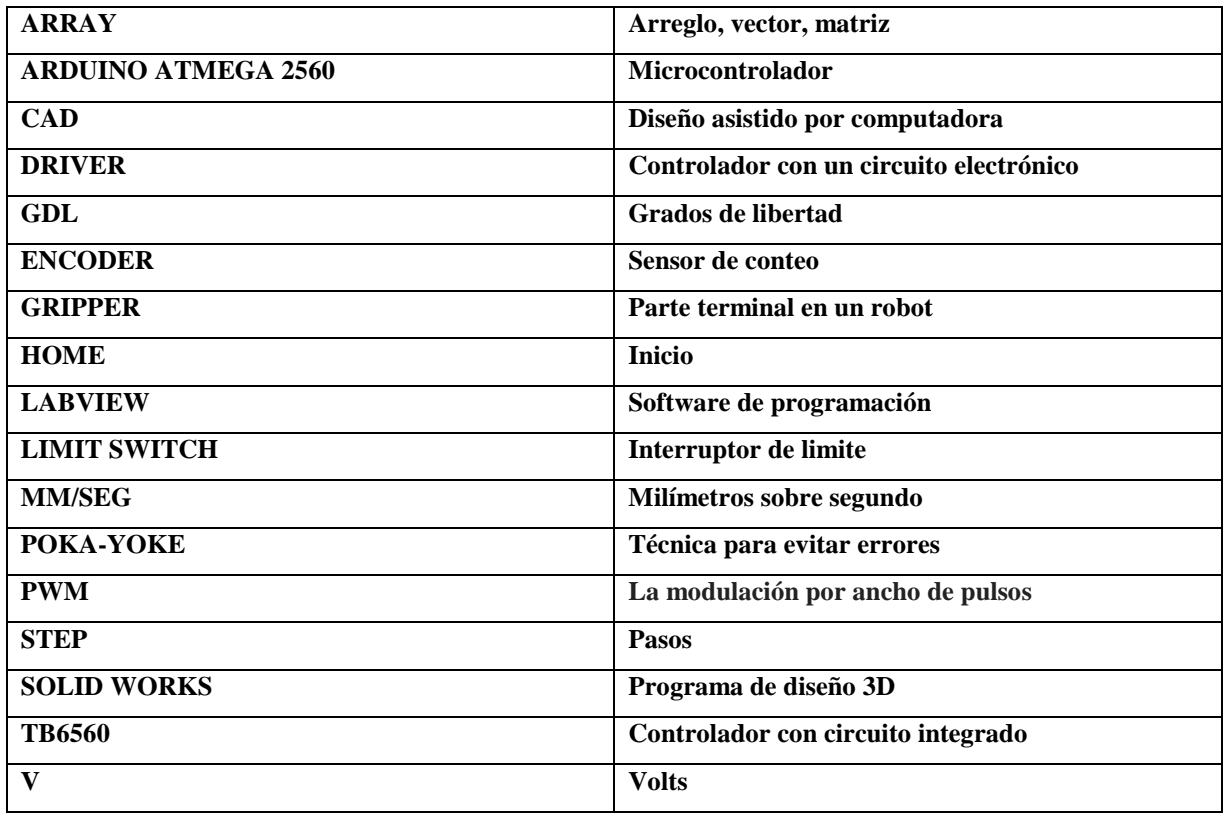

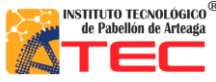

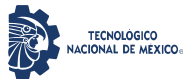

\_\_\_\_\_\_\_\_\_\_\_\_\_\_\_\_\_\_\_\_\_\_\_\_\_\_\_\_\_\_\_\_\_\_\_\_\_\_\_\_\_\_\_\_\_\_\_\_\_\_\_\_\_\_\_\_\_\_\_\_\_\_\_\_\_\_\_\_\_\_\_\_\_\_\_\_\_\_\_\_\_\_\_

# **I. INTRODUCCIÓN**

## **1.1 Planteamiento del problema**

## **1.1.1 La apicultura**

La apicultura es una actividad que se dedica a la crianza y cuidado de abejas para poder aprovechar los productos que resultan de su cultivo. El producto más importante que se logra gracias a esta actividad es la miel. <sup>1</sup>

La apicultura en México es muy importante en el subsector agropecuario, su volumen de producción y nivel de productividad la ubican en el sexto lugar mundial, en América ocupa la tercera posición en ambos rubros y por sus exportaciones ocupa el tercer lugar. Los diez principales estados productores de miel en México, son: Yucatán, Campeche, Jalisco, Veracruz, Guerrero, Chiapas, Puebla, Quintana Roo, Oaxaca y Michoacán. De estos estados, Yucatán es el que ha tenido la mayor participación en la oferta nacional y su contribución fue de 16% en 2000-2012<sup>2</sup>. En la figura 1, se muestra el proceso de recolección de bastidores del panal de abeja, los cual es una actividad que demanda habilidades y conocimiento en la manipulación de los bastidores.

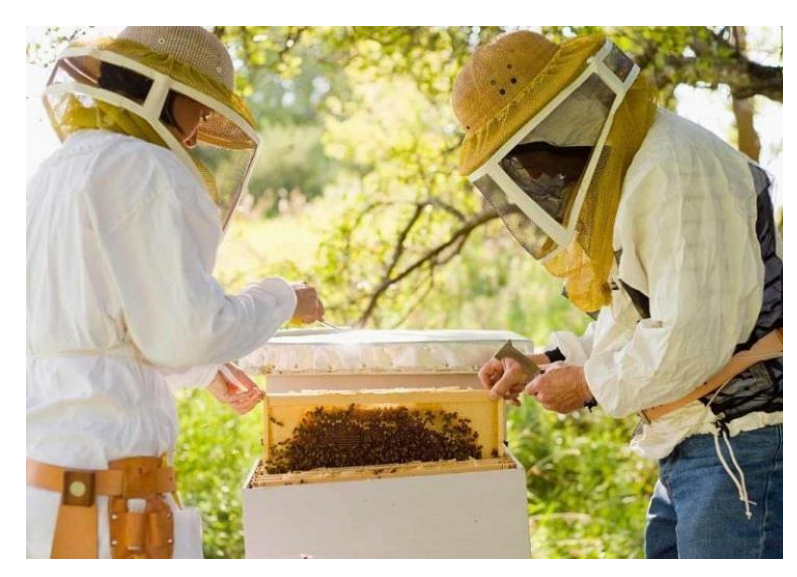

*Figura 1. Apícolas desprendiendo un bastidor de los panales donde son llenados por las abejas* <sup>3</sup>

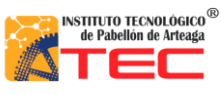

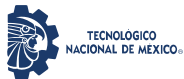

\_\_\_\_\_\_\_\_\_\_\_\_\_\_\_\_\_\_\_\_\_\_\_\_\_\_\_\_\_\_\_\_\_\_\_\_\_\_\_\_\_\_\_\_\_\_\_\_\_\_\_\_\_\_\_\_\_\_\_\_\_\_\_\_\_\_\_\_\_\_\_\_\_\_\_\_\_\_\_\_\_\_\_

#### **1.1.2 Proceso de extracción de miel**

El proceso de la obtención de miel requiere medidas de higiene muy cuidadosas, en el cual preferentemente se debe mantener la temperatura de la miel a 28°C. El cumplimiento de buenas prácticas de manufactura en todas y cada una de las etapas del proceso permite la obtención de un producto natural de calidad e inocuo. Las actividades que se realizan en el proceso de la miel son las siguientes:

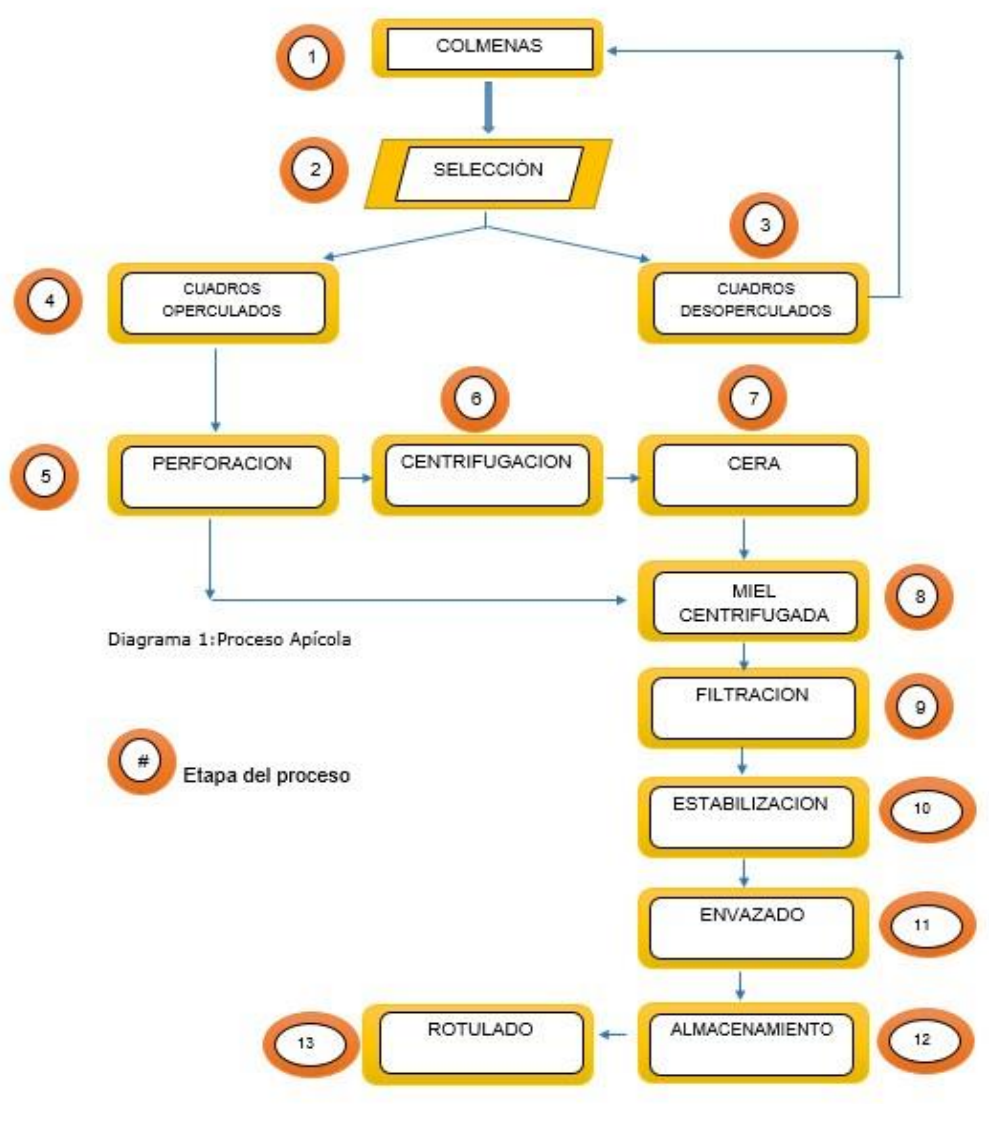

*Figura. 2. Proceso de extracción de miel* <sup>4</sup>

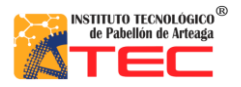

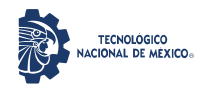

## PROGRAMACIÓN DE UN ROBOT PROTOTIPO CON CONFIGURACIÓN CARTESIANO PARA APLICACIÓN EN LA INDUSTRIA APÍCOLA

\_\_\_\_\_\_\_\_\_\_\_\_\_\_\_\_\_\_\_\_\_\_\_\_\_\_\_\_\_\_\_\_\_\_\_\_\_\_\_\_\_\_\_\_\_\_\_\_\_\_\_\_\_\_\_\_\_\_\_\_\_\_\_\_\_\_\_\_\_\_\_\_\_\_\_\_\_\_\_\_\_\_\_

En el diagrama anterior se muestra de una forma general el proceso apícola el cual este proceso inicia llenando las colmenas en los apiarios. Posteriormente pasa a la parte de la selección la cual es muy importante debido que la miel no operculada es separada de la miel operculada o madura para trasladarla a la etapa de la perforación. En la etapa de la perforación, mediante una banda transportadora que traslada cada bastidor, el operario realiza un procedimiento manual el cual es perforar cada uno de los bastidores para poder tener una centrifugación correcta y eficiente, esto con el fin de que la miel sea extraída a la perfección. Una vez perforado, el bastidor es trasladado a una etapa de centrifugación de forma manual hasta alcanzar el llenado de la centrifugadora. El proceso de filtración es importante para tener un buen producto terminal debido que la miel en ocasiones cuenta con impurezas las cuales no pueden ser envasadas, esto se evita teniendo una malla de nylon perforada con la finalidad de tener una filtración de miel muy moderada. En la parte del envasado es importante tener cuidado debido a que la miel no debe tener contacto con el aire, ya que su presencia afecta a su aspecto comercial. Ya que debe realizarse de manera higiénica y en condiciones adecuadas. Y por último el rotulado cuando la miel ya está envasada pasa a una etapa de estampado de la marca y patrocinadores o socios para su venta comercial.

#### **1.1.3 Empresa apícola de Pabellón de Arteaga, Ags.**

Unidad Apícola Regional es una empresa originaria de Pabellón de Arteaga, Ags. Productora de miel de abeja, jalea real, polen y propóleos de origen natural. Esta empresa de origen familiar, comercial e industrial se caracteriza por exportar su miel con su propia marca nombrada "Bonna miel" está a diferentes estados de la república mexicana y diferentes países del mundo como Norteamérica y Europa.

Esta empresa cuenta con equipo de grado alimenticio como bandas transportadoras, recipientes para el almacenamiento de la miel, centrifugadoras para su extracción, un rack para colocar cada uno de los bastidores llenos de miel para su futura extracción y contenedores para guardar la miel para su futura embotellamiento y estampado todo esto debido a los protocolos de seguridad e higiene que deben seguir para futuras certificaciones.

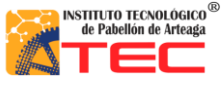

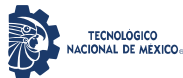

\_\_\_\_\_\_\_\_\_\_\_\_\_\_\_\_\_\_\_\_\_\_\_\_\_\_\_\_\_\_\_\_\_\_\_\_\_\_\_\_\_\_\_\_\_\_\_\_\_\_\_\_\_\_\_\_\_\_\_\_\_\_\_\_\_\_\_\_\_\_\_\_\_\_\_\_\_\_\_\_\_\_\_

## **1.2 Objetivos**

## **1.2.1 Objetivo general**

El robot cartesiano sustituirá el proceso del traslado de bastidores a la centrifugadora entre el proceso 5 y 6, mencionados en el tema 1.1.2, que dará como resultado a que el proceso de traslado de bastidores y el llenado de centrifugadora con los bastidores sea más eficiente que el proceso manual, de tal manera que dicho proceso sea automático y ajustable a las necesidades del empresario. Todo esto con el fin de generar mayor utilidad.

## **1.2.2 Objetivos específicos**

- Diseño del sistema robótico con usos de CAD.
- Manufactura de elementos mecánicos del prototipo.
- Ensamble de robot cartesiano en prototipo.
- Establecer sistemas de sensado de poción para los ejes del autómata.
- Establecer la programación, utilizando las virtudes de la programación virtual.
- Establecer la eficiencia de los mecanismos en relación a la programación, en función a

la exactitud del desplazamiento articulado

## **1.3 Justificación**

En la actualidad la automatización de los procesos industriales está más enfocada a las empresas dedicadas a lo automotriz, en nuestra región. Pocos procesos alimenticios se ven beneficiados por esta tecnología. En la industria apícola existen muchas áreas de oportunidad para implementar este tipo de sistemas. El desarrollo, manufactura y control de robots cartesianos es, en varios aspectos, más sencilla que otras configuraciones de robots articulados. La aplicación de dichos robots es muy eficiente para actividades en la manipulación de objetos.

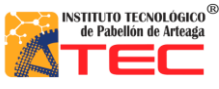

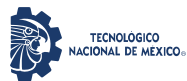

\_\_\_\_\_\_\_\_\_\_\_\_\_\_\_\_\_\_\_\_\_\_\_\_\_\_\_\_\_\_\_\_\_\_\_\_\_\_\_\_\_\_\_\_\_\_\_\_\_\_\_\_\_\_\_\_\_\_\_\_\_\_\_\_\_\_\_\_\_\_\_\_\_\_\_\_\_\_\_\_\_\_\_

### **1.4 Hipótesis**

Las características de un robot cartesiano permiten establecer una mejora en la manipulación de los canjilones de miel de abeja. La geometría de los brazos robots establece áreas de trabajo similar a la de un operador. La programación en bloques nos permite un mejor entendimiento máquina-hombre, un ejemplo esta en las aplicaciones móviles. El mantenimiento preventivo/correctivo del robot a desarrollar es fácil de realizar, ya que los componentes con los que se cuenta son genéricos y/o fácil de adquirir. La estructura mecánica es fácil de generar, con un conocimiento básico de la misma. La programación en LabVIEW permite integrar varias aplicaciones al a manipulación y control de robot cartesiano.

#### **1.5 Alcances y limitaciones**

Se aplica el método científico para poder seleccionar de una manera adecuada un software de programación y cuestionar las ventajas y desventajas que este conllevaba.

Se aplica la teoría de las máquinas de estado y ver el comportamiento de cada evento en el programa realizado. Se desarrolló un código base de una jerarquía o nivel de complejidad más alta a los programas que a lo largo de la carrera se fue realizando por lo que cambio el enfoque de realizar programas o la manera de programarlos.

Otro enfoque distinto que se logra con este trabajo es el poder vincular el prototipo con un teléfono inteligente y como el controlador del prototipo fuera el giroscopio del teléfono cosa que fue impactante en su principio al notar gráficamente el ascenso y descenso de los grados de inclinación del teléfono móvil.

Se aporta el comprender como está estructurado un programa de un robot cartesiano, de qué manera guarda los puntos para futuras rutinas, así como la importancia de tener medidas de seguridad como sensores de presencia o sensor de fin de carrera, ya que estos ayudan al autómata a tener una garantía de no colisionar con la estructura mecánica. Por lo tanto saber sincronizar y programar las señales que los sensores daban para tener una perfecta programación del mismo.

Otro punto fue la importancia de hacer una interfaz amigable para el usuario con la finalidad que un operador requiera poco tiempo para su concepción y manipulación, esto a su vez permita una fácil manipulación del autómata.

La interface ofrece un indicador de la poción en un eje cartesiano que permite al usuario determinar en qué punto se localiza el elemento final del robot, haciendo uso de la cinemática, característica que pocos robots presentan.

Le prototipo se presenta terminado en su totalidad, a una escala de 1 a 4 en relación con la propuesta establecida para el empresario.

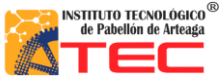

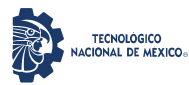

\_\_\_\_\_\_\_\_\_\_\_\_\_\_\_\_\_\_\_\_\_\_\_\_\_\_\_\_\_\_\_\_\_\_\_\_\_\_\_\_\_\_\_\_\_\_\_\_\_\_\_\_\_\_\_\_\_\_\_\_\_\_\_\_\_\_\_\_\_\_\_\_\_\_\_\_\_\_\_\_\_\_\_

Este prototipo fue presentado en el ENEIT (Evento Nacional Estudiantil de Innovación Tecnológica 2019) en su fase Local y Regional.

Por último, es importante resaltar que el prototipo no pudo alcanzar su última etapa la cual fue implementarlo en la industria debido a que la empresa estaba en proceso de certificación.

## **II. MARCO TEÓRICO**

#### **2.1 Los sistemas robóticos en la industria.**

En el ámbito de automatización global, y principalmente a nivel industrial la robótica han adquirido una importancia determinante, ya que gracias a ella podemos tener sistemas flexibles para la fabricación automatizada, por una parte los robot facilitan un trabajo rutinario y peligroso, gracias a sus prestaciones de velocidad, precisión y capacidad de carga superan lejos a las de los humanos, mientras que en otras evitan que estos últimos tengan que realizar operaciones que comportan grandes riegos. <sup>5</sup> En la figura 3, se muestra un autómata que es aplicado en las tareas de soldadura. Los brazos robóticos son un ejemplo de lo antes mencionado ya que estos se conocen como "brazo articulados", y las aplicaciones son muy amplias debido a la facilidad que tiene para realizar movimientos complicados. Gracias a todo esto las industrias en general han tendido un cambio favorable monetariamente hablando debido a la eficiencia de los brazos articulados y con la robótica en general. <sup>6</sup>

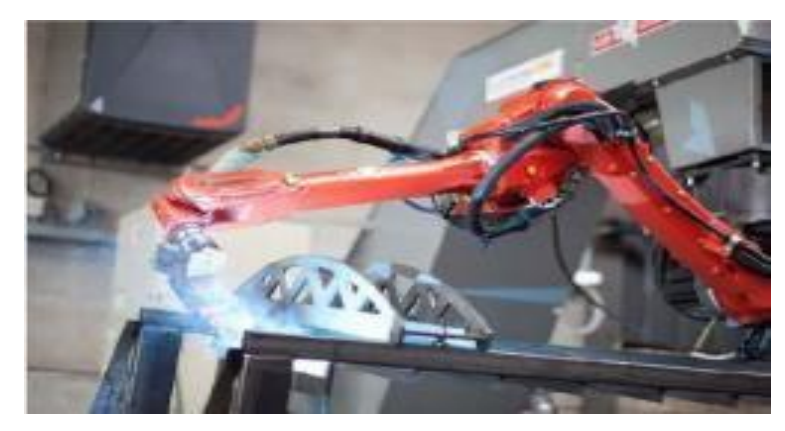

*Figura 3. Se muestra un brazo robótico industrial en el área de soldadura para un proceso en serie* <sup>7</sup>

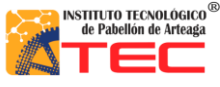

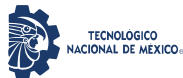

\_\_\_\_\_\_\_\_\_\_\_\_\_\_\_\_\_\_\_\_\_\_\_\_\_\_\_\_\_\_\_\_\_\_\_\_\_\_\_\_\_\_\_\_\_\_\_\_\_\_\_\_\_\_\_\_\_\_\_\_\_\_\_\_\_\_\_\_\_\_\_\_\_\_\_\_\_\_\_\_\_\_\_

#### **2.2 Anatomía del robot**

La anatomía del robot se refiere a la construcción física del cuerpo. La mayoría de los brazos robot utilizados en las fábricas actuales están montados sobre una base que está sujeta al suelo. Los brazos robot están disponibles en una amplia gama de tamaños, formas y configuraciones físicas. El cuerpo del robot está unido a una base y el conjunto del brazo está unido al cuerpo del robot. Al final del brazo esta la muñeca. Esta muñeca que nos ayuda a orientar la parte terminal en diferentes posiciones. La parte terminal nos de trabajo ayudara a posicionar un punto específico en el espacio y hacer contacto con el objeto ubicado en un punto específico. <sup>8</sup>

## **2.2.1 Configuración básica de los robots**

Estas configuraciones básicas son aplicadas en la actualidad y debido a estas configuraciones existen diferentes tamaños para su comercialización. <sup>9</sup>

En la figura 4, se muestran las diferentes configuraciones existentes, las cuales son:

- Configuración cilíndrica
- Configuración polar
- Configuración Cartesiana
- Configuración paralela
- Configuración articulada
- Configuración SCARA

Por lo que el prototipo que se determinó tendrá una configuración cartesiana, la cual se estableció gracias a la visita a la empresa local. La configuración cartesiana es la más eficiente para nosotros, debido que puede extender más su alcance o área de trabajo ya que pensando en un crecimiento de la empresa local, puede abastecer más centrifugadoras con un mismo robot cartesiano, otra de las ventajas que ayuda mucho de esta configuración, es que puede ir empotrado al techo y así tener un área despejada para que los operario, técnicos o limpieza con el fin de que puedan trabajar sin problemas y no sin interrupción de sus actividades.

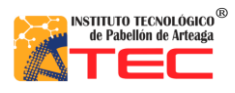

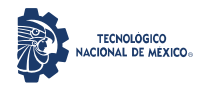

## PROGRAMACIÓN DE UN ROBOT PROTOTIPO CON CONFIGURACIÓN CARTESIANO PARA APLICACIÓN EN LA INDUSTRIA APÍCOLA

\_\_\_\_\_\_\_\_\_\_\_\_\_\_\_\_\_\_\_\_\_\_\_\_\_\_\_\_\_\_\_\_\_\_\_\_\_\_\_\_\_\_\_\_\_\_\_\_\_\_\_\_\_\_\_\_\_\_\_\_\_\_\_\_\_\_\_\_\_\_\_\_\_\_\_\_\_\_\_\_\_\_\_

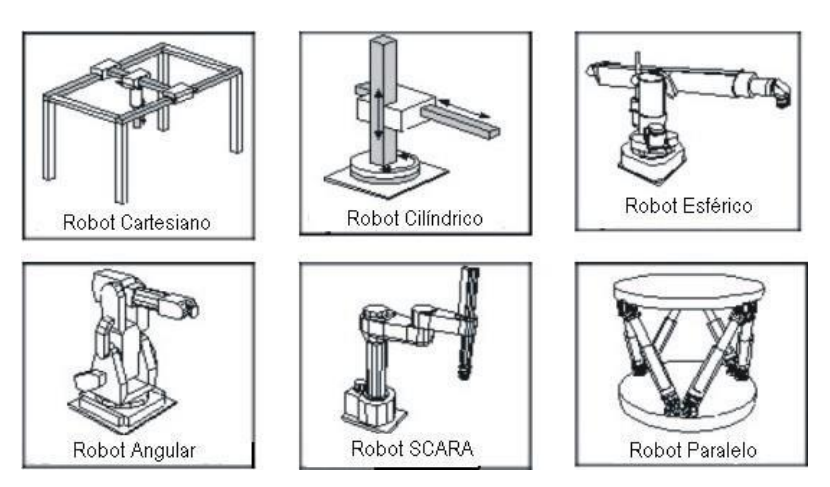

*Figura 4. Ejemplo de las configuraciones robóticas* <sup>9</sup>

## **2.3 Características de los robots cartesianos**

Los Robots cartesianos son un tipo de robot industrial de tres ejes los cuales operan de forma lineal, es decir su movimiento siempre es en línea recta. Este tipo de robots manejan planos X-Y-Z. Los movimientos que realiza este robot entre un punto y otro son con base en interpolaciones lineales. Una interpolación significa el tipo de trayectoria que realiza el manipulador cuando se desplaza entre un punto y otro. En la figura 5, podemos observar un robot cartesiano. <sup>10</sup>

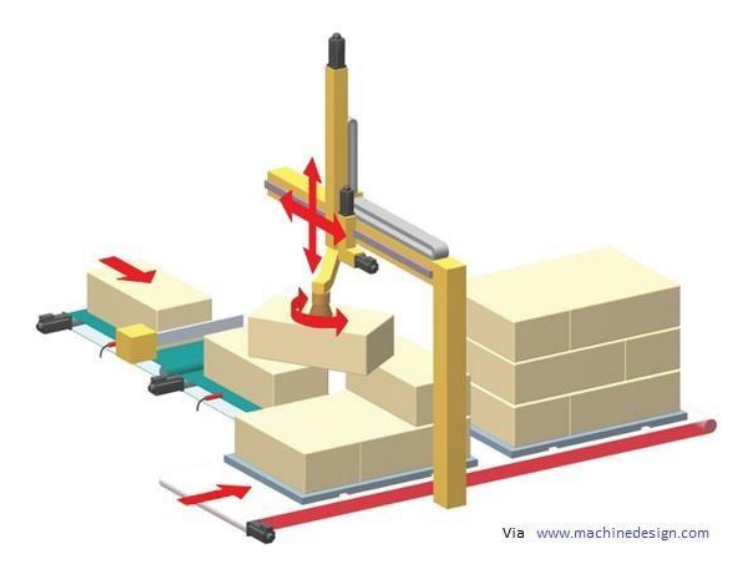

*Figura 5. Diseño 3D de un robot paletizador de configuración cartesiana* <sup>10</sup>

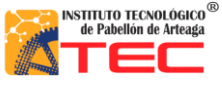

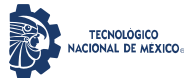

\_\_\_\_\_\_\_\_\_\_\_\_\_\_\_\_\_\_\_\_\_\_\_\_\_\_\_\_\_\_\_\_\_\_\_\_\_\_\_\_\_\_\_\_\_\_\_\_\_\_\_\_\_\_\_\_\_\_\_\_\_\_\_\_\_\_\_\_\_\_\_\_\_\_\_\_\_\_\_\_\_\_\_

#### **2.3.1 Configuración de los robots cartesianos**

Los robots presentan una estructura articulada, se encuentra conformados por una serie de eslabones que facilitan el movimiento, el cual puede ser de translación vertical, horizontal y transversal.

En todo robot se debe tener en cuenta los grados de libertad definidos por la sigla GDL, con el fin de poder tener una idea del área de trabajo que el robot podrá ejercer. Gracias a sus movimientos en una forma independiente y/o interpolación que en un espacio tridimensional puede realizar una articulación. Es por ello que el número de grados de libertad de los robots, viene dada por la suma de articulaciones que lo componen. <sup>11</sup>

En la figura, 6 muestra el diagrama esquemático de cómo es conformado un robot cartesiano, así como sus diferentes desplazamientos en ejes (X, Y, Z):

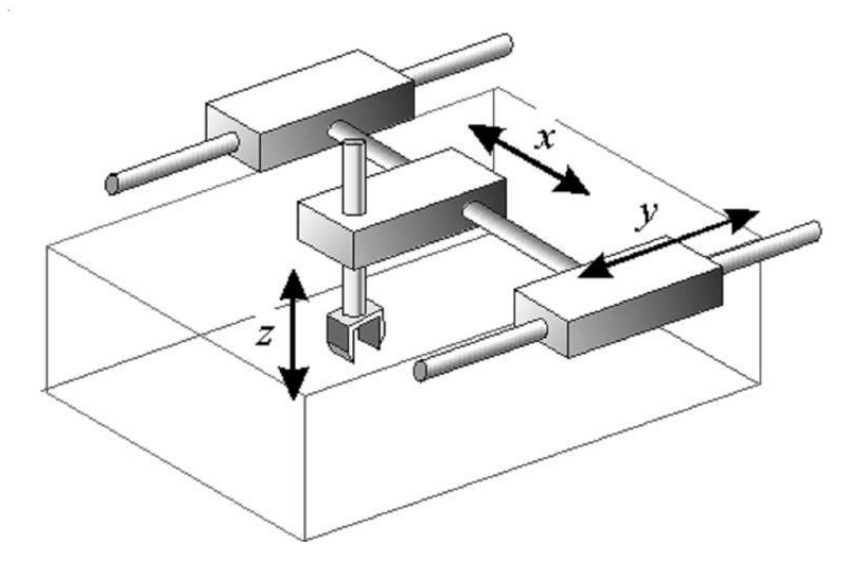

*Figura 6. Diagrama esquemático de un Robot Cartesiano y su espacio de trabajo* <sup>11</sup>

• **Tienen estructura PPP.** Lo que hace referencia a sus tres articulaciones las cuales son de tipo prismático generando un espacio de trabajo en forma de caja o rectangular.

• **Los posicionamientos de un punto en específico pueden ser mediante coordenadas, cartesianas (X, Y, Z).** Gracias a la configuración y cualidades del robot se puede programar rutinas de trabajo mediante coordenadas cartesianas para el posicionamiento de la parte terminal para realizar una tarea deseada.

• **La precisión es uniforme en toda el área de trabajo.** Con ayuda de la programación en los actuadores la precisión del robot siempre tiende a ser la misma debido a que el robot solo puede

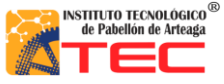

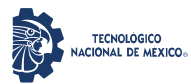

\_\_\_\_\_\_\_\_\_\_\_\_\_\_\_\_\_\_\_\_\_\_\_\_\_\_\_\_\_\_\_\_\_\_\_\_\_\_\_\_\_\_\_\_\_\_\_\_\_\_\_\_\_\_\_\_\_\_\_\_\_\_\_\_\_\_\_\_\_\_\_\_\_\_\_\_\_\_\_\_\_\_\_

tener cierta área de trabajo específica y gracias a sensores de conteo o encoders el robot identifica o reconoce el punto en el que está situado todo esto con el fin de tener una mayor precisión al momento de desplazarse en cada eje positiva y negativamente.

• **Apto para realizar una trayectoria previamente especificada.** Gracias a la programación el robot tiene la función de poder posicionarse en una coordenada arbitraria en el espacio (X, Y, Z) lo cual ayuda a realizar una trayectoria de prueba o posicionamiento para posteriormente almacenar o guardar el punto deseado.

• **No recomendable para lugares con espacios cerrados.** Debido a tener colisiones con la parte terminal o dependiendo de la configuración de la muñeca o eje z se recomienda tener un área de trabajo y un espacio libre de cualquier obstáculo donde el robot pueda colisionar.[11]

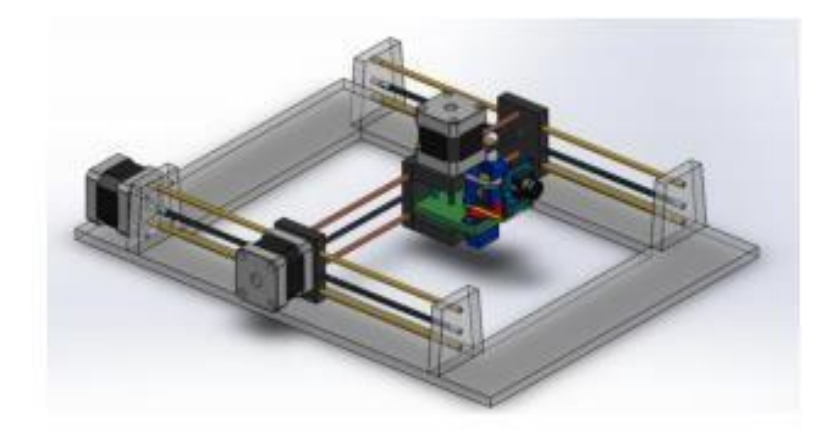

*Figura 7. Ensamble Robot cartesiano 3 GLD* <sup>12</sup>

## **2.3.2 Ventajas**

• Estructuras rígidas, y su capacidad de carga no depende de la distancia del extremo del robot, donde está situada la carga

• Los movimientos de las articulaciones se realizan desde la parte superior de trabajo, lo cual evita obstaculizarla

- La precisión del robot no varía según su carga
- La modelización de este tipo de estructuras es muy sencilla de realizar
- No es necesario utilizar transformaciones (cálculos)
- El modelado matemático es más sencillo debido a sus desplazamientos lineales.

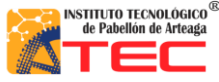

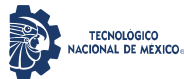

\_\_\_\_\_\_\_\_\_\_\_\_\_\_\_\_\_\_\_\_\_\_\_\_\_\_\_\_\_\_\_\_\_\_\_\_\_\_\_\_\_\_\_\_\_\_\_\_\_\_\_\_\_\_\_\_\_\_\_\_\_\_\_\_\_\_\_\_\_\_\_\_\_\_\_\_\_\_\_\_\_\_\_

## **2.3.3 Desventajas**

- Requiere un gran volumen para instalación
- El área de trabajo es menor al volumen de la estructura del robot

## **2.4 ROBOTS CARTESIANOS CON APLICACIÓN EN LA INDUSTRIA**

La implantación de un robot industrial en un determinado proceso exige un detallado estudio previo del proceso en cuestión, examinando las ventajas e inconvenientes que conlleva la introducción del robot. Será preciso siempre estar dispuesto a admitir cambios en el desarrollo del proceso primitivo (modificaciones en el diseño de piezas, sustitución de unos sistemas por otros, etc.) que faciliten y hagan viable la aplicación del robot. <sup>13</sup>

En la figura 8, se muestra una aplicación muy sencilla de un robot cartesiano en la industria eléctrica: es el comprobar la continuidad de PCB'S o tarjetas electrónicas impresas gracias a su precisión, por su tamaño y su parte terminal tan prácticos. <sup>15</sup>

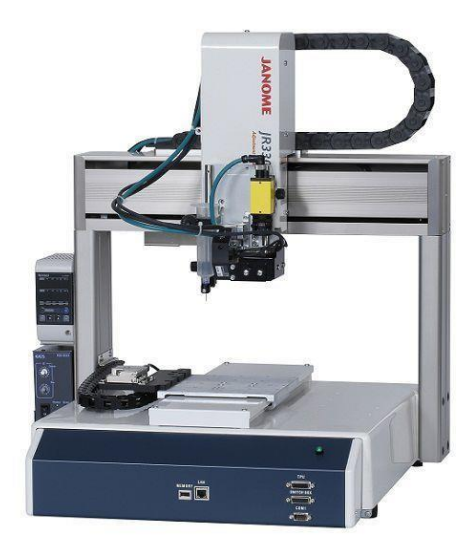

*Figura 8. Robot Cartesiano, con aplicación a la industria eléctrica* <sup>14</sup>

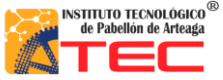

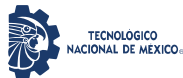

\_\_\_\_\_\_\_\_\_\_\_\_\_\_\_\_\_\_\_\_\_\_\_\_\_\_\_\_\_\_\_\_\_\_\_\_\_\_\_\_\_\_\_\_\_\_\_\_\_\_\_\_\_\_\_\_\_\_\_\_\_\_\_\_\_\_\_\_\_\_\_\_\_\_\_\_\_\_\_\_\_\_\_

En la figura 9, se logra apreciar una aplicación muy útil y común en la industria es utilizar un cartesiano o paletizador para el traslado de objetos como cristales para autos, costales de alimento y posicionarlos en una zona deseada todo esto de una manera más rápida y más segura, evitando el desgaste y las altas jornadas de trabajo para los obreros.

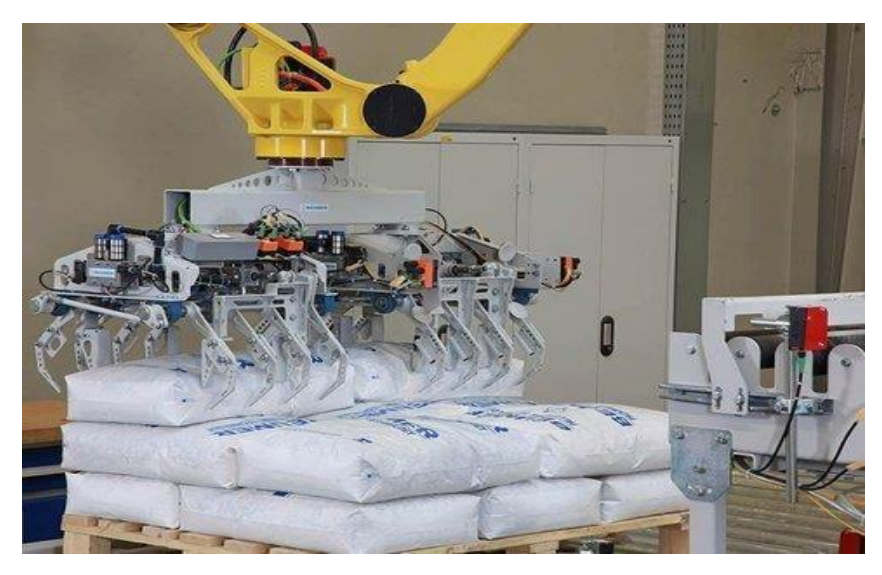

*Figura 9. Robot Paletizador, Aplicación industrial* <sup>16</sup>

Como se muestra en la figura 10. Otro ejemplo de un robot cartesiano o paletizador, en este caso el robot industrial ayuda a un proceso de reacomodo y selección de llantas dependiendo las necesidades de la tienda o del usuario sin tener que ir a buscarlas directamente.

En la figura 11, se muestra un ejemplo de un robot cartesiano el cual mediante coordenadas ayuda a cortar plástico dependiendo las dimensiones y formas que el operario le indique. Todo esto con fin de tener mayor precisión y repetitividad de trabajo.

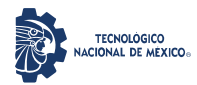

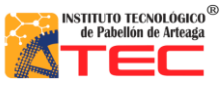

## PROGRAMACIÓN DE UN ROBOT PROTOTIPO CON CONFIGURACIÓN CARTESIANO PARA APLICACIÓN EN LA INDUSTRIA APÍCOLA

\_\_\_\_\_\_\_\_\_\_\_\_\_\_\_\_\_\_\_\_\_\_\_\_\_\_\_\_\_\_\_\_\_\_\_\_\_\_\_\_\_\_\_\_\_\_\_\_\_\_\_\_\_\_\_\_\_\_\_\_\_\_\_\_\_\_\_\_\_\_\_\_\_\_\_\_\_\_\_\_\_\_\_

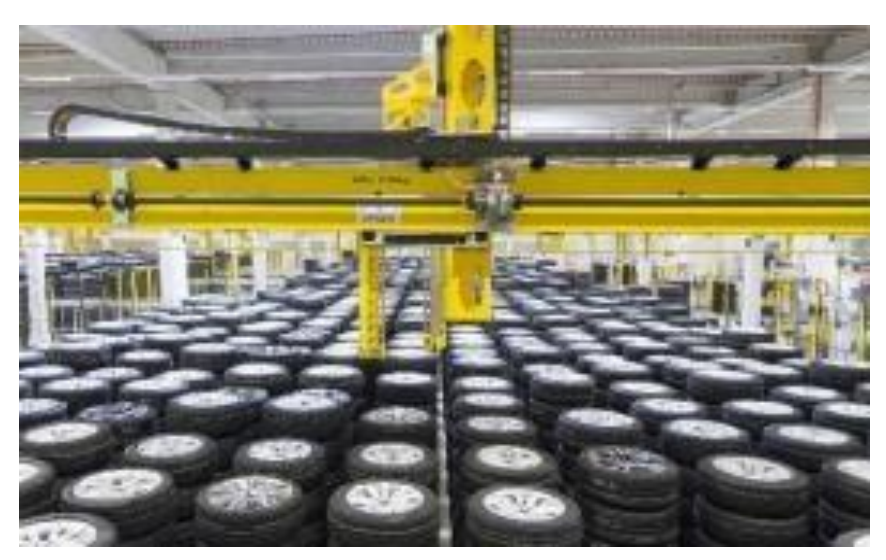

*Figura 10. Robot Cartesiano, Aplicación industrial para el manejo de material* <sup>17</sup>

Otras de las aplicaciones más relevantes en la industria son las que a continuación se enuncia:

- Trabajos de CNC
- Maquinado
- Impresiones 3D
- Probador de PCB'S
- [Soldadura](http://platea.pntic.mec.es/vgonzale/cyr_0204/cyr_01/robotica/aplicaciones.htm#soldadura)
- [Aplicación de sellantes y adhesivos](http://platea.pntic.mec.es/vgonzale/cyr_0204/cyr_01/robotica/aplicaciones.htm#adhesivos)
- [Alimentación de máquinas](http://platea.pntic.mec.es/vgonzale/cyr_0204/cyr_01/robotica/aplicaciones.htm#alimenatcion_maquinas)
- [Procesado](http://platea.pntic.mec.es/vgonzale/cyr_0204/cyr_01/robotica/aplicaciones.htm#procesado) de imagen
- Cortadora de plasma
- **[Montaje](http://platea.pntic.mec.es/vgonzale/cyr_0204/cyr_01/robotica/aplicaciones.htm#montaje)**
- **[Paletización](http://platea.pntic.mec.es/vgonzale/cyr_0204/cyr_01/robotica/aplicaciones.htm#paletizacion)**
- [Control de calidad](http://platea.pntic.mec.es/vgonzale/cyr_0204/cyr_01/robotica/aplicaciones.htm#control_calidad)

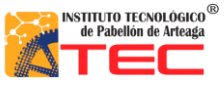

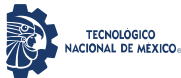

\_\_\_\_\_\_\_\_\_\_\_\_\_\_\_\_\_\_\_\_\_\_\_\_\_\_\_\_\_\_\_\_\_\_\_\_\_\_\_\_\_\_\_\_\_\_\_\_\_\_\_\_\_\_\_\_\_\_\_\_\_\_\_\_\_\_\_\_\_\_\_\_\_\_\_\_\_\_\_\_\_\_\_

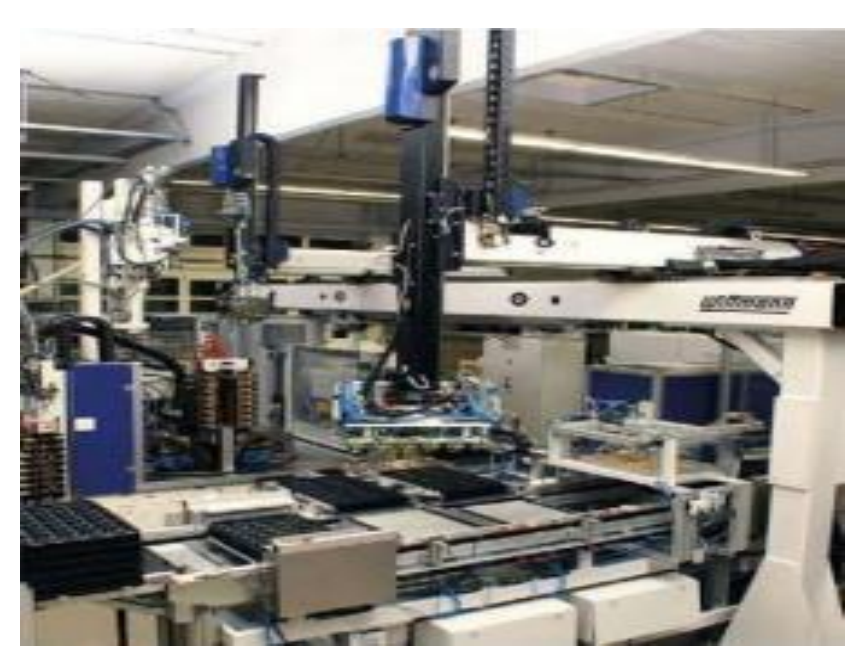

*Figura 11. Robot Cartesiano, Aplicación industrial para el corte de plástico* <sup>18</sup>

Las aplicaciones de la robótica examinadas anteriormente responden a los sectores que, como el del automóvil o el de la manufactura, han sido desde hace 30 años usuarios habituales de los robots industriales. Este uso extensivo de los robots en los citados se ha visto propiciado por la buena adaptación del robot industrial a las tareas repetitivas en entornos estructurados. De este modo, la competitividad del robot frente a otras soluciones de automatización se justifica por su rápida adaptación a series cortas, sus buenas características de precisión y rapidez, y por su posible reutilización con costes inferiores a los de otros sistemas. <sup>20</sup>

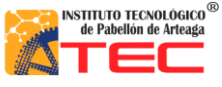

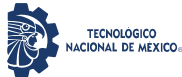

\_\_\_\_\_\_\_\_\_\_\_\_\_\_\_\_\_\_\_\_\_\_\_\_\_\_\_\_\_\_\_\_\_\_\_\_\_\_\_\_\_\_\_\_\_\_\_\_\_\_\_\_\_\_\_\_\_\_\_\_\_\_\_\_\_\_\_\_\_\_\_\_\_\_\_\_\_\_\_\_\_\_\_

## **2.5 APLICACIÓN DEL ROBOT CARTESIANO EN LA INDUSTRIA APICOLA**

El prototipo realizado tendrá un impacto en el proceso apícola el cual antes mencionado, en una etapa muy importante, lo cual será automatizar el proceso manual del traslado de bastidores a la centrifugadora, debido a el proceso es el llenado de una tolva rudimentaria, el operador, de forma manual toma un bastidor y lo traslada de su etapa estacionaria (rack) a una etapa final (centrifugadora), dicho proceso se puede observar en la figura 2.

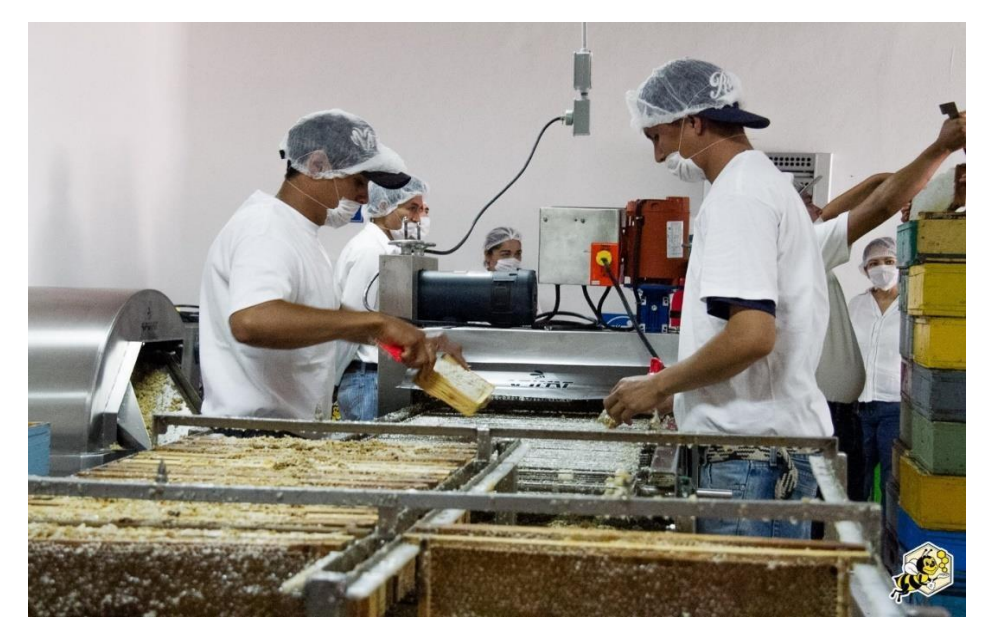

*Figura 12. Proceso de perforado de bastidores para tener una mejor centrifugación* <sup>21</sup>

La función principal del prototipo es trasladar los bastidores de una forma automática. Este proyecto obedece a una configuración cartesiana (X, Y, Z) con la finalidad de solucionar el problema que se tienen en la industria apícola, el cual era la demora de tiempo en el traslado de los bastidores de miel. Que podemos observar en la figura 12, hacia las centrifugadoras que se encargan de la extracción, ya que esto se hace de manera manual mediante dos operarios como podemos observar en la figura 13.

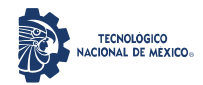

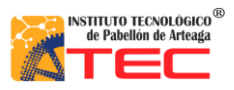

## PROGRAMACIÓN DE UN ROBOT PROTOTIPO CON CONFIGURACIÓN CARTESIANO PARA APLICACIÓN EN LA INDUSTRIA APÍCOLA

\_\_\_\_\_\_\_\_\_\_\_\_\_\_\_\_\_\_\_\_\_\_\_\_\_\_\_\_\_\_\_\_\_\_\_\_\_\_\_\_\_\_\_\_\_\_\_\_\_\_\_\_\_\_\_\_\_\_\_\_\_\_\_\_\_\_\_\_\_\_\_\_\_\_\_\_\_\_\_\_\_\_\_

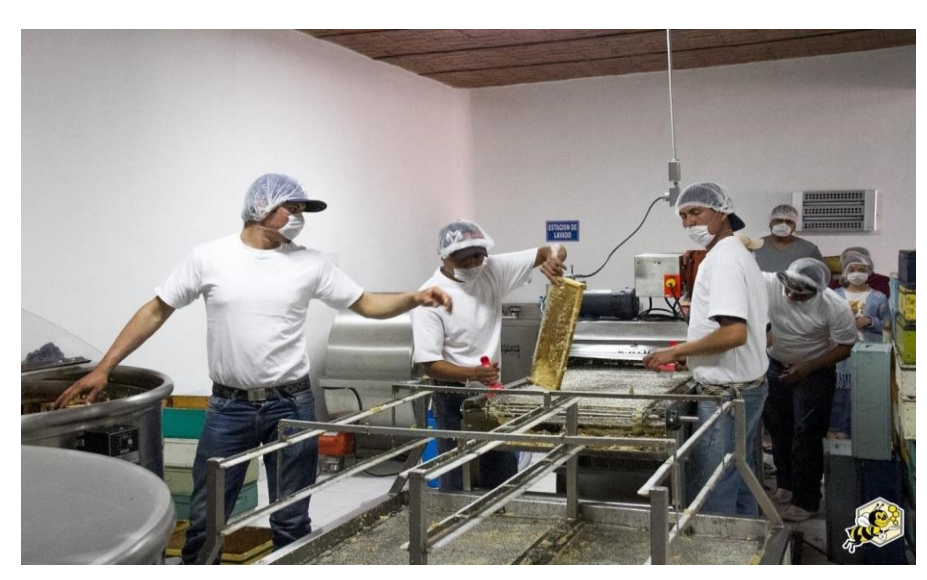

*Figura 13. Proceso manual del traslado de los bastidores para el llenado de la centrifugadora* <sup>22</sup>

En la figura 14 se muestra la propuesta del robot cartesiano, el cual se encuentra empotrado en la parte superior del área de trabajo, con la finalidad de automatizar el proceso de traslado de los bastidores, desde el rack hasta las centrifugadoras. Dichos bastidores serán tomados por la parte terminal (gripper) del robot, mediante una coordinación de los motores, se trasladará al punto deseado, para así realizar un ciclo repetitivo hasta alcanzar el llenado completo de la centrifugadora. Una vez realizando dicho proceso, el robot cartesiano cambiario de rutina y pasaría a llenar otra centrifugadora.

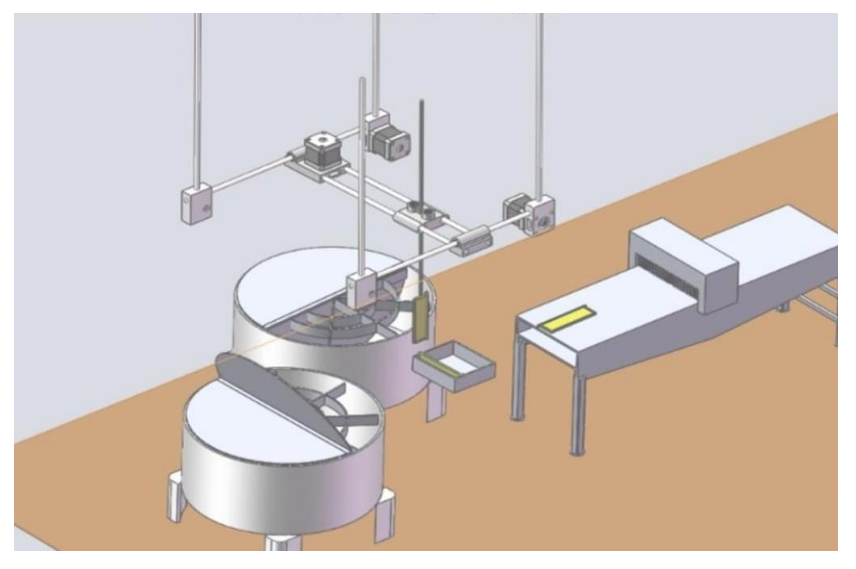

*Figura 14. Robot Cartesiano aplicado en simulación, en el proceso apícola*

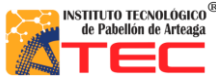

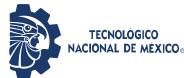

\_\_\_\_\_\_\_\_\_\_\_\_\_\_\_\_\_\_\_\_\_\_\_\_\_\_\_\_\_\_\_\_\_\_\_\_\_\_\_\_\_\_\_\_\_\_\_\_\_\_\_\_\_\_\_\_\_\_\_\_\_\_\_\_\_\_\_\_\_\_\_\_\_\_\_\_\_\_\_\_\_\_\_

# **III. METODOLOGÍA**

### **3.1 Configuración y desarrollo del sistema mecánico**

Este estudio fue realizado en conjunto con el proyecto llamada "SISTEMA MECÁNICO DE UN ROBOT PROTOTIPO CON CONFIGURACIÓN CARTESIANA PARA APLICACIÓN LA INDUSTRIA APÍCOLA" realizada por Marco Alexis Ruvalcaba García. En este análisis se manifiestan los principales componentes mecánicos que el prototipo requiere para tener un funcionamiento óptimo, así como una descripción del software utilizado para el diseño del mismo.

En este documento se habla del software en que se diseñó el prototipo el cual es SolidWorks. Se muestra una propuesta en el área de trabajo en la industria apícola una vez implementada el diseño del prototipo. Además, en este estudio se da a conocer los actuadores que el autómata utiliza, los cuales son motores a pasos "NEMA 23" para el eje X y "NEMA 17" para el eje Y, Z. Otro punto a tratar en esta investigación fue la trasmisión husillo/cremallera auxiliado con guías lineales. En este trabajo se hace mención al ensamble de los componentes mencionados y la implementación de tecnología como lo es la impresión en 3D para generar diferentes partes del autómata. También se da a conocer la parte terminal del sistema mecatrónico, la cual es el elemento de sujeción y que tipo de actuador utiliza para movilizar los bastidores de un punto a otro. Una parte fundamental del robot cartesiano y un punto crítico en esta información son las dimensiones del mismo las cuales son de 63.5 cm de largo, 62.2 cm de ancho y de un altura de 75 cm en su punto mínimo, con una extensión en el eje z que alcanza 81cm de altura. El área de trabajo real que el autómata tiene como alcance lo cual es 30,566cm<sup>3</sup>, así como un torque en cada eje de 12 kg/cm en el eje "X" y por eje "Y" y "Z" un torque de 4 kg/cm. Todo esto con una velocidad de 25 mm/seg.

En la figura 15 A) se aprecia lo antes mencionado lo cual es el diseño en SolidWorks para tener una mayor representación del comportamiento del autómata, en figura 15 B) la implementación del ensamble de los componentes adquiridos, figura 15 C) se muestra una imagen del ensamble de la estructura mecánica, todo esto con la intención de realizar pruebas de longitudes. Y por último figura 15 D) lo cual es el prototipo terminado con todos los componentes mencionados anteriormente.

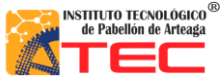

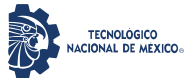

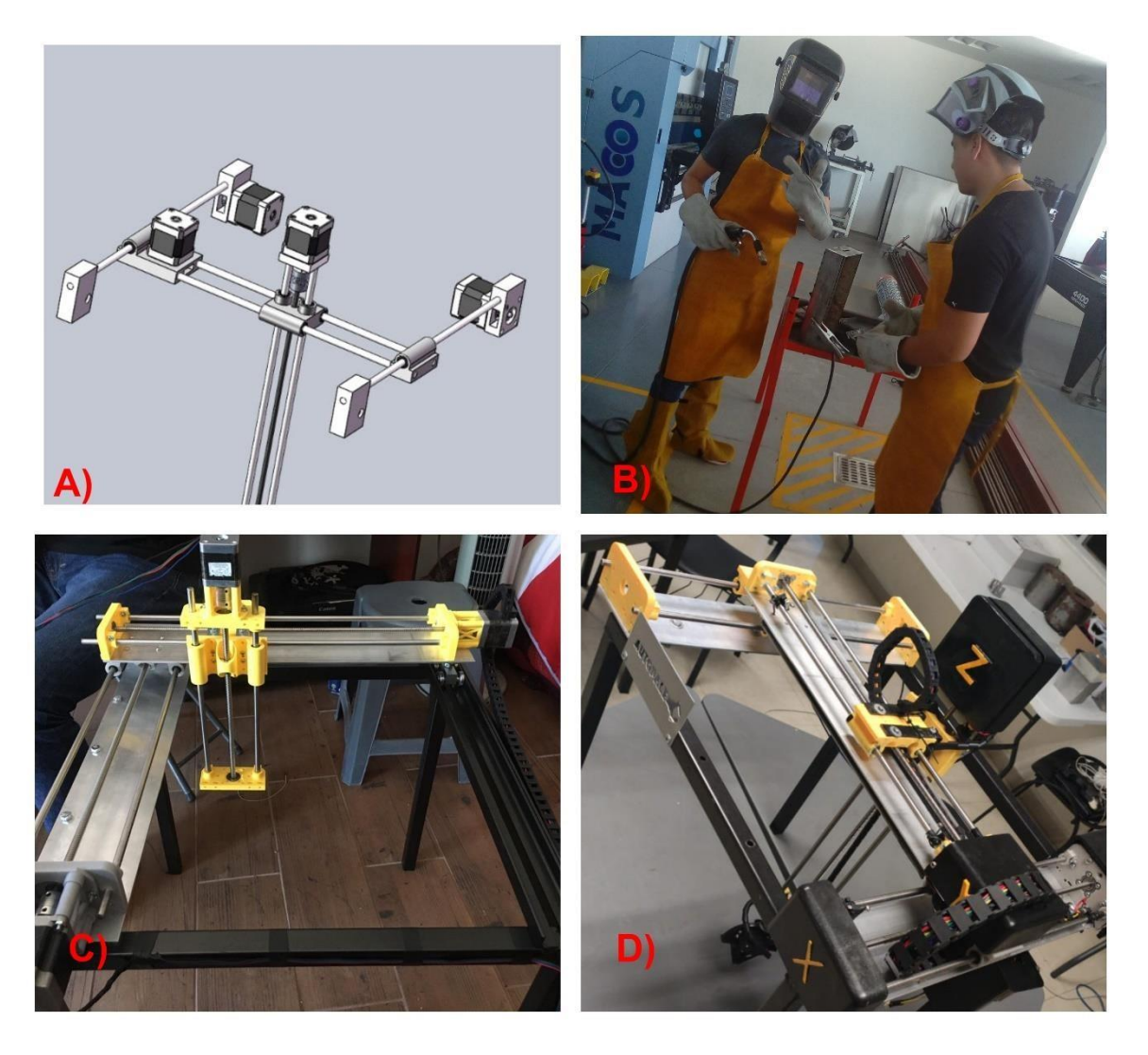

*Figura 15. Se tiene A) diseño en CAD, B) Ensamble de componentes, C) pruebas de componentes ya ensamblados en la estructura y D) prototipo finalizado*

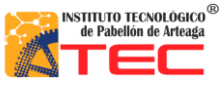

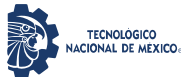

\_\_\_\_\_\_\_\_\_\_\_\_\_\_\_\_\_\_\_\_\_\_\_\_\_\_\_\_\_\_\_\_\_\_\_\_\_\_\_\_\_\_\_\_\_\_\_\_\_\_\_\_\_\_\_\_\_\_\_\_\_\_\_\_\_\_\_\_\_\_\_\_\_\_\_\_\_\_\_\_\_\_\_

## **3.2 Implementación del sistema de control**

Por otro lado la parte de control físico se trabajó a la par con el proyecto titulado "SISTEMA DE CONTROL DE UN ROBOT PROTOTIPO CON CONFIGURACIÓN CARTESIANA PARA APLICACIÓN EN LA INDUSTRIA APÍCOLA" realizada por Oscar Obeth Saucedo Montañez, la cual habla sobre los diferentes tipos de señales que el autómata necesito para funcionar óptimamente, entre ellas se destaca las señales PWM, para los servomotores. Se habla de los drivers que se utilizaron para controlar la velocidad angular y sentido de los motores a pasos "NEMA 17 Y 23" así como la alimentación que los componentes de la caja de control. Un sistema de control, en este se hace mención al microcontrolador utilizado, el cual fue Arduino ATMega, así2121 como las características principales que este tiene. Otro punto que hace mención esta investigación son las especificaciones y diferentes configuraciones de los drivers TB6560 en el cual se destaca el diagrama de conexión de los mismos. Además se hace mención de los actuadores como servomotores y motores a pasos en lo que se destaca la señal y frecuencia que el servomotor opera, los rangos de operación que estos trabajan y el significado de colores del cableado.

En este trabajo también se hace mención a los sensores de fin de carrera y los problemas que estos tuvieron debido al ruido electrónico, así también la solución utilizada para eliminar los ruidos eléctricos. En este estudio se realizó el diseño de la caja de control en el cual se muestra las dimensiones de la misma. También se hace mención a la realización de una extensión para comunicar el robot cartesiano con la caja de control de señales. Por lo tanto gracias a un conector hembra/macho se llevó a cabo la implementación de la misma, en este apartado se muestra el diagrama esquemático de conexión de cada uno de los pines requeridos para la comunicación del robot y la caja de control.

Utilizando la tecnológica de la impresión 3D se implementaron protectores de sujeción para proteger el conector hembra/macho.

En la figura 16 se muestra lo ya mencionado y se aprecia en A) el microcontrolador seleccionado, B) el diagrama de conexión del microcontrolador, C) se aprecia una ilustración de la fuente principal de poder y D) el diagrama de conexión de los drivers TB6560

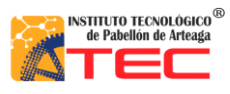

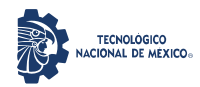

## PROGRAMACIÓN DE UN ROBOT PROTOTIPO CON CONFIGURACIÓN CARTESIANO PARA APLICACIÓN EN LA INDUSTRIA APÍCOLA

\_\_\_\_\_\_\_\_\_\_\_\_\_\_\_\_\_\_\_\_\_\_\_\_\_\_\_\_\_\_\_\_\_\_\_\_\_\_\_\_\_\_\_\_\_\_\_\_\_\_\_\_\_\_\_\_\_\_\_\_\_\_\_\_\_\_\_\_\_\_\_\_\_\_\_\_\_\_\_\_\_\_\_

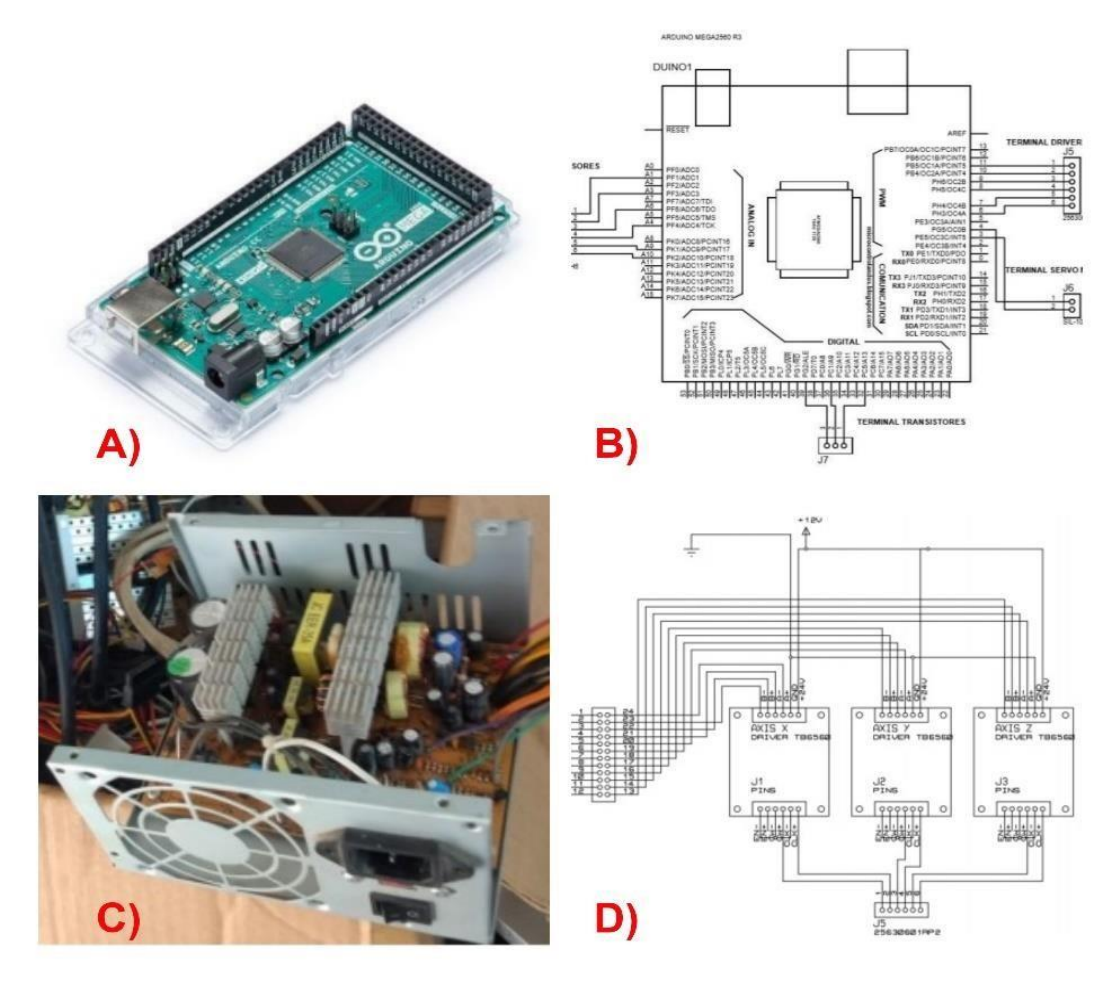

*Figura 16. Se tiene A) Arduino ATmega, B) Diagrama del microcontrolador, C) fuente de poder y D) conexión de los drivers TB6560*

En la figura 17, se aprecia en A) el conector terminado de ser soldado, B) el diagrama de conexión del conector hembra/macho, C) el diseño en SolidWorks del protector de la extensión y D) la caja de control de señales cerrada, así como la extensión que hace la comunicación entre la caja y el autómata.

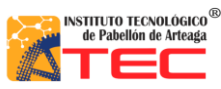

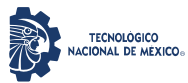

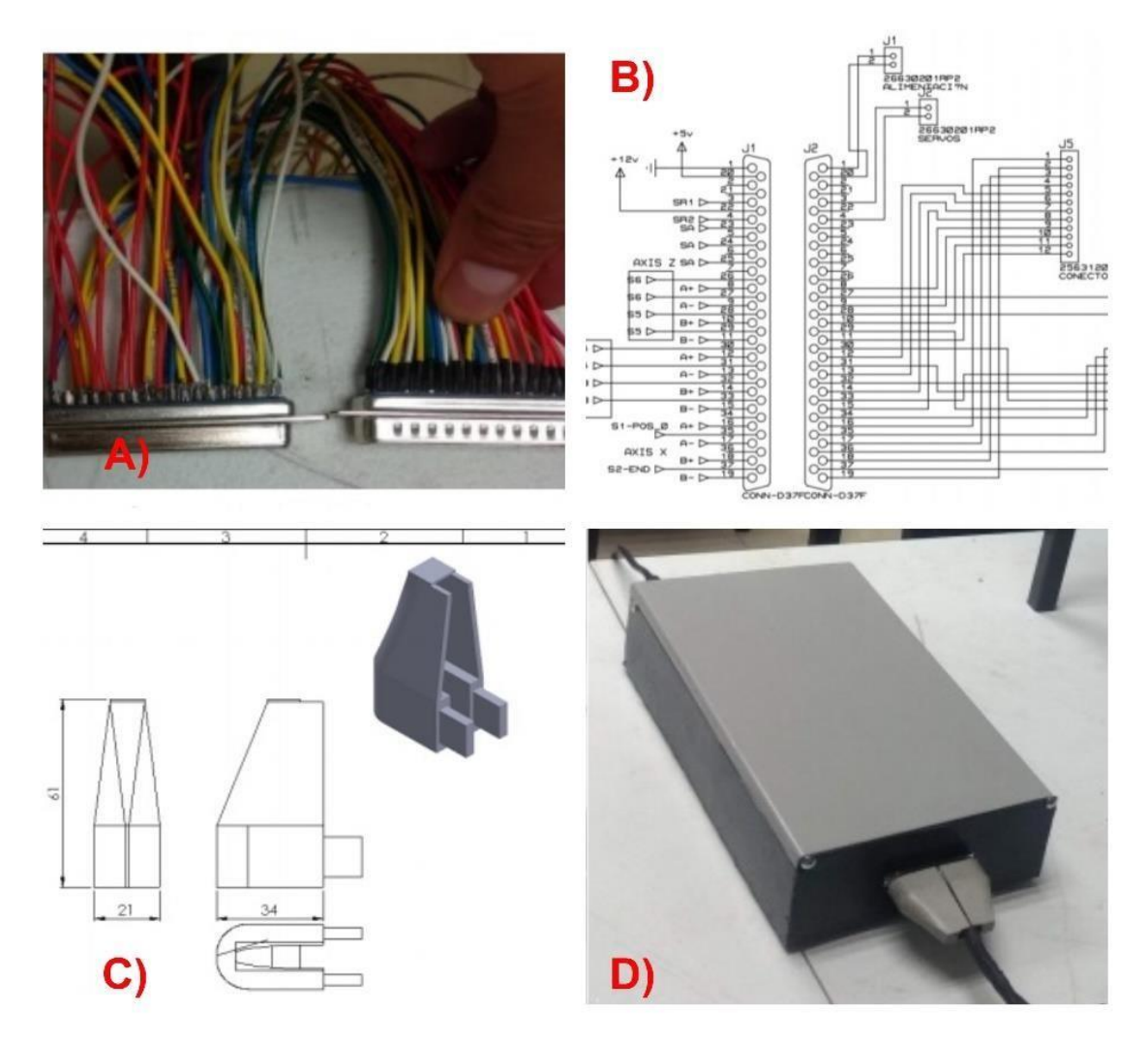

*Figura 17: Se tiene A) Conector terminado, B) Diagrama de conexión el conector, C) diseño del protector del conector y D) caja cerrada con la extensión conectada.*

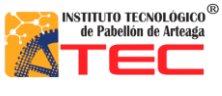

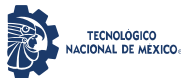

\_\_\_\_\_\_\_\_\_\_\_\_\_\_\_\_\_\_\_\_\_\_\_\_\_\_\_\_\_\_\_\_\_\_\_\_\_\_\_\_\_\_\_\_\_\_\_\_\_\_\_\_\_\_\_\_\_\_\_\_\_\_\_\_\_\_\_\_\_\_\_\_\_\_\_\_\_\_\_\_\_\_\_

#### **3.3 Metodología de programación**

El sistema macatrónico realizado está programado en base a una metodología llamada "máquina de estados finitos" debido a que es una lógica matemática que representa una serie de instrucciones o condiciones a ejecutarse, donde cada estado depende de la situación actual de la maquina(modo del robot en el que está activado.

La máquina de estados. Cuenta con transiciones a las que se les refiere al cambio de estado del sistema, y ésta debe indicar cómo se pasa de un estado a otro, pueden permanecer en el mismo estado hasta que dicha transición sea leída o ejecutada para así llegar al estado final <sup>23</sup>

En la figura 18, se muestra un ejemplo de los estados que se tienen en un proceso aleatorio, determinados con la letra "q", las señales o transiciones de entrada representados con la letra "a" y "b" para poder realizar un diagrama esquemático del comportamiento de nuestra máquina de estados.

En la figura 19, se determina el primer evento o estado "q0" cuenta con dos entradas "a" y "b" la cual la transición "a" hace que el estado "q0"sea un estado de espera, la transición "b" provoca un cambio de estado del estado "q1" al estado "q2". Para el segundo evento "q1" la transición "a" regresa al estado "q1" y la transición "b" provoca un cambio de estado a "q2". Finalmente para el estado final "q2" las dos transiciones ponen en espera o en estado finito el estado actual debido a la programación del usuario.

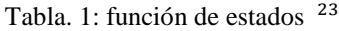

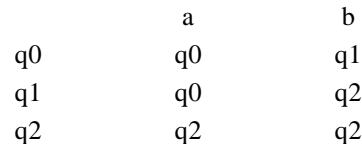

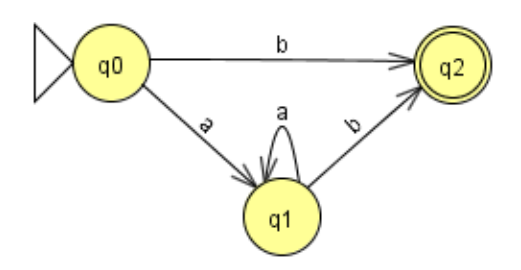

*Figura. 18. Diagrama de función de estados*

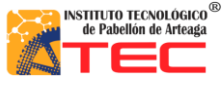

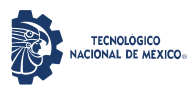

\_\_\_\_\_\_\_\_\_\_\_\_\_\_\_\_\_\_\_\_\_\_\_\_\_\_\_\_\_\_\_\_\_\_\_\_\_\_\_\_\_\_\_\_\_\_\_\_\_\_\_\_\_\_\_\_\_\_\_\_\_\_\_\_\_\_\_\_\_\_\_\_\_\_\_\_\_\_\_\_\_\_\_

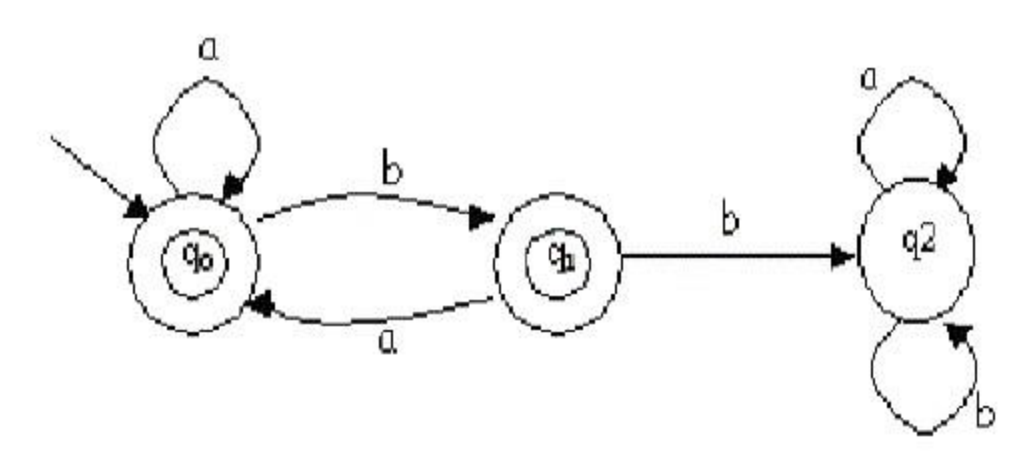

*Figura. 19. Diagrama de máquina de estados finitos* <sup>23</sup>

Por lo que en conclusión las Maquinas de estados Finitos, nos sirven para realizar procesos bien definidos en un tiempo discreto. Reciben una entrada, hacen un proceso y nos entregan una salida.

## **3.3.1 La aplicación de las máquinas de estados o autómatas de estados finitos**

- Adquirir datos del proceso por medio de las entradas digitales y análogas
- Tomar decisiones en base a las reglas de programación
- Almacenar datos en memoria
- Generar ciclos de tiempo
- Realizar cálculos matemáticos
- Actuar sobre dispositivos externos mediante las salidas digitales y análogas.
- Comunicarse con otros sistemas externos.

#### **Las ventajas que podemos mencionar sobre los autómatas son:**

- La variedad de modelos existentes
- El ahorro de tiempo en la elaboración de proyectos.
- acciones
- El mantenimiento económico por tiempos de paro es reducido.

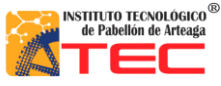

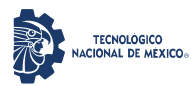

\_\_\_\_\_\_\_\_\_\_\_\_\_\_\_\_\_\_\_\_\_\_\_\_\_\_\_\_\_\_\_\_\_\_\_\_\_\_\_\_\_\_\_\_\_\_\_\_\_\_\_\_\_\_\_\_\_\_\_\_\_\_\_\_\_\_\_\_\_\_\_\_\_\_\_\_\_\_\_\_\_\_\_

#### **Los usos de los autómatas en la actualidad son:**

- En el control de ascensores.
- En la industria automotriz.
- También pueden realizar operaciones aritméticas.
- Control de operaciones de semáforos.
- Control de nivel de líquidos de un tanque.
- Control de sistemas de envasado.
- Control de una maquina taladora.

#### **3.4 SOFWARE DE PROGRAMACION**

La programación en el robot cartesiano es un factor muy importante debido que gracias a la programación el robot podrá mover y accionar los actuadores para poder realizar las funciones o tareas predefinidas. Por lo que el software en el que se va a programar es importante debido a lo antes mencionado.

El sistema mecatrónica está programado en el software LabVIEW el cual ayudara a programar las señales de los sensores para poder condicionar los actuadores de una forma eficaz y óptima. Gracias a su interfaz LabVIEW/Arduino

#### **3.4.1 LabVIEW**

Por sus siglas Laboratory Virtual Instrument Engineering Workbech. Es un software de ingeniería de sistemas, pruebas, medidas y control con acceso rápido a hardware e información de datos <sup>24</sup>

Es una plataforma en la cual su entorno es el desarrollo de sistemas, con un sistema de programación visual, grafico, pensando para sistemas de pruebas, sistemas de control, y simulación en tiempo real. <sup>25</sup>

Los programas de LabVIEW se denominan instrumentos virtuales, o VI, porque su apariencia y funcionamiento imitan a los físicos. Instrumentos, como osciloscopios y multímetros. LabVIEW contiene un conjunto integral de herramientas para: Adquirir, analizar, mostrar y almacenar datos, así como herramientas para ayudarlo a solucionar el código que escribe.

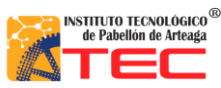

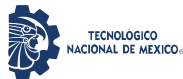

\_\_\_\_\_\_\_\_\_\_\_\_\_\_\_\_\_\_\_\_\_\_\_\_\_\_\_\_\_\_\_\_\_\_\_\_\_\_\_\_\_\_\_\_\_\_\_\_\_\_\_\_\_\_\_\_\_\_\_\_\_\_\_\_\_\_\_\_\_\_\_\_\_\_\_\_\_\_\_\_\_\_\_

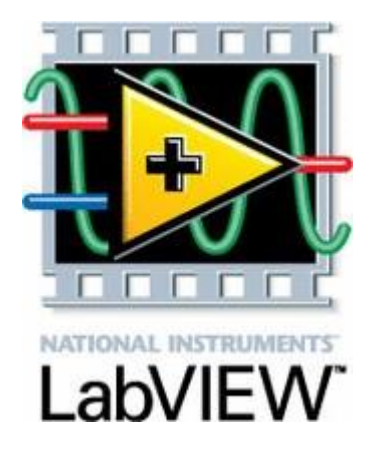

*Figura. 20. Logo LabVIEW* <sup>26</sup>

## **3.4.2 Ventajas de LabVIEW**

La ventaja de la programación gráfica es la facilidad de insertar componentes y unirlos entre sí, ya que gracias al diagrama de bloques podemos realizar una programación estructurar más sencilla a diferencia de la programación por escritura (C++). El lenguaje de programación grafico ayuda al usuario a detectar problemas con mayor rapidez, así como facilita al usuario a tener una mejor experiencia de programación a diferencia de la programación tradicional de escritura. Una ventaja es poder visualizar todas las variables utilizadas y crear controladores e indicadores rápidamente a comparación de la programación  $C_{++}$  o Arduino. <sup>27</sup>

El robot cartesiano se pretendió programar en el lenguaje C++ en la plataforma Arduino. Lo que dio como resultado una programación extensa y muy compleja de revisar. Ya que era muy complicado declarar de manera escrita cosas muy sencillas que en el software LabVIEW se realizan de manera casi instantáneas. Gracias a la facilidad de los comandos de LabVIEW podemos ingresar indicadores de manera fácil y sencilla, a diferencia de Arduino que los indicadores son de manera externa y por lo general son led, pantallas LCD o display de 7 segmentos. Que en lo particular su conexión es complicada a diferencia de LabVIEW que todo es digital y/o físico. Por lo que gracias a LabVIEW y a la comparación de un lenguaje de programación por escritura se decidió programar en un lenguaje grafico por tener una mayor eficiencia y robustez en el código ya que el robot cartesiano así lo exigía. Es importante mencionar que LabVIEW es un software para la programación de ingeniera aplicada.

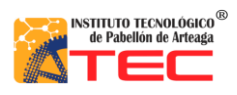

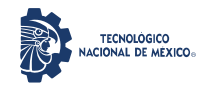

## PROGRAMACIÓN DE UN ROBOT PROTOTIPO CON CONFIGURACIÓN CARTESIANO PARA APLICACIÓN EN LA INDUSTRIA APÍCOLA

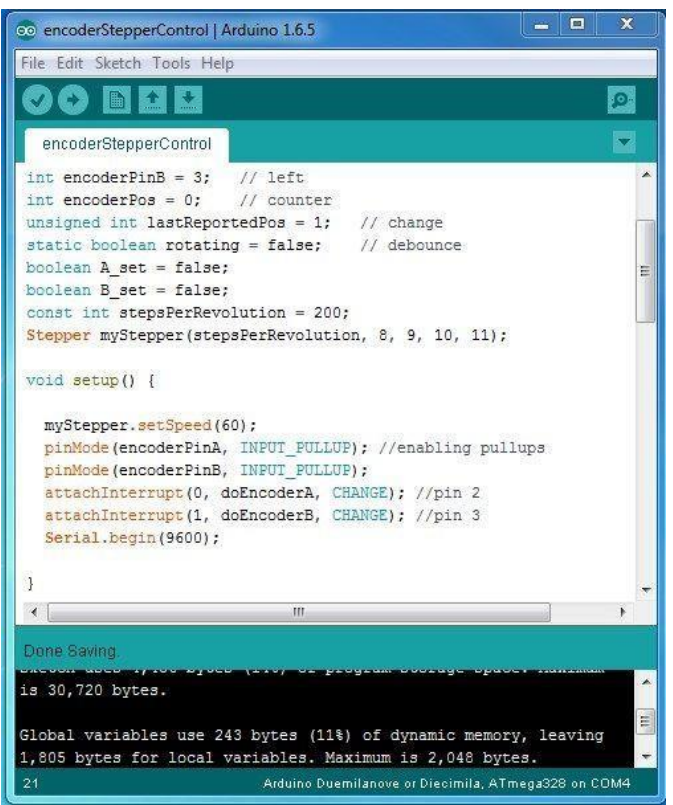

*Figura 21. Código escrito lenguaje C++ para motores a pasos.*

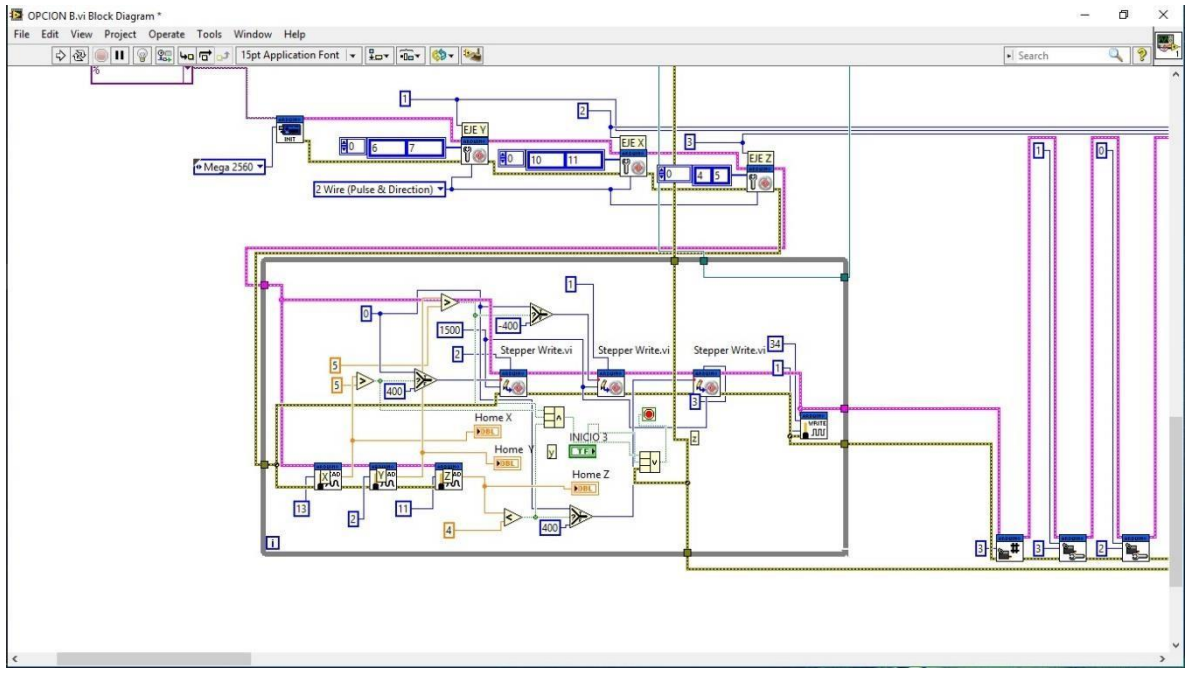

*Figura 22. Código lenguaje por bloques para la movilización de motores a pasos.*

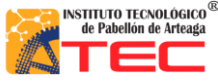

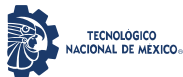

\_\_\_\_\_\_\_\_\_\_\_\_\_\_\_\_\_\_\_\_\_\_\_\_\_\_\_\_\_\_\_\_\_\_\_\_\_\_\_\_\_\_\_\_\_\_\_\_\_\_\_\_\_\_\_\_\_\_\_\_\_\_\_\_\_\_\_\_\_\_\_\_\_\_\_\_\_\_\_\_\_\_\_

### **3.4.3 Interfaz LabVIEW / Arduino**

La interfaz LabVIEW para Arduino (LIFA) es una descarga GRATUITA que permite a los desarrolladores adquirir datos del micro controlador Arduino y procesarlos en el entorno de programación gráfica de LabVIEW. <sup>28</sup>

Esta interfaz permite crear de forma rápida y fácil, interfaces gráficas de usuario para cualquier componente que sea compatible con este micro controlador (Arduino). Este kit de herramientas de código libre permite a los usuarios crear controladores personalizados para sus sensores. <sup>29</sup>

Para lograr una comunicación entre LabVIEW y Arduino se debe contar con los siguientes elementos y/o programas:

- Placa Arduino
- Software Arduino
- Software LabVIEW

## **3.5 Implementación de la programación en LabVIEW**

El Robot cartesiano cuenta con un panel frontal o control maestro, realizado en el software LabVIEW el cual permite al usuario tener una mejor aceptación de manejo con el autómata, ya que una de las innovaciones que se pretendieron realizar fue tener una interface más amigable para las personas que operaran y programan las rutinas del robot patelizador. En la figura 23 se muestra una demostración del panel frontal del robot y la relación con su estructura tridimensional.

En la figura 23 se muestra el panel frontal el cual nos da una representación más significativa de como el usuario puede operar las funciones más significativas que el robot tiene.
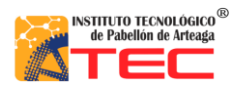

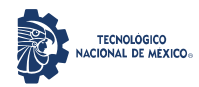

### PROGRAMACIÓN DE UN ROBOT PROTOTIPO CON CONFIGURACIÓN CARTESIANO PARA APLICACIÓN EN LA INDUSTRIA APÍCOLA

\_\_\_\_\_\_\_\_\_\_\_\_\_\_\_\_\_\_\_\_\_\_\_\_\_\_\_\_\_\_\_\_\_\_\_\_\_\_\_\_\_\_\_\_\_\_\_\_\_\_\_\_\_\_\_\_\_\_\_\_\_\_\_\_\_\_\_\_\_\_\_\_\_\_\_\_\_\_\_\_\_\_\_

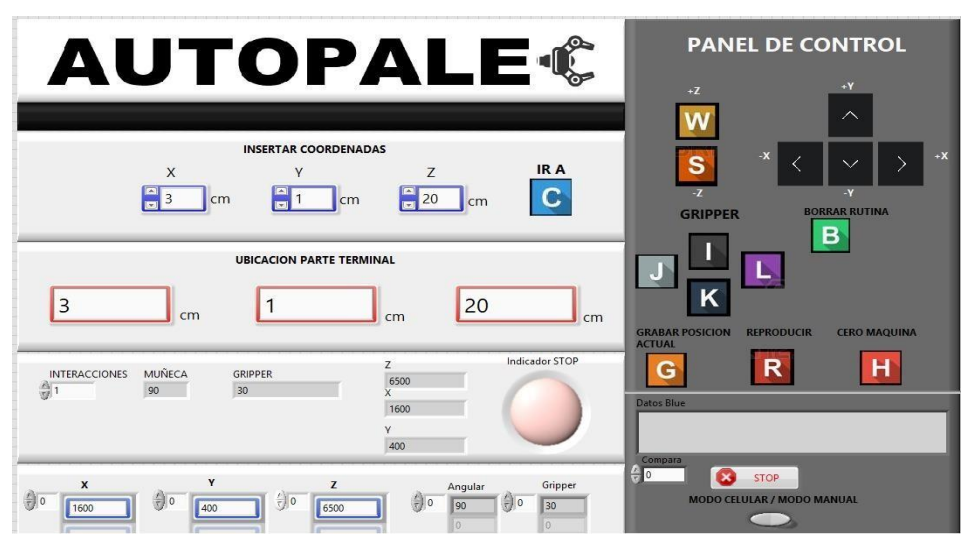

*Figura 23. Panel frontal robot del cartesiano.*

**Modo manual:** el cual nos ayuda a poder probar cualquier actuador (motor a pasos) individualmente y poder posicionarse libremente sin tener que estar en una rutina de trabajo, también ayuda al operador a identificar si los sensores de limite están funcionando correctamente. Este modo puede ser ejecutado mediante las teclas del teclado las cuales son:

- ↑ (para movilizar el eje Y de manera positiva)
- ↓ (para movilizar el eje Y de manera negativa)
- $\leftarrow$  (para movilizar el eje X de manera negativa)
- $\rightarrow$ (para movilizar el eje X de manera positiva)
- "W" (para movilizar el eje Z de manera positiva)
- "S" (para movilizar el eje Z de manera negativa)

**Modo por coordenadas**: Esta función al igual que el estado manual son controlados gracias al teclado de la computadora, debido que el teclado tiene una capacidad de respuesta en milisegundos más rápida que cualquier controlador externo que se ajuste al robot mediante Wifi, Ethernet o Bluetooth. Por lo antes mencionado el teclado ayudara al operario a solo introducir las coordenadas absolutas en cada eje (X, Y, Z) en centímetros para posicionar la parte terminal del robot. El grabado de coordenadas para poder guardar cualquier punto que el usuario desee. Así como las teclas para poder mover la parte terminal del robot (Gripper), y la muñeca del robot. Los comandos para realizar dichas funciones son los siguientes:

- "G" tecla para guardar la rutina o punto actual del robot en coordenadas  $(X, Y, Z)$
- "B" tecla para borrar la rutina generada

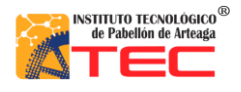

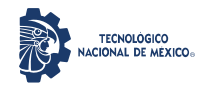

PROGRAMACIÓN DE UN ROBOT PROTOTIPO CON CONFIGURACIÓN CARTESIANO PARA APLICACIÓN EN LA INDUSTRIA APÍCOLA

\_\_\_\_\_\_\_\_\_\_\_\_\_\_\_\_\_\_\_\_\_\_\_\_\_\_\_\_\_\_\_\_\_\_\_\_\_\_\_\_\_\_\_\_\_\_\_\_\_\_\_\_\_\_\_\_\_\_\_\_\_\_\_\_\_\_\_\_\_\_\_\_\_\_\_\_\_\_\_\_\_\_\_

- "C" tecla para ir a la coordenada en  $(X, Y, Z)$  que el usuario eligió
- "R" tecla para reproducir la rutina generada
- "H" tecla para mandar el robot cartesiano a su estado inicial (home)
- "I" tecla para abrir el gripper 90°
- "K" tecla para cerrar el gripper 0°
- "J" tecla para girar la muñeca de forma positiva (derecha)
- "L" tecla para girar la muñeca de forma negativa (izquierda)

Se cuenta con un botón virtual de paro de emergencia. Para cualquier colisión o falla en el proceso de movilización de panales de miel.

Una de las innovaciones que se le hicieron al robot cartesiano fue introducirlo a la industria 4.0 y poderlo movilizar con un dispositivo móvil. En la figura 24, se muestra el operario operando el robot mediante su dispositivo móvil, donde es capaz de vincularse con el robot mediante una aplicación vía Bluetooth ya realizada por Nacional Instrument. La cual al igual que la interface es fácil de adquirir.

En la figura 24, se aprecia que el operador está vinculado con su dispositivo móvil y puede interactuar con el robot cartesiano moviendo el giroscopio de su teléfono ya que gracias a la programación aplicada, el robot mueve cada eje dependiendo la orientación del giroscopio. De tal manera que el robot se pueda movilizar en la posición que el usuario desee mediante el control de su dispositivo móvil.

Los pilares de la industria 4.0 son los siguientes:

- Cloud Computing: son aquellos servicios que están disponibles en "la nube".
- Ciber-seguridad.

• Internet de las cosas: se refiere a la interconexión de lo cotidiano, ya sean objetos o dispositivos, con Internet.

- Realidad aumentada.
- Big data: en referencia al análisis de grandes volúmenes de datos.
- Integración de procesos gracias a la automatización.
- Simulaciones.
- Cultura en torno a los nuevos cambios y tecnologías.

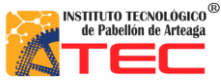

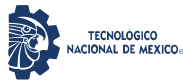

\_\_\_\_\_\_\_\_\_\_\_\_\_\_\_\_\_\_\_\_\_\_\_\_\_\_\_\_\_\_\_\_\_\_\_\_\_\_\_\_\_\_\_\_\_\_\_\_\_\_\_\_\_\_\_\_\_\_\_\_\_\_\_\_\_\_\_\_\_\_\_\_\_\_\_\_\_\_\_\_\_\_\_

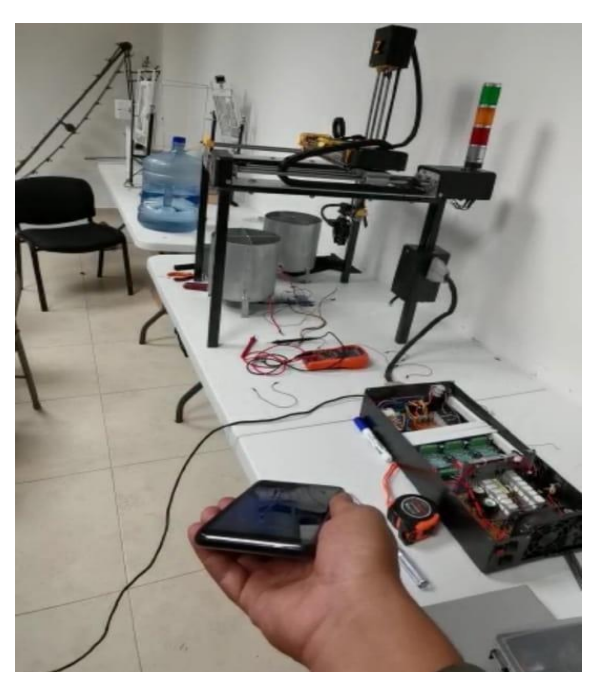

*Figura 24. Apartado para visualizar la conexión por Bluetooth del robot cartesiano con un dispositivo móvil.*

### **3.5.1 Programación interface LabVIEW / Arduino**

En la figura 25, Se puede apreciar cómo se realizar la declaración de comandos ya predeterminados en el software labview para mandar llamar el tipo de arduino y las subrutinas correspondientes a los actuadores los cuales son motores a pasos, los cuales se utilizaron:

• Arduino Mega (2560) debido a que tiene mayor número de pines tanto digitales como analógicos.

• Extensiones de Ardunio para motores a pasos (se utilizaron solo sentido y dirección) para tener un mejor control en los pines digitales (1 y 0) para dirección y sentido. Esto se realizó para cada actuador( eje X, Y, Z)

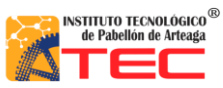

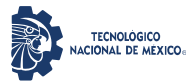

\_\_\_\_\_\_\_\_\_\_\_\_\_\_\_\_\_\_\_\_\_\_\_\_\_\_\_\_\_\_\_\_\_\_\_\_\_\_\_\_\_\_\_\_\_\_\_\_\_\_\_\_\_\_\_\_\_\_\_\_\_\_\_\_\_\_\_\_\_\_\_\_\_\_\_\_\_\_\_\_\_\_\_

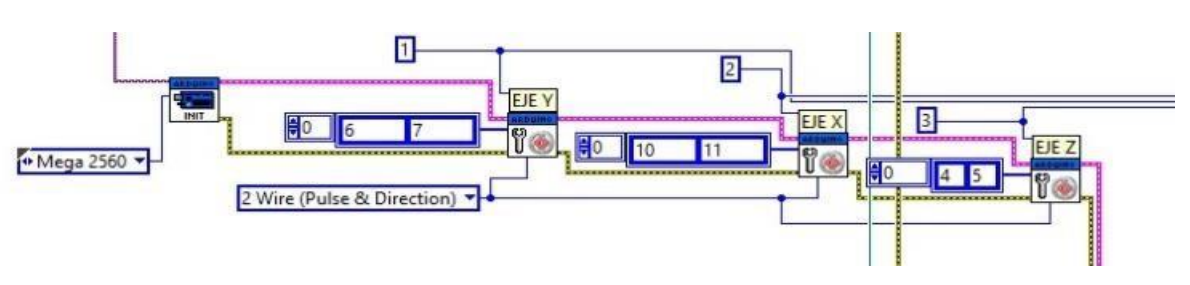

*Figura 25. Declaración de componentes para interface LabVIEW / Arduino* 

#### **3.5.2 Programación para movimiento manual o estado 1 de la máquina de estados:**

En la figura 26. Se puede apreciar cómo se realizar la declaración del teclado y así poder asignar teclas significativas para la movilización de cada motor a pasos, para un avance positivo y un avance negativo el cual dicha señal, lo cual cada pulso que el usuario tenga en el "Numero del pad 8" el motor del eje "Y" avanzara 400 pasos. Esto gracias a la declaración de dirección y sentido que se declaró anterior mente. Esto con el fin de poder mandarle señales de avance de 400 pasos por pulsos, igualmente para el "Numero del pad 5" el motor del eje "Y" retrocederá 400 pasos debido a que tendrá un pulso negativo y este también es afectado por el número 400 para tener un avance y un retroceso igual. Todo esto se replica para los eje (X, Y, Z) para tener una declaración de teclas para cada eje para el avance positivo y negativo. Y al final tendremos un indicador "F, F1, F2" para poder saber cuántos pulsos han avanzado cada motor. Y mostrarlos en el panel frontal.

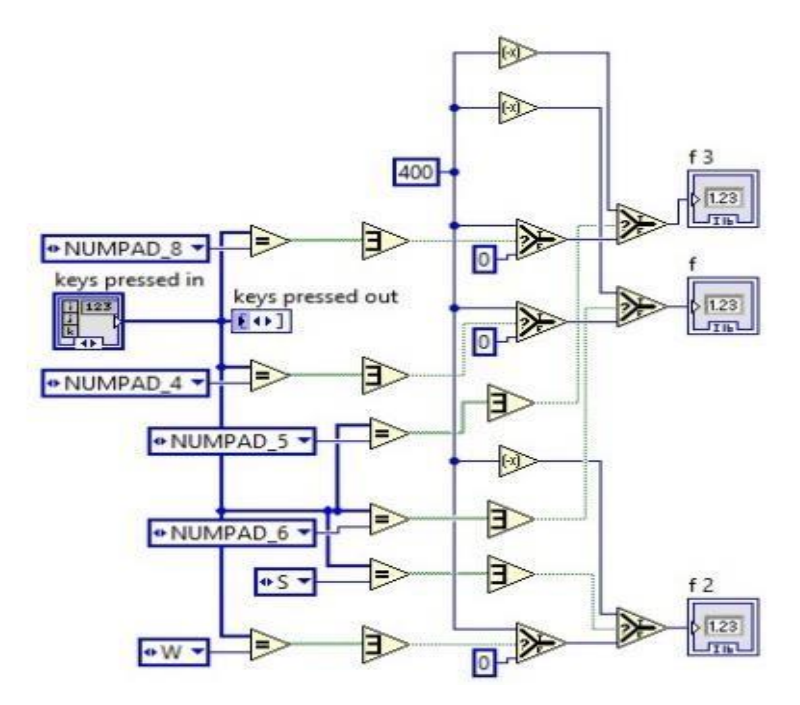

*Figura 26. Declaración de teclas para movilizar cada actuador manualmente.*

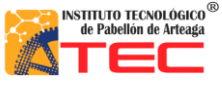

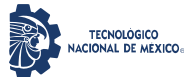

\_\_\_\_\_\_\_\_\_\_\_\_\_\_\_\_\_\_\_\_\_\_\_\_\_\_\_\_\_\_\_\_\_\_\_\_\_\_\_\_\_\_\_\_\_\_\_\_\_\_\_\_\_\_\_\_\_\_\_\_\_\_\_\_\_\_\_\_\_\_\_\_\_\_\_\_\_\_\_\_\_\_\_

En la figura 27, se logra apreciar la conexión de "F, F1, F2" en los distintos controladores para motores a pasos que te facilita la interface LabVIEW / Arduino. Y se deja como constante 1500 que es la velocidad con la que se deslazara dicha señal de pulsación o de pasos declarados por el usuario.

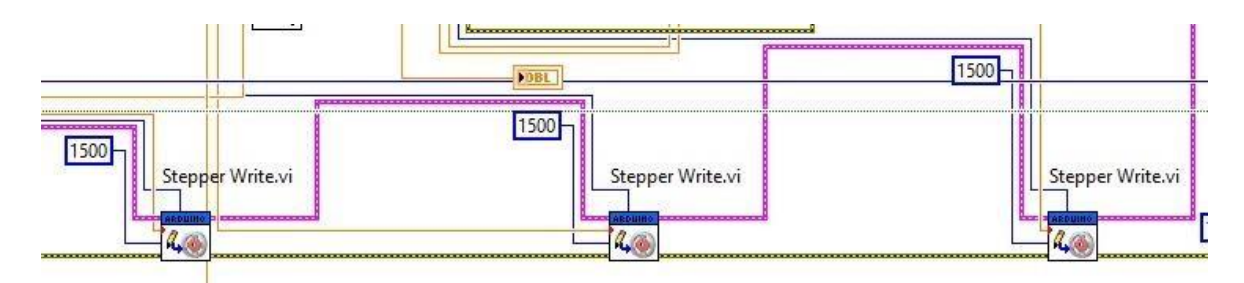

*Figura 27. Declaración de señales en los controladores de motores a pasos, así como la declaración de velocidades para cada motor a pasos*

# **3.5.3 Programación para movimiento por coordenadas o estado 2 de la máquina de estados**

El modo coordenadas para un robot es muy importante debido a que es el primer paso para la generación de una rutina.

En la figura 28, encerrado en un círculo rojo, se muestra la sección de "Insertar coordenadas" del panel frontal, donde el operario tendrá la facilidad de agregar una coordenada en el espacio tridimensional en centímetros. Y a su vez el botos de validación de coordenadas (Ir a) tecla "C"

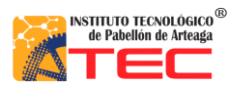

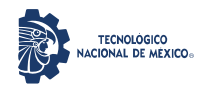

### PROGRAMACIÓN DE UN ROBOT PROTOTIPO CON CONFIGURACIÓN CARTESIANO PARA APLICACIÓN EN LA INDUSTRIA APÍCOLA

\_\_\_\_\_\_\_\_\_\_\_\_\_\_\_\_\_\_\_\_\_\_\_\_\_\_\_\_\_\_\_\_\_\_\_\_\_\_\_\_\_\_\_\_\_\_\_\_\_\_\_\_\_\_\_\_\_\_\_\_\_\_\_\_\_\_\_\_\_\_\_\_\_\_\_\_\_\_\_\_\_\_\_

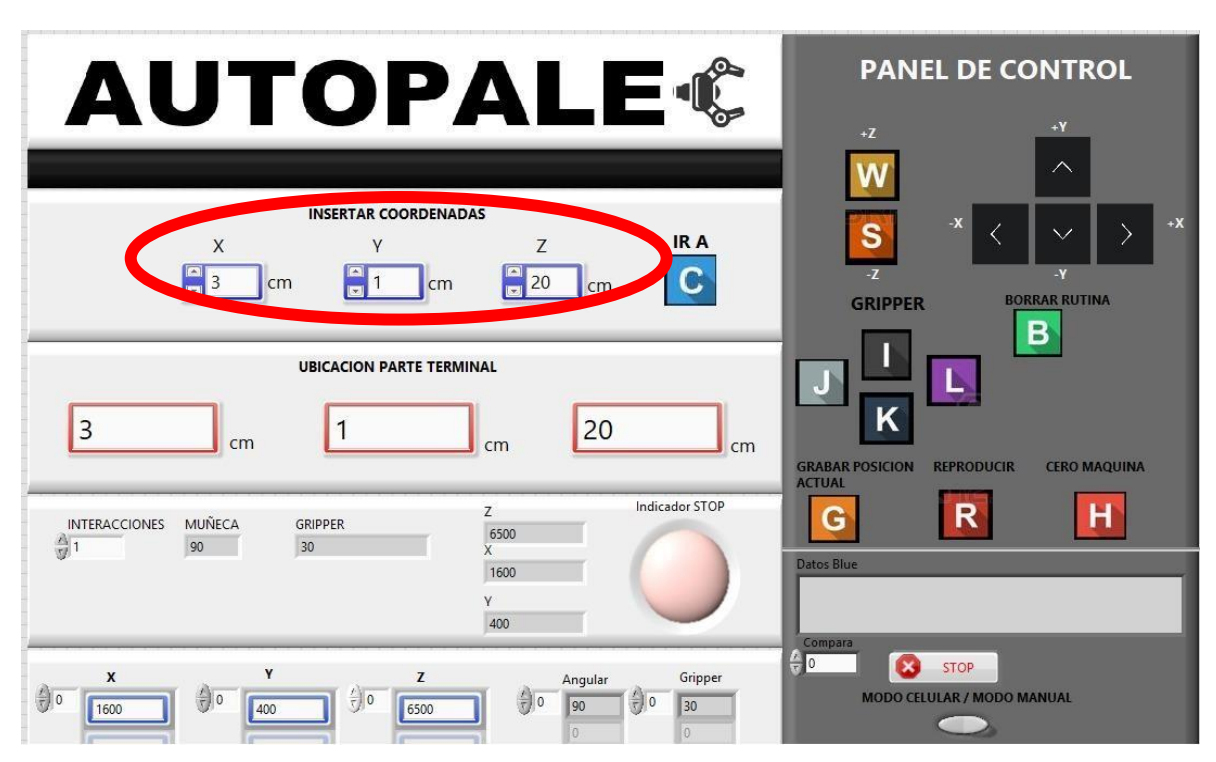

*Figura 28. Espacio para ingresar las coordenadas en el programa*

Para la programación de la verificación de coordenadas "tecla C" se realizó el siguiente código que se muestra en la figura 29:

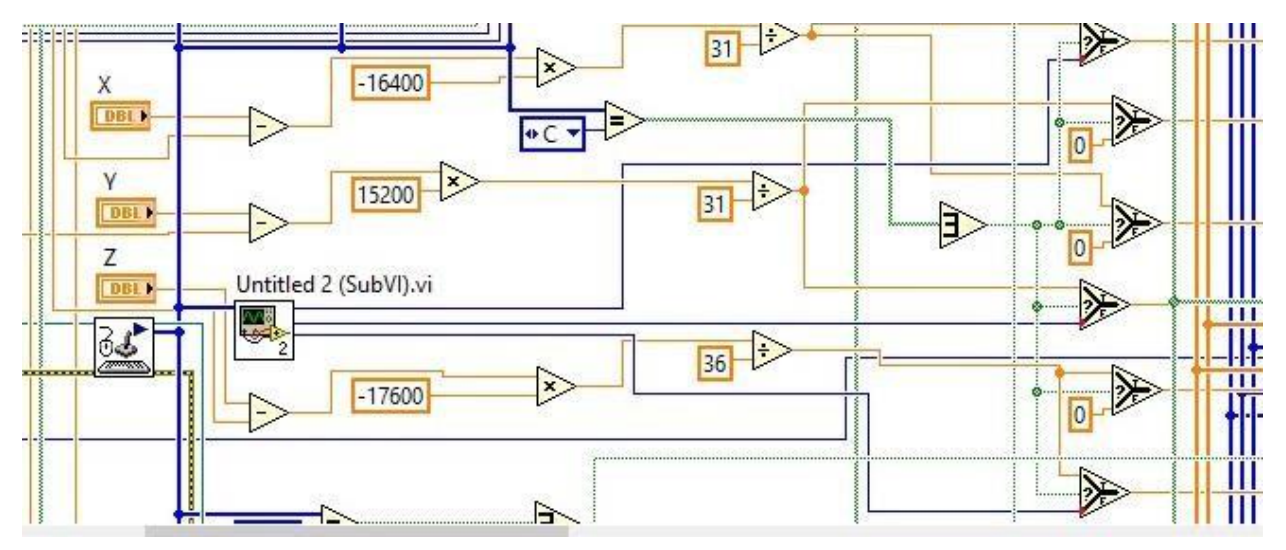

*Figura 29. Se muestran los controladores para ingresar las coordenadas (X, Y, Z*) y un análisis de compensación de pasos del os motoras a centímetro.

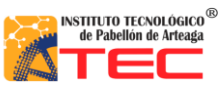

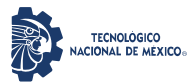

\_\_\_\_\_\_\_\_\_\_\_\_\_\_\_\_\_\_\_\_\_\_\_\_\_\_\_\_\_\_\_\_\_\_\_\_\_\_\_\_\_\_\_\_\_\_\_\_\_\_\_\_\_\_\_\_\_\_\_\_\_\_\_\_\_\_\_\_\_\_\_\_\_\_\_\_\_\_\_\_\_\_\_

Estos datos ingresados por el usuario, en el modo coordenadas, se operan de forma básicas. Matemáticas se realiza una regla de tres la cual nos ayuda a convertir la distancia total en cm con la distancia total o pulsos adquiridos por los motores a pasos (400 pasos por pulso). Al tener lista la conversión teniendo el recurso del teclado se presionara la tecla

La letra "C" que se muestra en la figura 29 simboliza la presión de la misma en el teclado, al ejecutar esta acción el programa "mandara el valor en pasos" a los controladores de los motores. Si la acción es negativa o si no se presiona nada será un estado "false" la cual nos dará como resultado "0" y mandara esa señal a los controladores de los motores para no moverlos.

#### **3.5.4 Programación Almacenamiento de Rutina:**

Una rutina, en el robot, básicamente está conformada por un par o más coordenadas en el espacio tridimensional. Con este modo de almacenamiento ayudara a guardar puntos en el espacio de trabajo para posteriormente utilizarlos innumerable veces para la repetición de la posición que nosotros queremos o deseamos.

En la figura 30, Se logra apreciar en el panel maestro el apartado donde el usuario puede presionar la tecla "G" para guardar las coordenadas deseadas para realizar o implementar una rutina el cual está marcado con un círculo rojo.

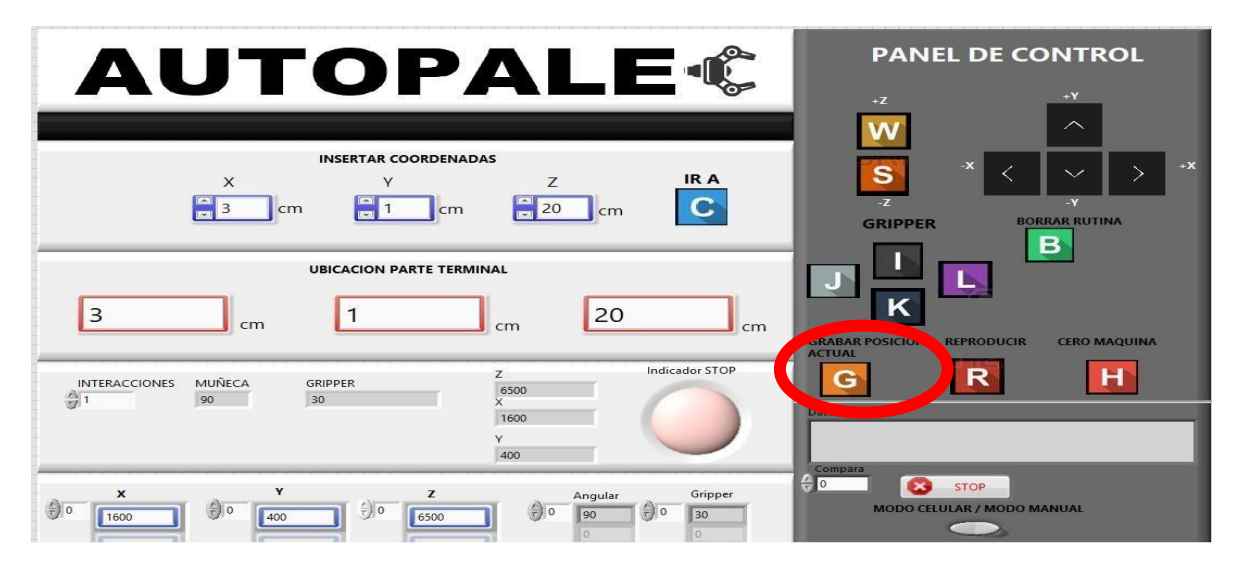

*Figura 30. Indicador letra "G" que guardar posición actual (coordenadas)*

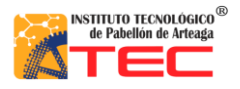

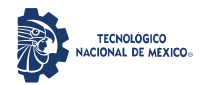

### PROGRAMACIÓN DE UN ROBOT PROTOTIPO CON CONFIGURACIÓN CARTESIANO PARA APLICACIÓN EN LA INDUSTRIA APÍCOLA

\_\_\_\_\_\_\_\_\_\_\_\_\_\_\_\_\_\_\_\_\_\_\_\_\_\_\_\_\_\_\_\_\_\_\_\_\_\_\_\_\_\_\_\_\_\_\_\_\_\_\_\_\_\_\_\_\_\_\_\_\_\_\_\_\_\_\_\_\_\_\_\_\_\_\_\_\_\_\_\_\_\_\_

En la figura 31, se muestra una matriz la cual está definida de 3xn veces debido a que son tres apartados por los ejes tridimensionales que es la parte horizontal y la parte de vertical está representada por las veces que se guardó alguna coordenada diferente como se puede ver en la ilustración el cual está marcado con un círculo rojo.

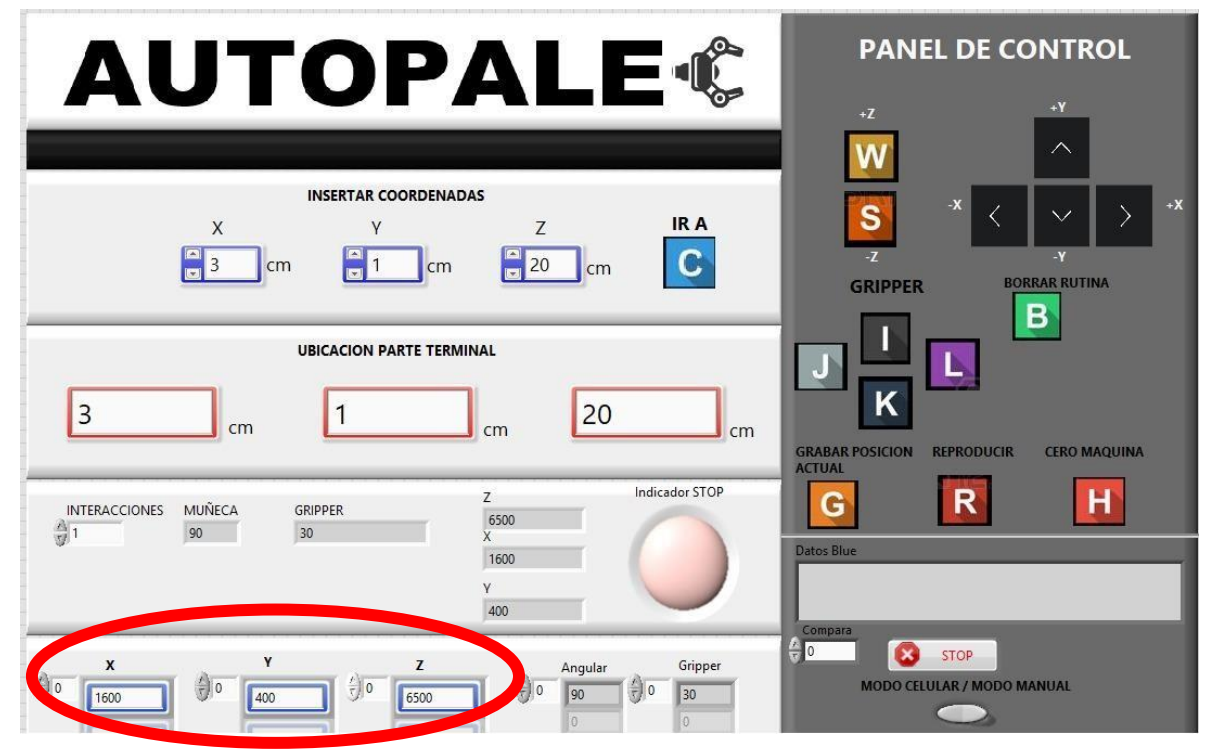

*Figura 31. Datos guardados para la rutina*

Para la programación del guardado de coordenadas "tecla G" se realizó el siguiente código que se muestra en la figura 32.

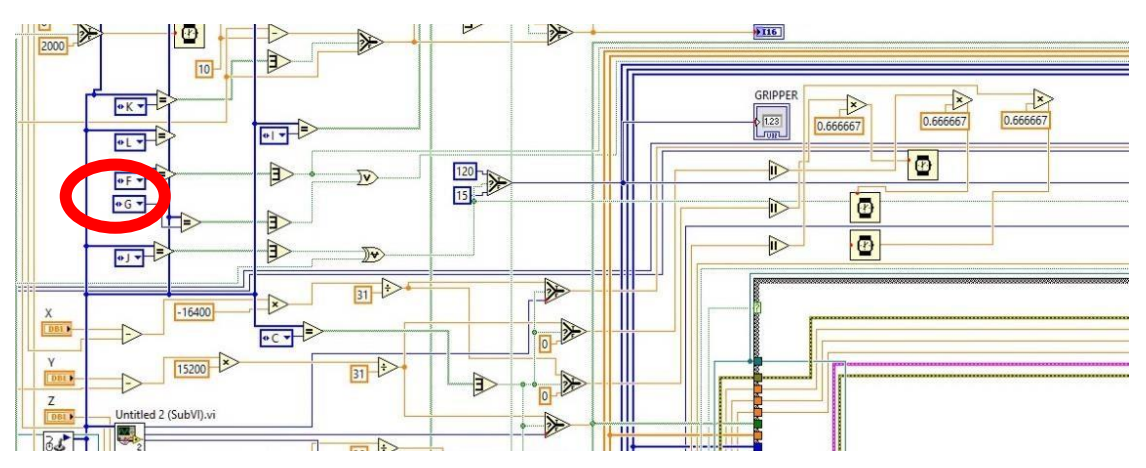

*Figura 32. Declaración de la tecla G para el guardado de valores. Indicado con un círculo rojo.*

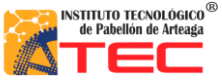

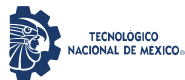

\_\_\_\_\_\_\_\_\_\_\_\_\_\_\_\_\_\_\_\_\_\_\_\_\_\_\_\_\_\_\_\_\_\_\_\_\_\_\_\_\_\_\_\_\_\_\_\_\_\_\_\_\_\_\_\_\_\_\_\_\_\_\_\_\_\_\_\_\_\_\_\_\_\_\_\_\_\_\_\_\_\_\_

En la figura anterior básicamente es la misma acción de mandar llamar la función del teclado y esperar a que el usuario capture un "true" con la tecla "G" para que lo que se tiene capturado en el apartado de "Ingresar coordenadas" se almacene. Esto explicado en la figura 33.

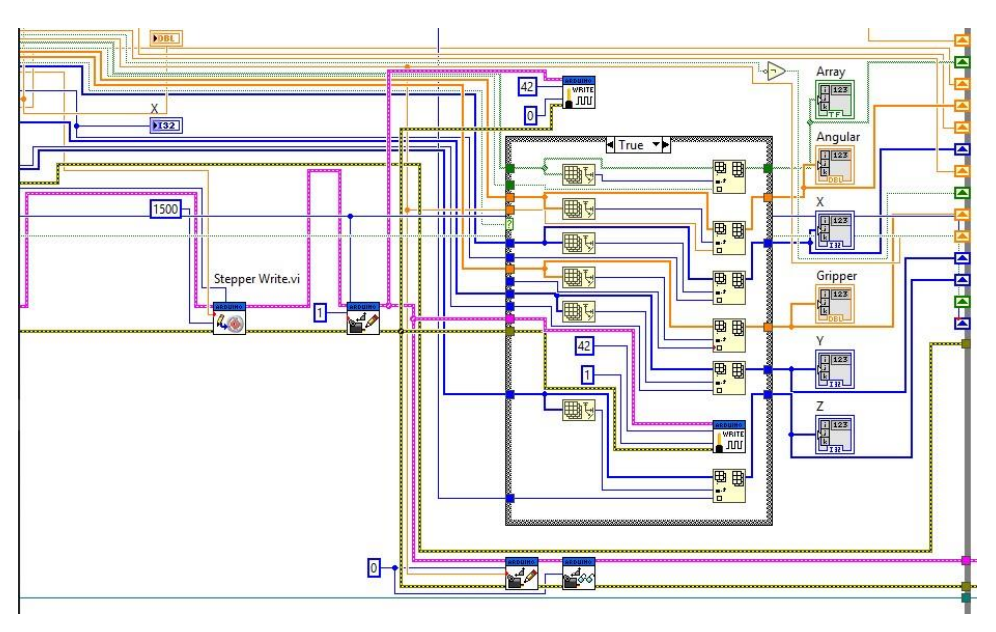

*Figura 33. Estructura Case donde guardamos los valores y donde se posicionaron en un "Array" para después volverlos a utilizar*.

En la figura 34, podemos observar como la información que el usuario añade al sistema de coordenadas es codificada y guardada en un "Array" el cual en la parte final de la estructura "case" da varios indicadores los cuales son (X, Y, Z) con el fin de que el usuario pueda visualizar de una manera amplia las coordenadas que ha grabado después de oprimir la tecla "G".

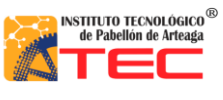

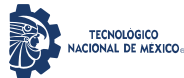

\_\_\_\_\_\_\_\_\_\_\_\_\_\_\_\_\_\_\_\_\_\_\_\_\_\_\_\_\_\_\_\_\_\_\_\_\_\_\_\_\_\_\_\_\_\_\_\_\_\_\_\_\_\_\_\_\_\_\_\_\_\_\_\_\_\_\_\_\_\_\_\_\_\_\_\_\_\_\_\_\_\_\_

### **3.5.5 Programación Reproducir Rutina**

El reproductor de rutinas es una parte importante, ya que es el estado del robot en que recorre los puntos guardados previamente por el operario. La tecla con la que mandamos llamar todos los puntos guardados es la "R" del teclado. El la figura 35 se muestra el icono en el panel maestro donde se aprecia la opción de reproducir una rutina, marcado con un círculo rojo.

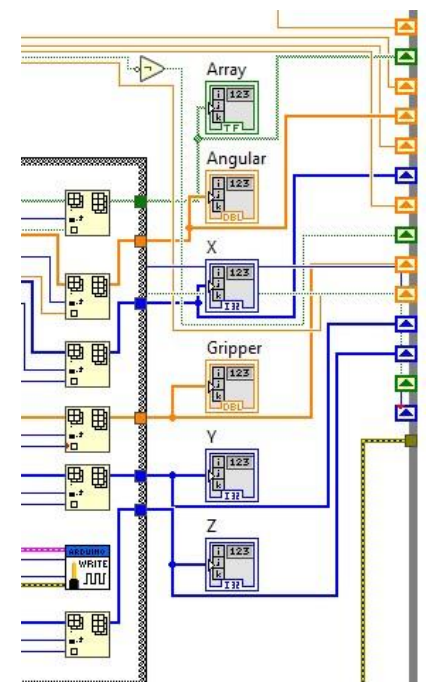

*Figura 34. Indicadores de coordenadas para cada eje correspondiente (X, Y, Z)*

Para la programación de "Reproducir" se utilizó una estructura "case", la cual permite que el programa pasar de un estado de movimiento generado por diferentes indicaciones del usuario, controlado por el operador, pasa a un estado automático, parte esencial de la programación del robot cartesiano. En la figura 36, se muestra el diagrama en bloques que representa el funcionamiento digital de esta acción.

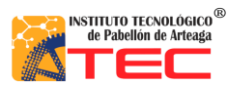

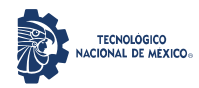

### PROGRAMACIÓN DE UN ROBOT PROTOTIPO CON CONFIGURACIÓN CARTESIANO PARA APLICACIÓN EN LA INDUSTRIA APÍCOLA

\_\_\_\_\_\_\_\_\_\_\_\_\_\_\_\_\_\_\_\_\_\_\_\_\_\_\_\_\_\_\_\_\_\_\_\_\_\_\_\_\_\_\_\_\_\_\_\_\_\_\_\_\_\_\_\_\_\_\_\_\_\_\_\_\_\_\_\_\_\_\_\_\_\_\_\_\_\_\_\_\_\_\_

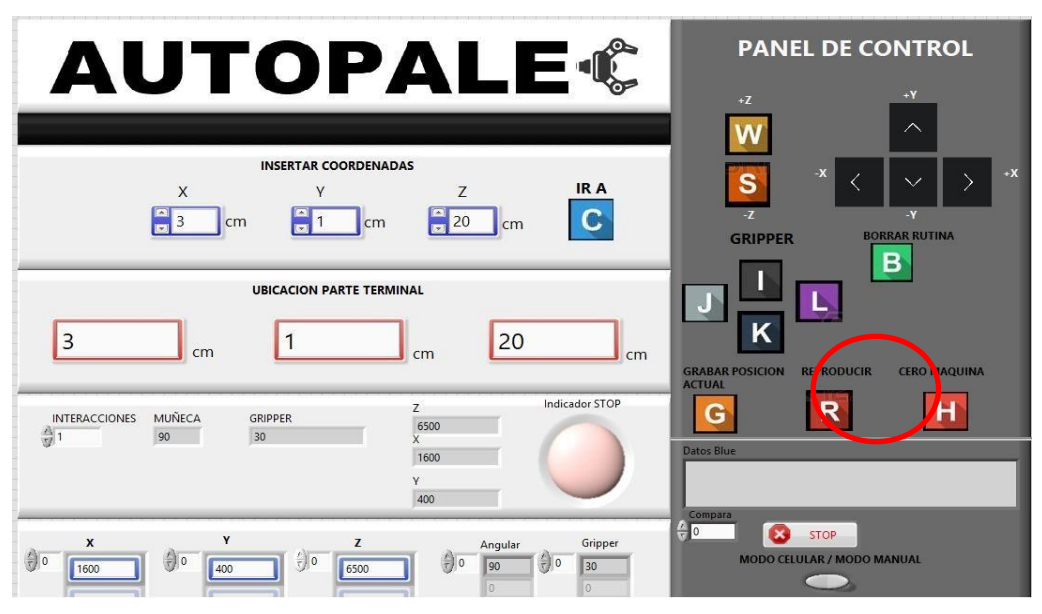

*Figura 35. Indicador virtual de la acción de reproducción de rutina*

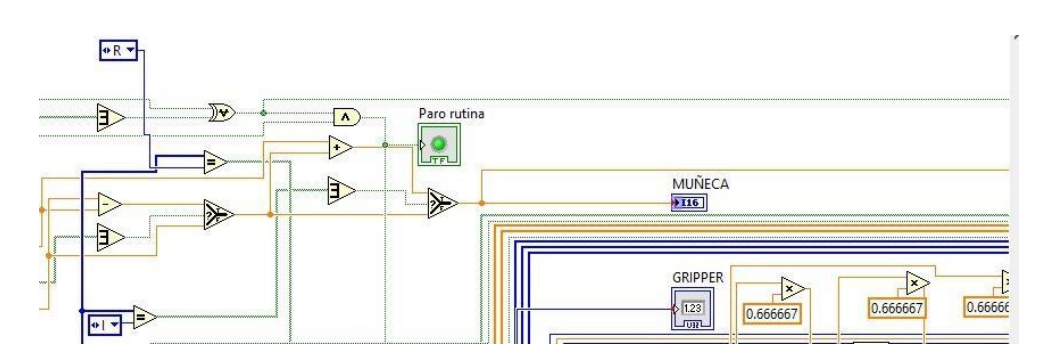

*Figura 36. Se ilustra la declaración de la letra R como una compuerta "on/off"*

En la figura 37, se ilustra como al accionar la letra "R" se pasa al estado de automatización, el cual entrar a un estructura "While" , este perite ejecutar la siguiente condición: el robot tiene el "Array" generado (valores guardados) ira reproduciendo columna por columna (1 coordenada por los 3 ejes, X, Y, Z), reproducirá los valores de la columna uno después pasara a realimentarse así mismo si encuentra más valores en el "Array", pasara a cambiar de columna incrementándola más uno y pase a reproducir los valores de la columna dos, y así sucesivamente pueda reproducir todos los puntos correctamente. Todo esto dejando un tiempo de 1000 milisegundos que es lo que el robot se mueve en función a 400 pasos esto para que se puedan mover los tres motores (ejes) con la misma velocidad en la interpolación. Y para así reproducir todos los puntos almacenados.

En la figura 38, se muestra el apartado de control en el cual se controla las veces que realizara toda la rutina el robot cartesiano encerrado en un círculo rojo

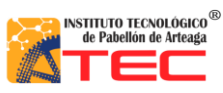

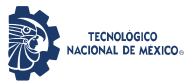

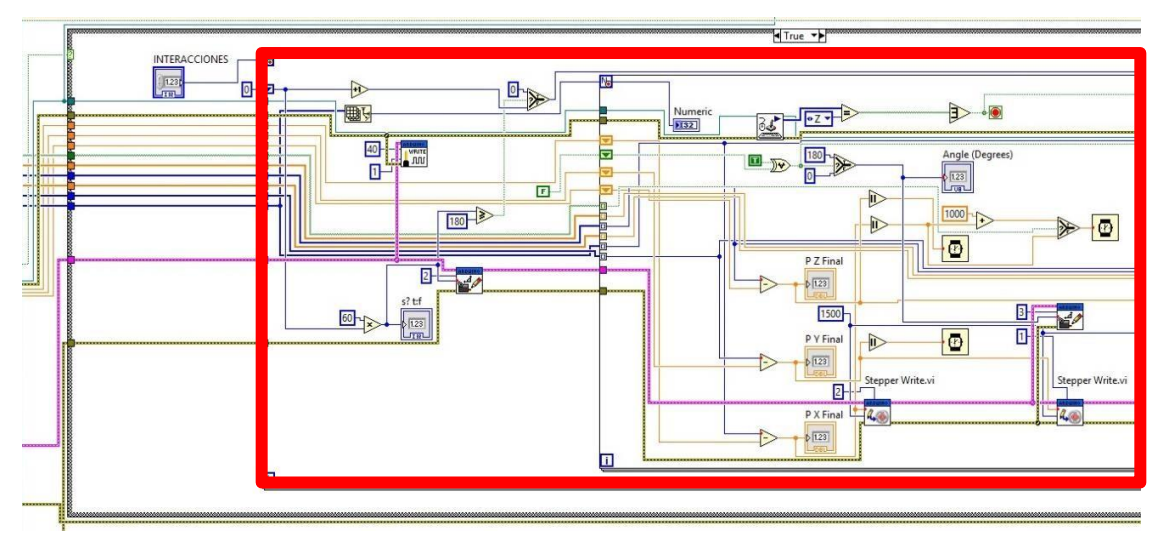

*Figura 37. Código completo reproductor de rutina y número de interacciones de la misma*

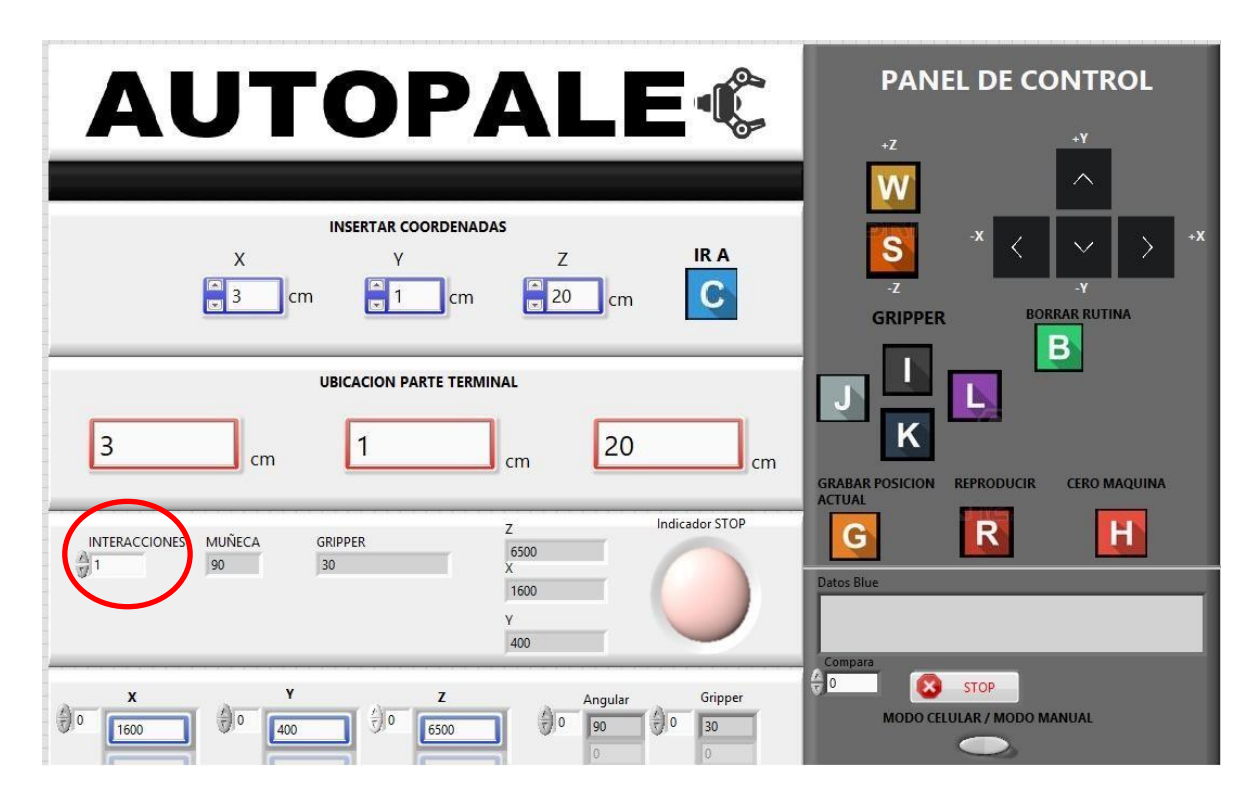

*Figura 38. Muestra el número de interacciones que el robot ejecutara la rutina.*

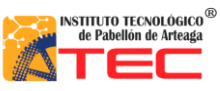

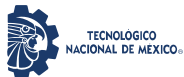

\_\_\_\_\_\_\_\_\_\_\_\_\_\_\_\_\_\_\_\_\_\_\_\_\_\_\_\_\_\_\_\_\_\_\_\_\_\_\_\_\_\_\_\_\_\_\_\_\_\_\_\_\_\_\_\_\_\_\_\_\_\_\_\_\_\_\_\_\_\_\_\_\_\_\_\_\_\_\_\_\_\_\_

En la figura 39, se observa la programación del control de interacciones para la reproducción de la rutina. En esta figura se tiene una estructura while la cual nos ayuda a ejecutar un código correspondiente mientras se cumple dicha condición. La condición será que mientras no sea igual el número de interacciones que el usuario elija con las veces que el programa se a realimentado el while funcionara, por lo tanto cuando el while lleve las mismas realimentaciones a las que el usuario predetermino el programa saldrá del bucle.

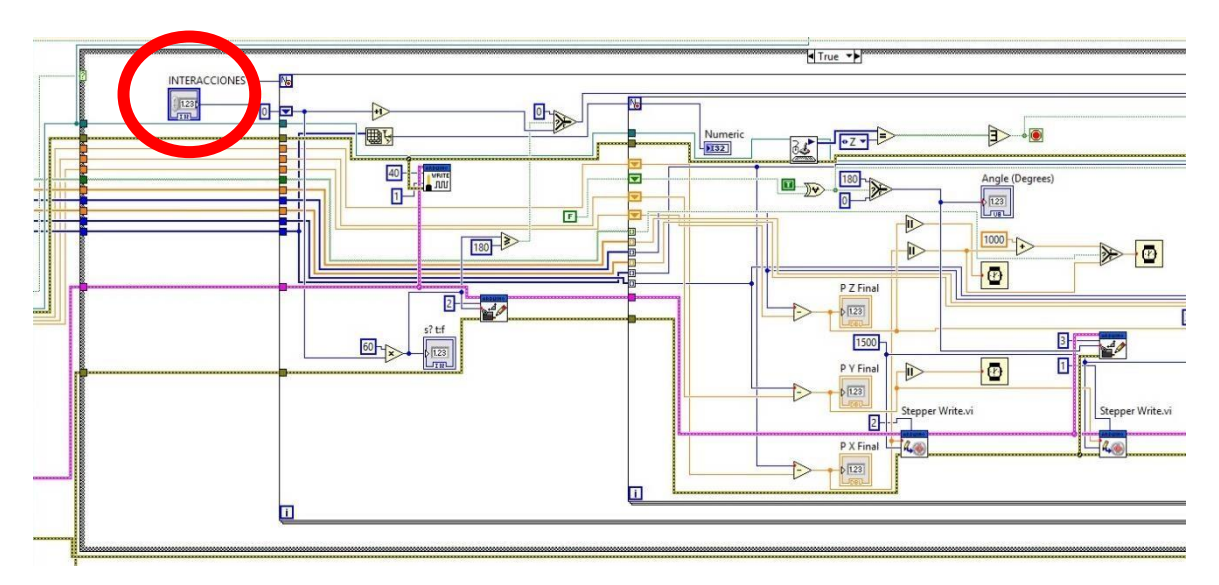

*Figura 39. Código interacciones rutina*

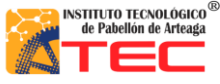

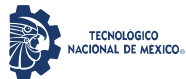

\_\_\_\_\_\_\_\_\_\_\_\_\_\_\_\_\_\_\_\_\_\_\_\_\_\_\_\_\_\_\_\_\_\_\_\_\_\_\_\_\_\_\_\_\_\_\_\_\_\_\_\_\_\_\_\_\_\_\_\_\_\_\_\_\_\_\_\_\_\_\_\_\_\_\_\_\_\_\_\_\_\_\_

### **3.5.6 Programación Borrar Rutina**

La función borrar rutina es una herramienta que el robot necesita para que el usuario cambie de rutina a una nueva o por si la que realizo la considera innecesaria o fallida.

En la figura 40, se muestra el icono en el panel de control de borrar rutina ilustrado con la letra "B" encerrado en un círculo rojo.

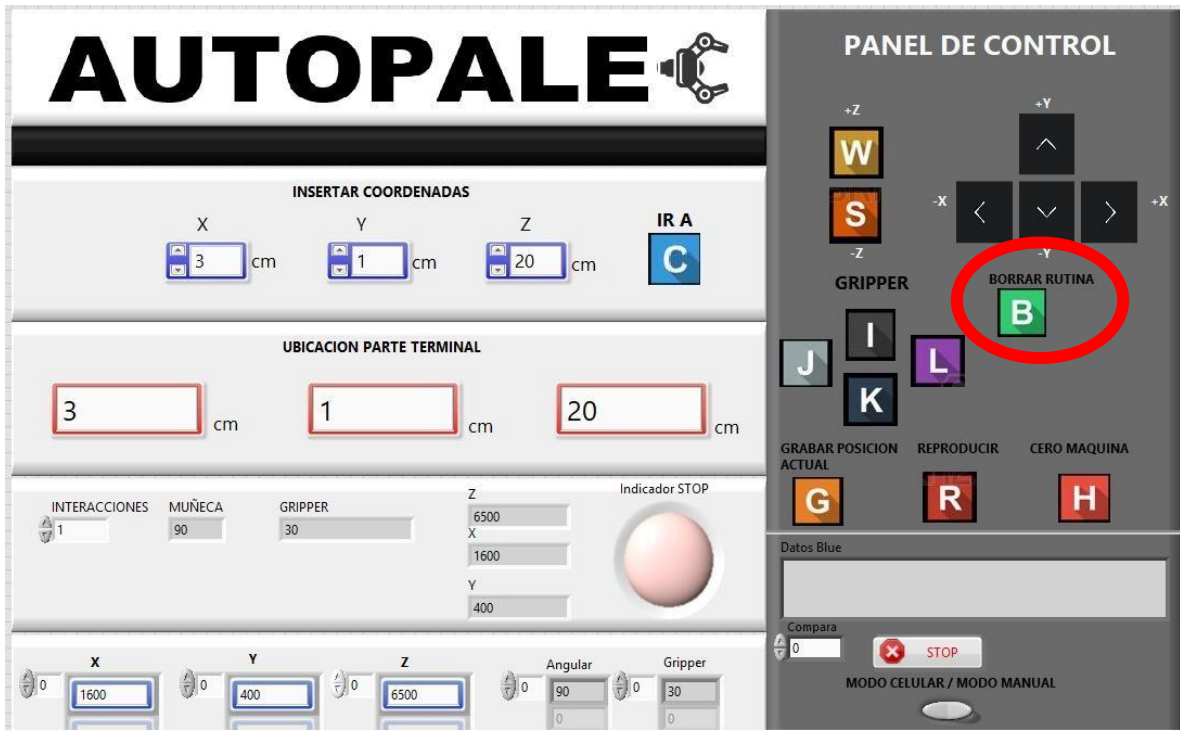

*Figura 40. . Indicador virtual de la acción de borrar rutina*

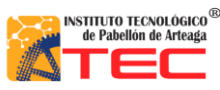

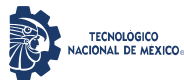

\_\_\_\_\_\_\_\_\_\_\_\_\_\_\_\_\_\_\_\_\_\_\_\_\_\_\_\_\_\_\_\_\_\_\_\_\_\_\_\_\_\_\_\_\_\_\_\_\_\_\_\_\_\_\_\_\_\_\_\_\_\_\_\_\_\_\_\_\_\_\_\_\_\_\_\_\_\_\_\_\_\_\_

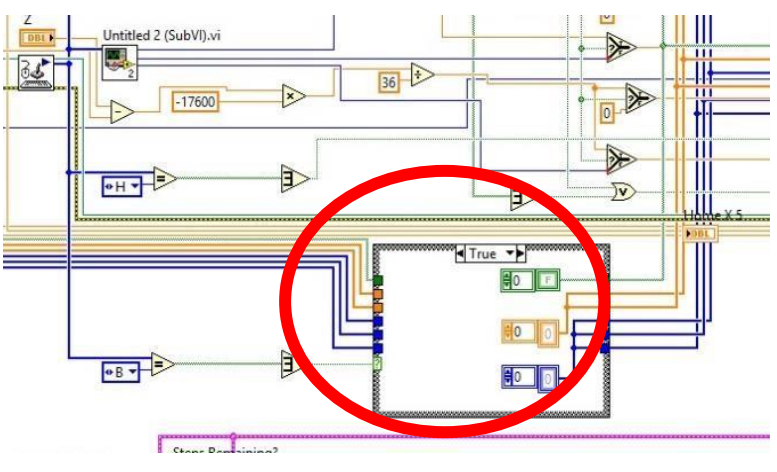

#### A continuación se muestra el código para el borrado de rutina en la figura 41.

*Figura 41. Código borrar rutina*

A diferencia de la función grabar rutina la cual llena un "Array" de valores la función de borrar rutina aplica cuando el usuario oprime la tecla correspondiente tecla "B" esto limpia con un cero toda la matriz completa encerrada en el círculo rojo para que pueda ser limpiado y quede listo para la nueva adquisición o guardado de datos.

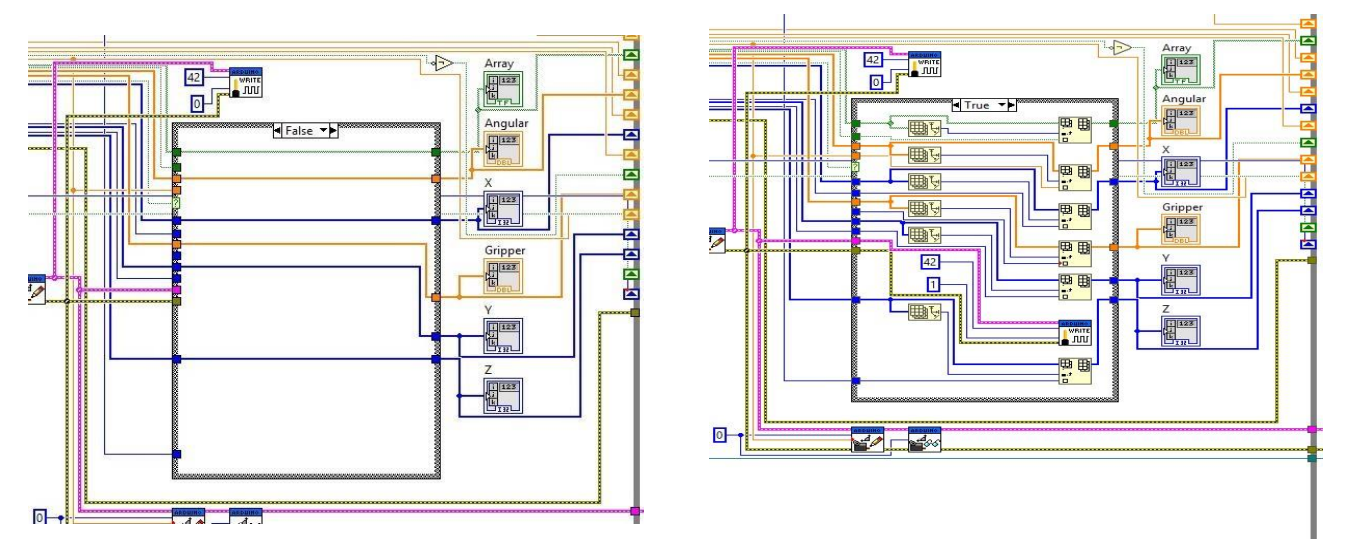

*Figura 42. Código de limpieza de datos.*

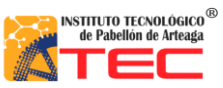

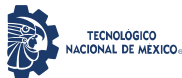

\_\_\_\_\_\_\_\_\_\_\_\_\_\_\_\_\_\_\_\_\_\_\_\_\_\_\_\_\_\_\_\_\_\_\_\_\_\_\_\_\_\_\_\_\_\_\_\_\_\_\_\_\_\_\_\_\_\_\_\_\_\_\_\_\_\_\_\_\_\_\_\_\_\_\_\_\_\_\_\_\_\_\_

En la figura 43, se muestran los "Array" ya limpiados esto para poder ser utilizados nuevamente para la grabación de las nuevas coordenadas. Donde se puede apreciar la parte false del programa y la parte true donde se encuentran las matrices de los valores guardados.

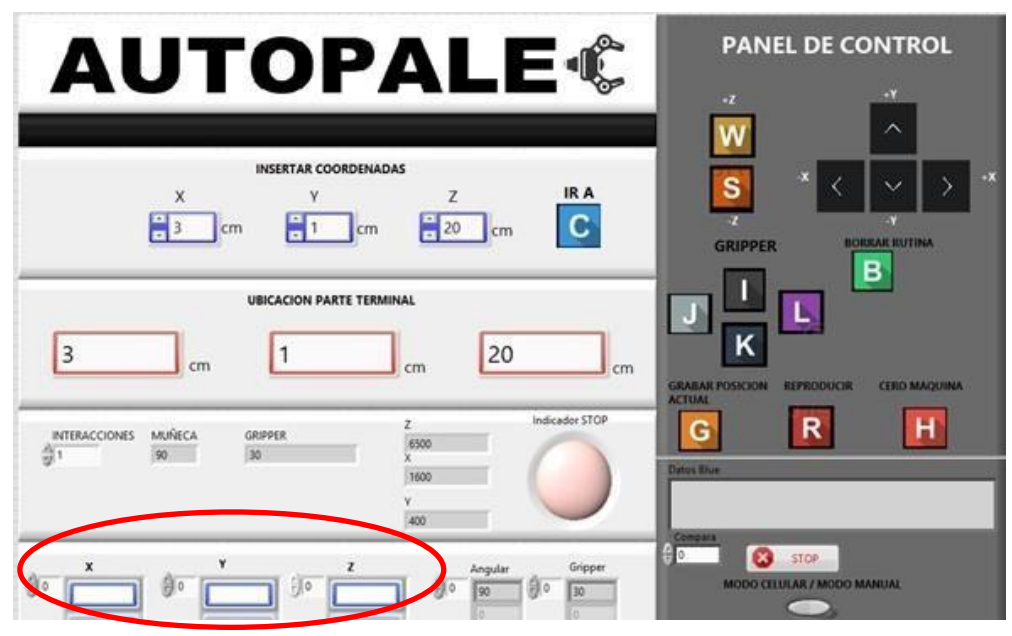

*Figura 43. Indicadores del panel frontal una vez ejecutada la opción de limpiar la rutina actual. Encerrada con un círculo rojo.*

De esta manera el usuario puede percatarse que el programa está listo para iniciar con un grabado de rutina nuevo.

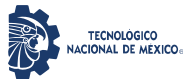

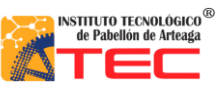

\_\_\_\_\_\_\_\_\_\_\_\_\_\_\_\_\_\_\_\_\_\_\_\_\_\_\_\_\_\_\_\_\_\_\_\_\_\_\_\_\_\_\_\_\_\_\_\_\_\_\_\_\_\_\_\_\_\_\_\_\_\_\_\_\_\_\_\_\_\_\_\_\_\_\_\_\_\_\_\_\_\_\_

### **3.5.7 Programación Home**

La función home en cualquier robot es esencial debido que es importante siempre tener un punto de referencia y gracias a esto siempre tener coordenadas absolutas en referencia a ese punto de origen.

En la figura 44 se muestra el icono en el panel de control del modo "Home" ilustrado con la letra "H" encerrado en un círculo rojo

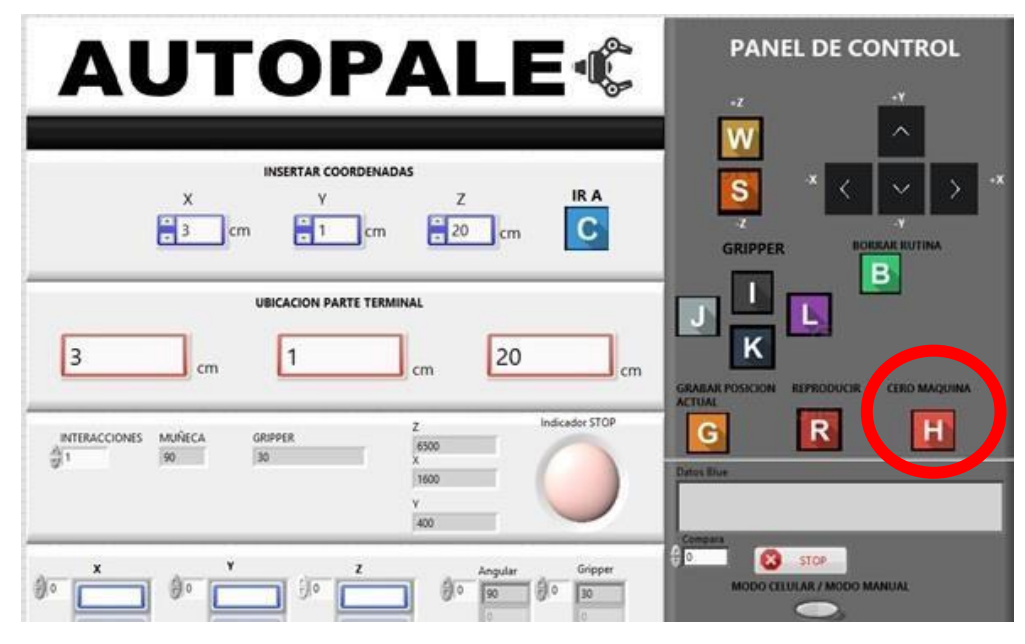

*Figura 44. Indicador virtual con la letra "H"*

Para la programación de este modo se realizó el siguiente código: en la figura 45, tenemos un código conformado con una estructura "case" la cual está condicionada por la letra "H" al ser accionada entra y ejecuta lo visualizado en la imagen.

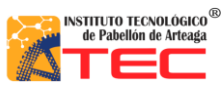

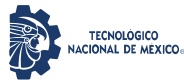

\_\_\_\_\_\_\_\_\_\_\_\_\_\_\_\_\_\_\_\_\_\_\_\_\_\_\_\_\_\_\_\_\_\_\_\_\_\_\_\_\_\_\_\_\_\_\_\_\_\_\_\_\_\_\_\_\_\_\_\_\_\_\_\_\_\_\_\_\_\_\_\_\_\_\_\_\_\_\_\_\_\_\_

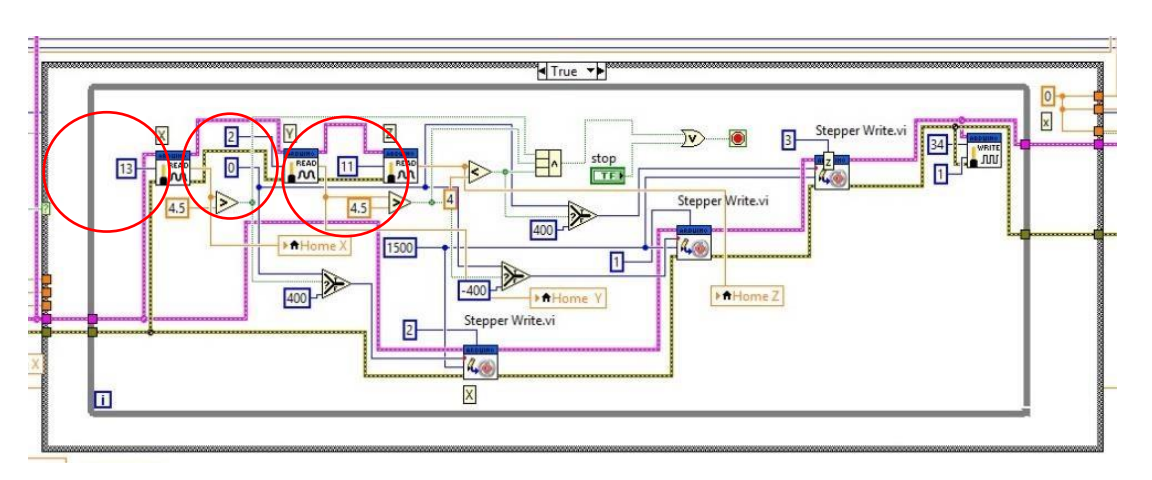

*Figura 45. Código Modo "Home".*

Al tener tres sensores marcados con círculos rojos en la imagen anterior son de fin e inicio carrera normalmente abiertos dentro de un "while" están sincronizados para cuando el motor a pasos y cuando este llegue al inicio o fin de carrera pueda mandar una señal eléctrica y con esto el micro controlador pueda identificar cuando debe mandar la señal para el paro del motor a pasos. Esto para cada eje en particular y solo podrá desplazarse de manera positiva y no negativa ya que la programación aplicada no permitirá un retroceso más allá de los sensores de fin de carrera.

## **3.3.8 Programación parte terminal (gripper)**

La parte terminal del robot cartesiano es de las más importantes debido a que gracias a ella nosotros podemos sujetar un elemento y poderlo llevar a otro punto. La parte terminal también tiene una programación de grabado de posición angular como se explicara más a delante.

La figura 46 muestra los indicadores en el panel frontal para que el usuario pueda mover el gripper de una forma óptima. Esto encerrado con un círculo rojo.

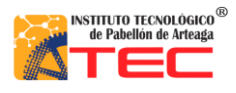

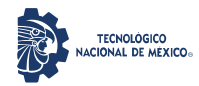

### PROGRAMACIÓN DE UN ROBOT PROTOTIPO CON CONFIGURACIÓN CARTESIANO PARA APLICACIÓN EN LA INDUSTRIA APÍCOLA

\_\_\_\_\_\_\_\_\_\_\_\_\_\_\_\_\_\_\_\_\_\_\_\_\_\_\_\_\_\_\_\_\_\_\_\_\_\_\_\_\_\_\_\_\_\_\_\_\_\_\_\_\_\_\_\_\_\_\_\_\_\_\_\_\_\_\_\_\_\_\_\_\_\_\_\_\_\_\_\_\_\_\_

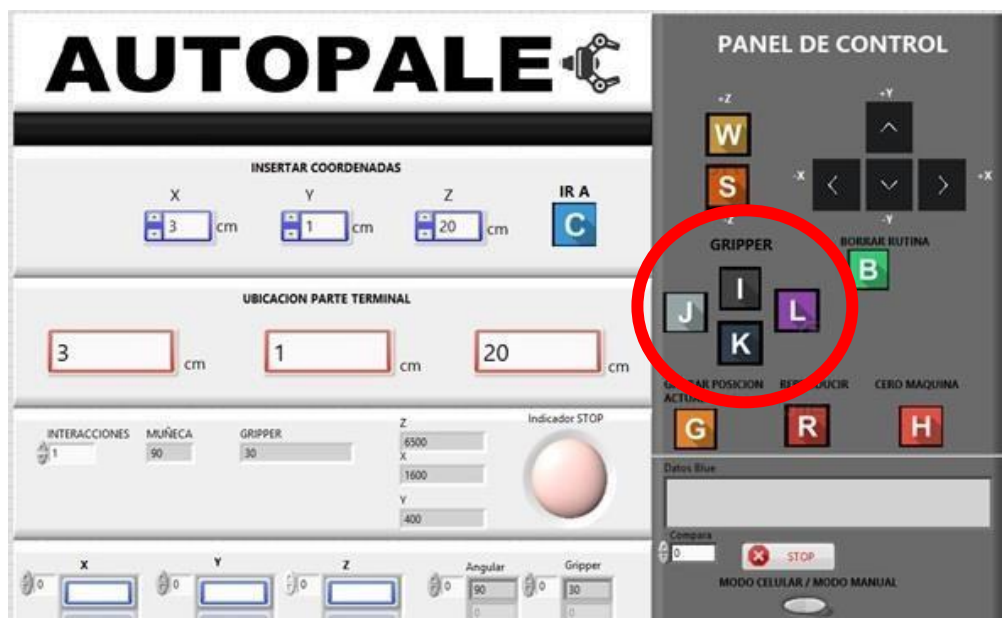

*Figura 46. Indicadores para el control de la parte terminal.* 

El código para el funcionamiento del gripper es muy parecido a las demás configuraciones antes mencionadas en este documento.

En la figura 47, se ilustra cómo se declara la cantidad de servos en los controladores y se direcciona cada uno para poder diferenciar los servomotores en las diferentes fases de la programación debido que cada servo tendrá una función diferente. El ovalo "morado" ilustra la comunicación y declaración de comandos de Arduino. Para la interface con LabVIEW / Arduino. En el ovalo "Rojo" muestra los controladores antes mencionados para los servomotores comandos que ya nos da LabVIEW.

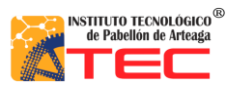

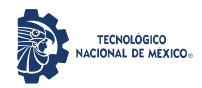

### PROGRAMACIÓN DE UN ROBOT PROTOTIPO CON CONFIGURACIÓN CARTESIANO PARA APLICACIÓN EN LA INDUSTRIA APÍCOLA

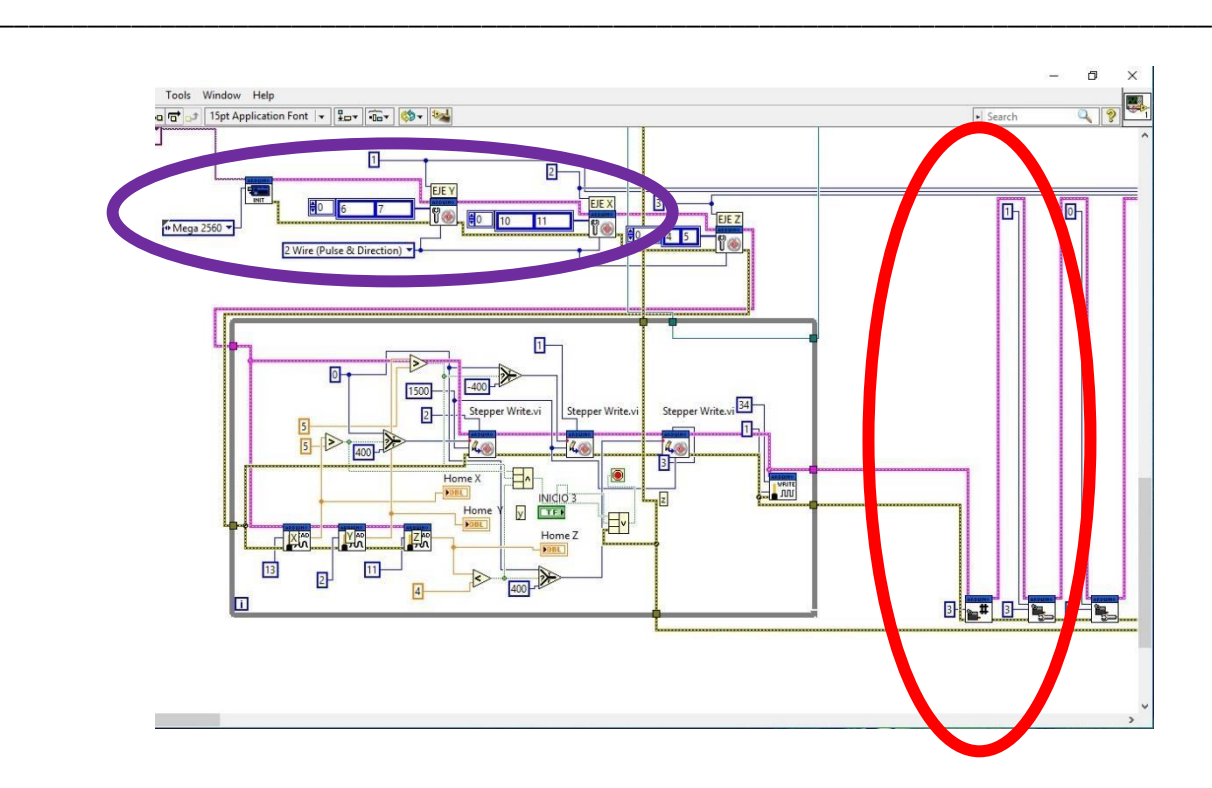

*Figura 47. Declaración de controladores de servomotores para la parte terminal*

En la figura 48, se asignaron las teclas correspondientes antes mencionadas para poder generar valores de la muñeca y del gripper esto con el fin de tener un conjunto de datos para posteriormente guardarlos.

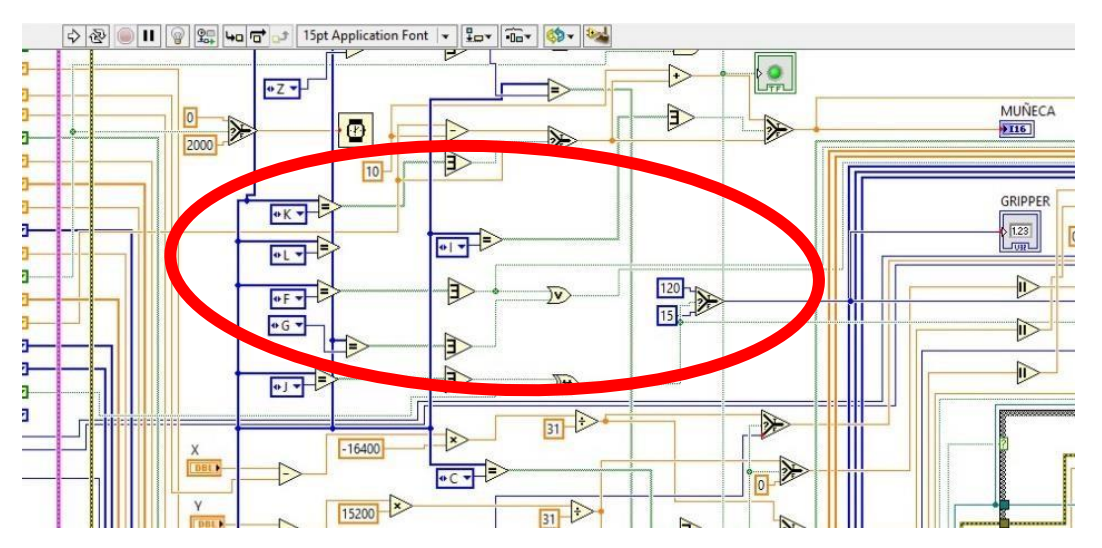

*Figura 48. Declaración de teclas "I", "K", "L" y "J" correspondientes para la movilización de los dos servomotores*

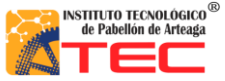

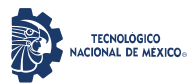

\_\_\_\_\_\_\_\_\_\_\_\_\_\_\_\_\_\_\_\_\_\_\_\_\_\_\_\_\_\_\_\_\_\_\_\_\_\_\_\_\_\_\_\_\_\_\_\_\_\_\_\_\_\_\_\_\_\_\_\_\_\_\_\_\_\_\_\_\_\_\_\_\_\_\_\_\_\_\_\_\_\_\_

El usuario al oprimir la tecla "F" guardara automáticamente las dos posiciones actuales de los

servomotores "muñeca" y "mano".

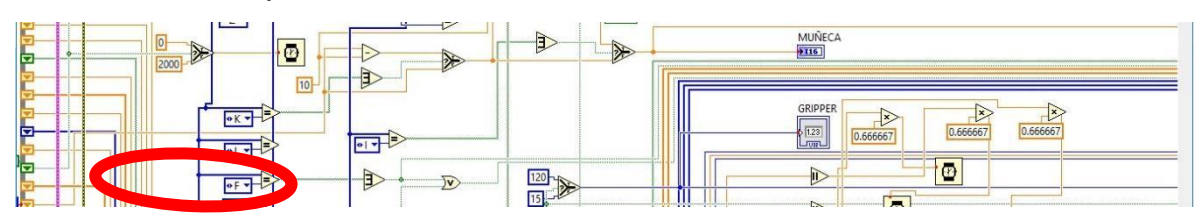

*Figura 49. Declaración de teclas "F" para La grabación de los puntos actuales de los dos servomotores*

En la figura 50, Una vez que el usuario presiona la tecla "F" para guardar los puntos de los servomotores se observa como hay dos controladores de servomotores enumerados con los valores "0 y 1". A si como un indicador de "angular" y otro de "griper" para saber que valores se han almacenado actualmente.

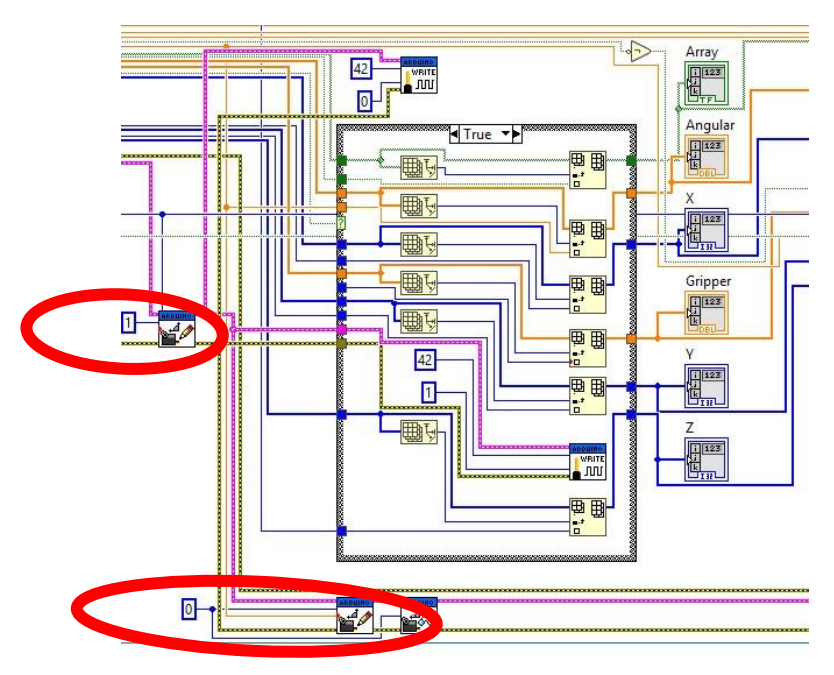

*Figura 50. Muestra la parte donde se almacenan los datos*

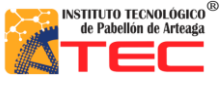

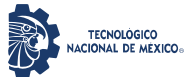

\_\_\_\_\_\_\_\_\_\_\_\_\_\_\_\_\_\_\_\_\_\_\_\_\_\_\_\_\_\_\_\_\_\_\_\_\_\_\_\_\_\_\_\_\_\_\_\_\_\_\_\_\_\_\_\_\_\_\_\_\_\_\_\_\_\_\_\_\_\_\_\_\_\_\_\_\_\_\_\_\_\_\_

En la figura 51, se tiene una ilustración del panel maestro donde en la parte izquierda se tiene el espacio para las coordenadas guardadas en "X, Y, Z" encerradas en un círculo azul, en la parte derecha los valores que se guardaron para los servomotores angular (muñeca) y gripper (pinza) encerrados en un círculo rojo.

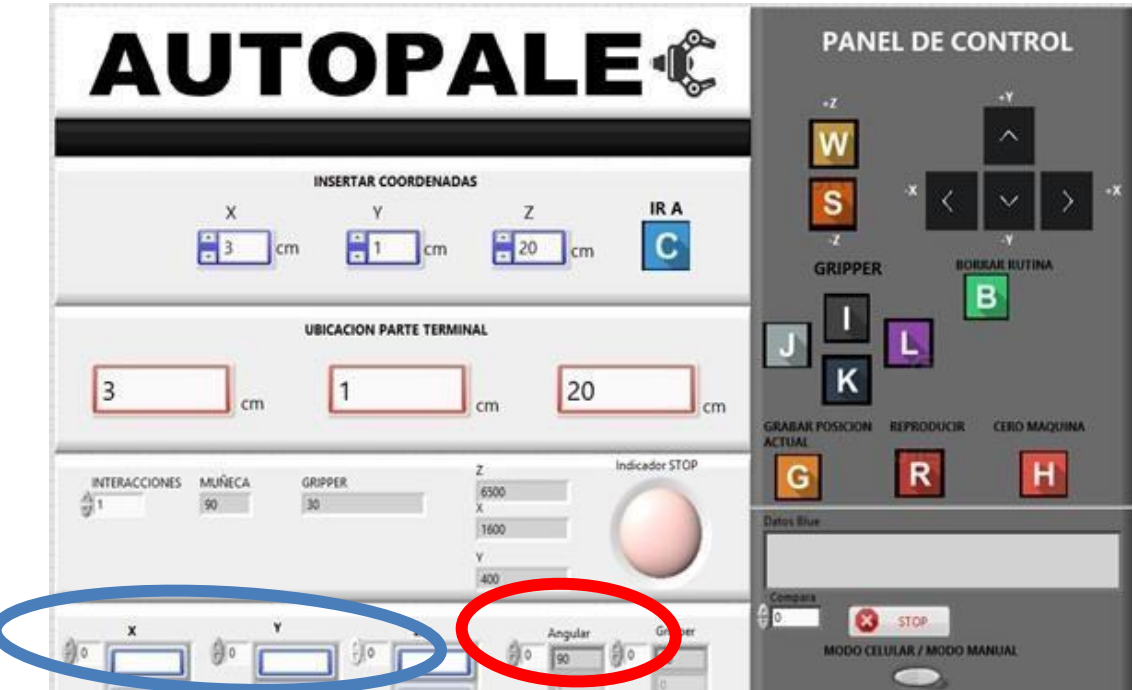

*Figura 51. Panel frontal espacio para visualizar los valores guardados del gripper.*

\_\_\_\_\_\_\_\_\_\_\_\_\_\_\_\_\_\_\_\_\_\_\_\_\_\_\_\_\_\_\_\_\_\_\_\_\_\_\_\_\_\_\_\_\_\_\_\_\_\_\_\_\_\_\_\_\_\_\_\_\_\_\_\_\_\_\_\_\_\_\_\_\_\_\_\_\_\_\_\_\_\_\_

**\**

ſ

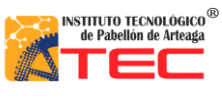

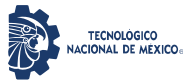

\_\_\_\_\_\_\_\_\_\_\_\_\_\_\_\_\_\_\_\_\_\_\_\_\_\_\_\_\_\_\_\_\_\_\_\_\_\_\_\_\_\_\_\_\_\_\_\_\_\_\_\_\_\_\_\_\_\_\_\_\_\_\_\_\_\_\_\_\_\_\_\_\_\_\_\_\_\_\_\_\_\_\_

### **3.3.9 Programación stop del programa**

El stop de seguridad nos ayuda a detener el programa para interrumpir cualquier proceso que se esté ejecutando. Esto con fines de precaución y evitar accidentes.

En la figura 52 cuando el usuario presiona la tecla de "stop" el programa deja de hacer lo que se está ejecutando y sale del ciclo "while" esto con el fin de parar el proceso realizado y detener el programa.

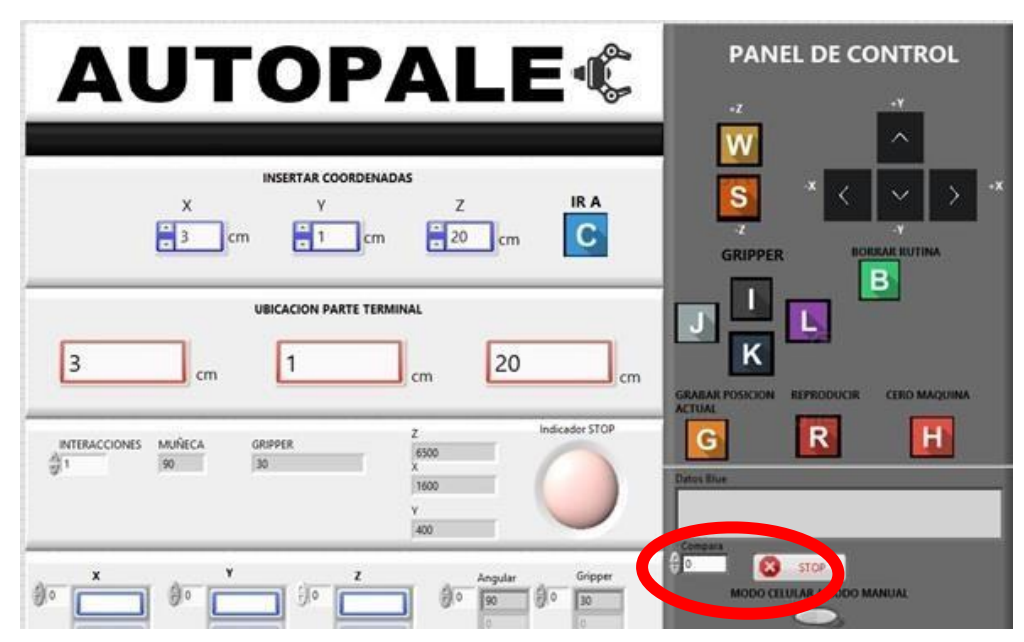

*Figura 52: se muestra el panel maestro y los botones de stop que ayudan a tener un paro total del programa y* 

*proceso.*

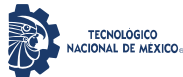

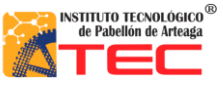

\_\_\_\_\_\_\_\_\_\_\_\_\_\_\_\_\_\_\_\_\_\_\_\_\_\_\_\_\_\_\_\_\_\_\_\_\_\_\_\_\_\_\_\_\_\_\_\_\_\_\_\_\_\_\_\_\_\_\_\_\_\_\_\_\_\_\_\_\_\_\_\_\_\_\_\_\_\_\_\_\_\_\_

### **3.3.10 Controladores con Aplicación Móvil**

Dentro de las alternativas que se presentan en este proyecto se tiene la manipulación del sistema robótico a partir de una aplicación móvil. Es la tendencia de la industria 4.0. En la figura 54 se puede observar la aplicación que se utilizó. AndroVie, es gratuita. La aplicación está diseñada para comunicarse por Bluetooth al sistema computacional. LabVIEW puede adquirir la información digital de forma sencilla con de dicho dispositivo con librerías ya establecidas lo que se muestra en la figura 53.

Esta aplicación móvil envía información del funcionamiento de diferentes sensores del celular. Se seccionaron los datos emitidos por el sensor del giroscopio del dispositivo móvil para controlar el accionamiento de los ejes del autómata, así como el sensor de proximidad infrarroja para abrir y cerrar la pinza de sujeción. En la figura 53 se puede observar el código con las librerías del software LabVIEW para tener un control sobre el sistema mecatrónico con la interfaz Bluetooth gracias a la manipulación de datos obtenido por el dispositivo móvil.

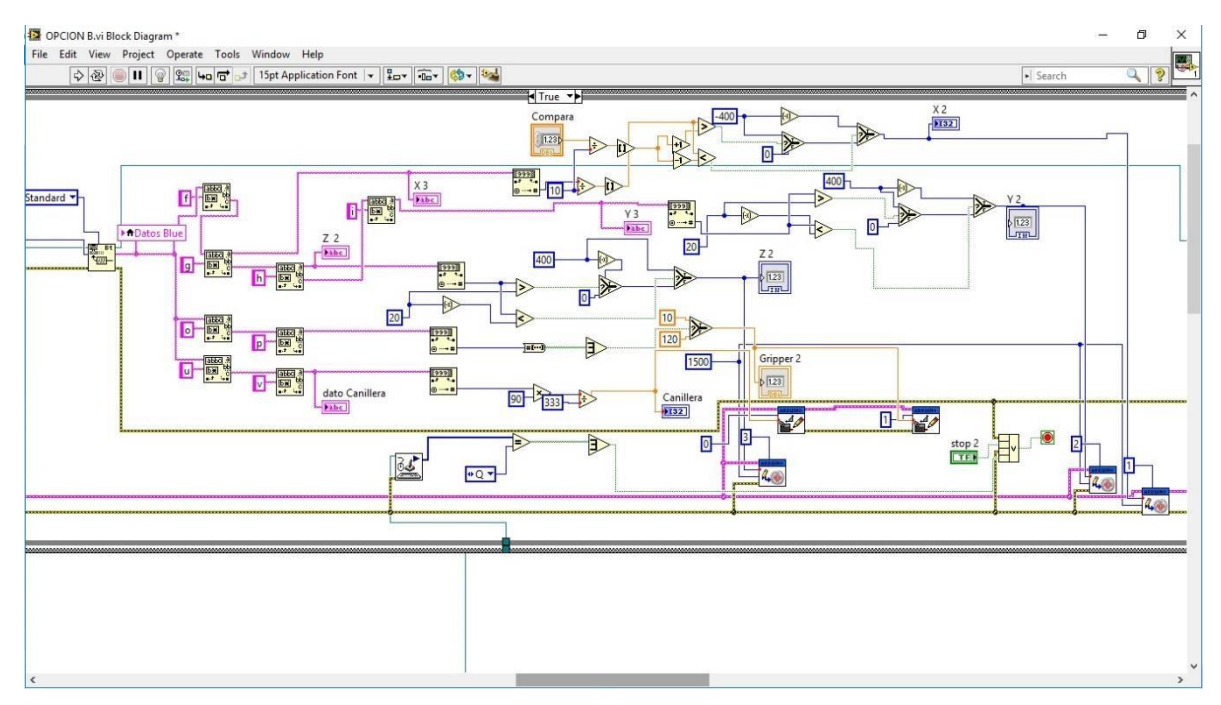

*Figura 53. Se muestra una parte del código de un proceso de programación del modo" bluetooth"*

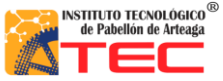

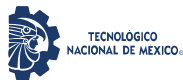

\_\_\_\_\_\_\_\_\_\_\_\_\_\_\_\_\_\_\_\_\_\_\_\_\_\_\_\_\_\_\_\_\_\_\_\_\_\_\_\_\_\_\_\_\_\_\_\_\_\_\_\_\_\_\_\_\_\_\_\_\_\_\_\_\_\_\_\_\_\_\_\_\_\_\_\_\_\_\_\_\_\_\_

En la figura 54, se puede visualizar el icono de la aplicación en la cual se pude interactuar con el robot cartesiano mediante bluetooth

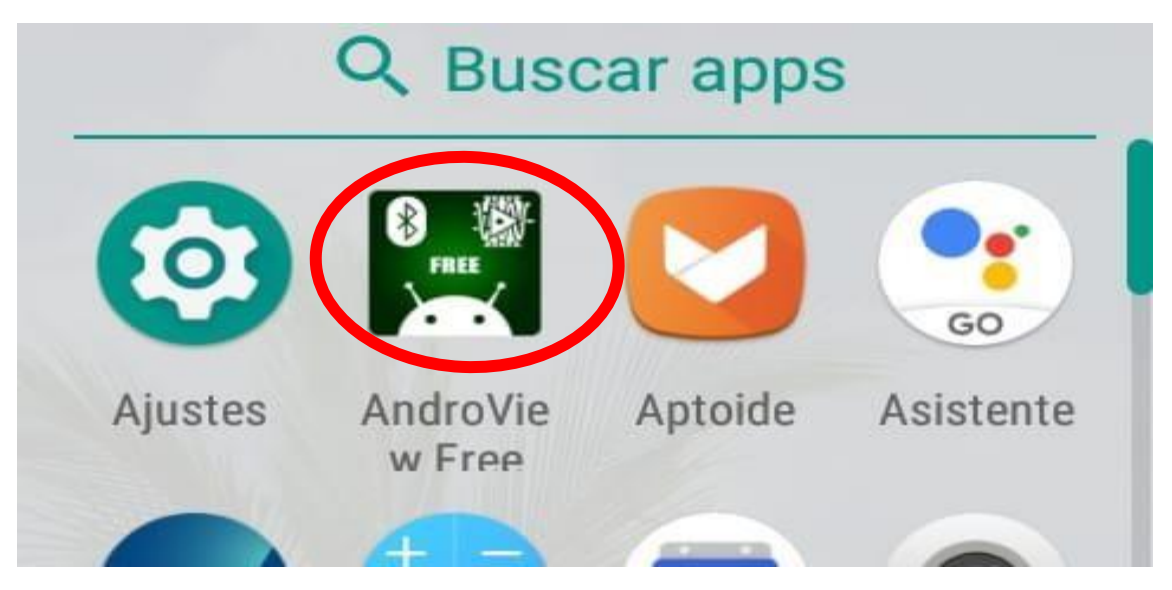

*Figura 54. Aplicación realizada para LabVIEW llamada "AndroView Free" marcada en un círculo rojo.*

En la figura 55, se puede visualizar es espacio de "conectar" marcado en un círculo rojo, el cual ayuda a sincronizar la aplicación con panel frontal del robot para interactuar con el robot cartesiano y ejecutar la programación realizada.

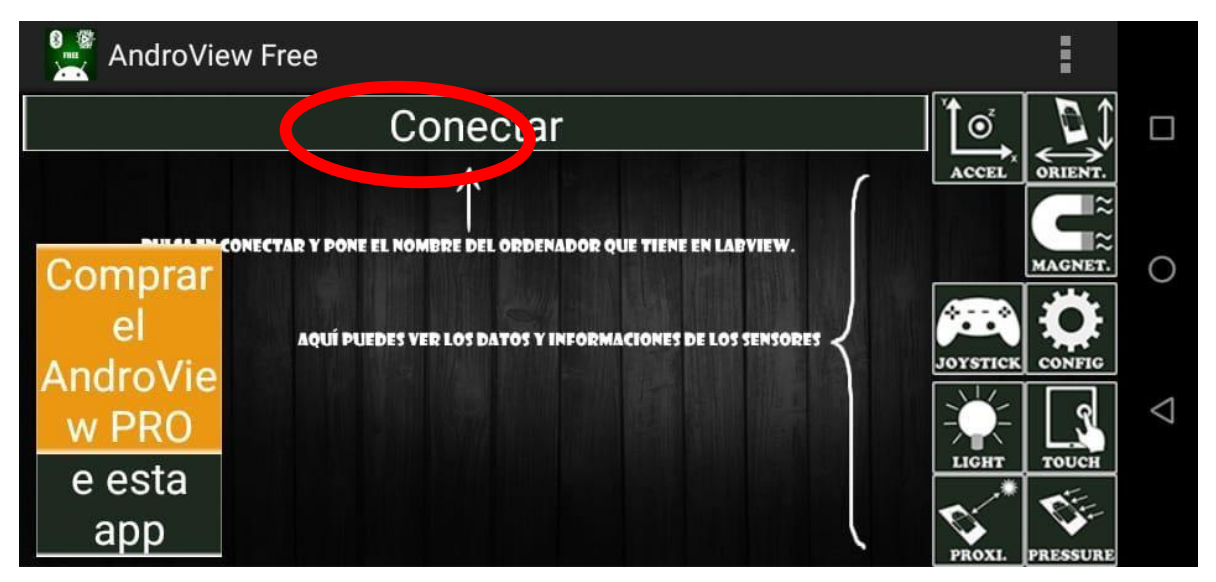

*Figura 5. Se muestra el interior de la aplicación y los comandos que el usuario puede interactuar*

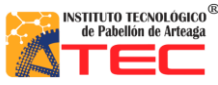

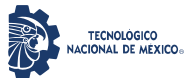

\_\_\_\_\_\_\_\_\_\_\_\_\_\_\_\_\_\_\_\_\_\_\_\_\_\_\_\_\_\_\_\_\_\_\_\_\_\_\_\_\_\_\_\_\_\_\_\_\_\_\_\_\_\_\_\_\_\_\_\_\_\_\_\_\_\_\_\_\_\_\_\_\_\_\_\_\_\_\_\_\_\_\_

## **IV. RESULTADOS Y DISCUSIÓN**

### **4.1 Movimiento manual del robot cartesiano**

Las teclas declaradas para el accionamiento de los actuadores corresponden a W y S para el eje Z, flechas de arriba y abajo para el eje Y, flechas izquierda y derecha para el eje X. Con un tiempo de respuesta de 200 milisegundos de la parte mecánica con el sistema de control, esto establecido en la programación para no tener conflicto con la lectura de datos.

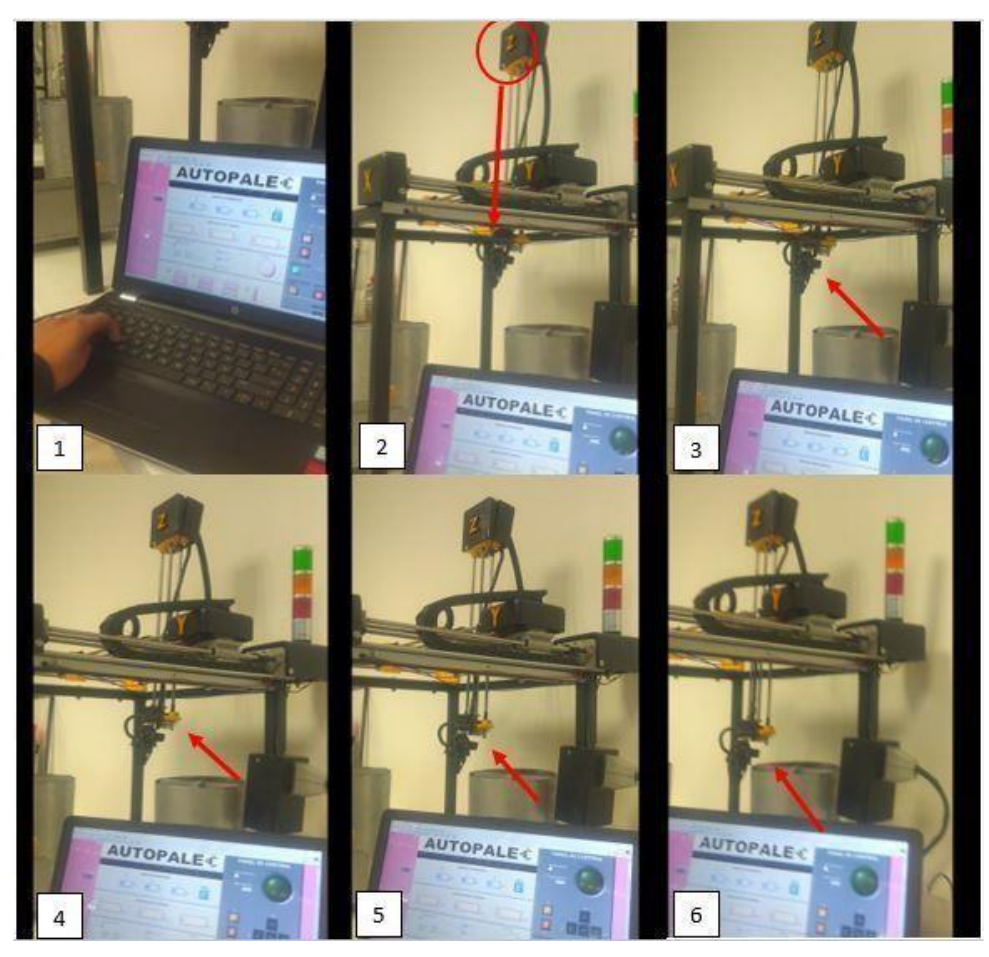

*Figura 56. Secuencia de imágenes mostrando el movimiento manual del eje Z.*

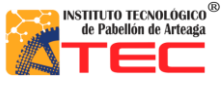

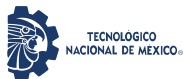

\_\_\_\_\_\_\_\_\_\_\_\_\_\_\_\_\_\_\_\_\_\_\_\_\_\_\_\_\_\_\_\_\_\_\_\_\_\_\_\_\_\_\_\_\_\_\_\_\_\_\_\_\_\_\_\_\_\_\_\_\_\_\_\_\_\_\_\_\_\_\_\_\_\_\_\_\_\_\_\_\_\_\_

### **4.2 Movimiento por coordenadas**

Otra parte importante del panel de control es el movimiento por coordenadas, en la figura 57 se muestra la sección de "INSERTAR COORDENADAS" utilizada para el movimiento secuencial de los 3 ejes de nuestro robot.

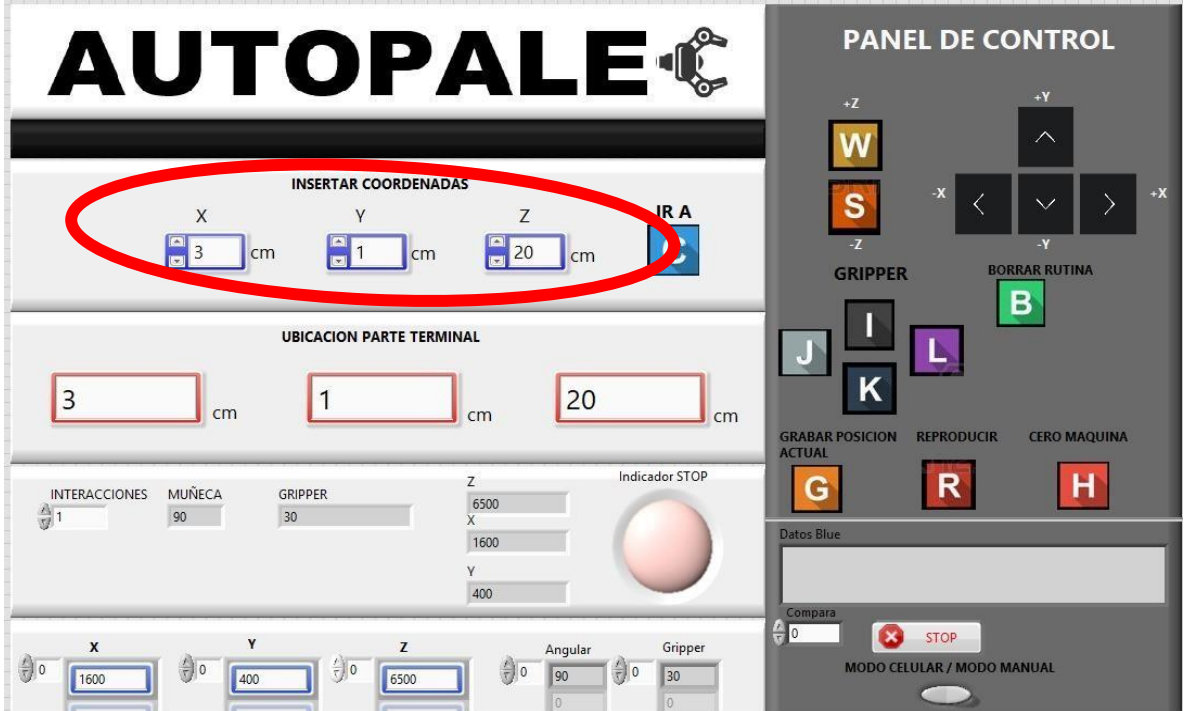

*Figura 57. Sección "INSERTAR COORDENADAS" del panel de control.*

En la siguiente imagen se muestra la sección de la ubicación de la parte terminal (pinza) del Robot Cartesiano, esta sección muestra la posición actual del Robot. Véase la fig. 58

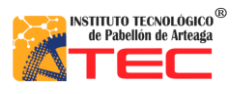

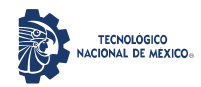

### PROGRAMACIÓN DE UN ROBOT PROTOTIPO CON CONFIGURACIÓN CARTESIANO PARA APLICACIÓN EN LA INDUSTRIA APÍCOLA

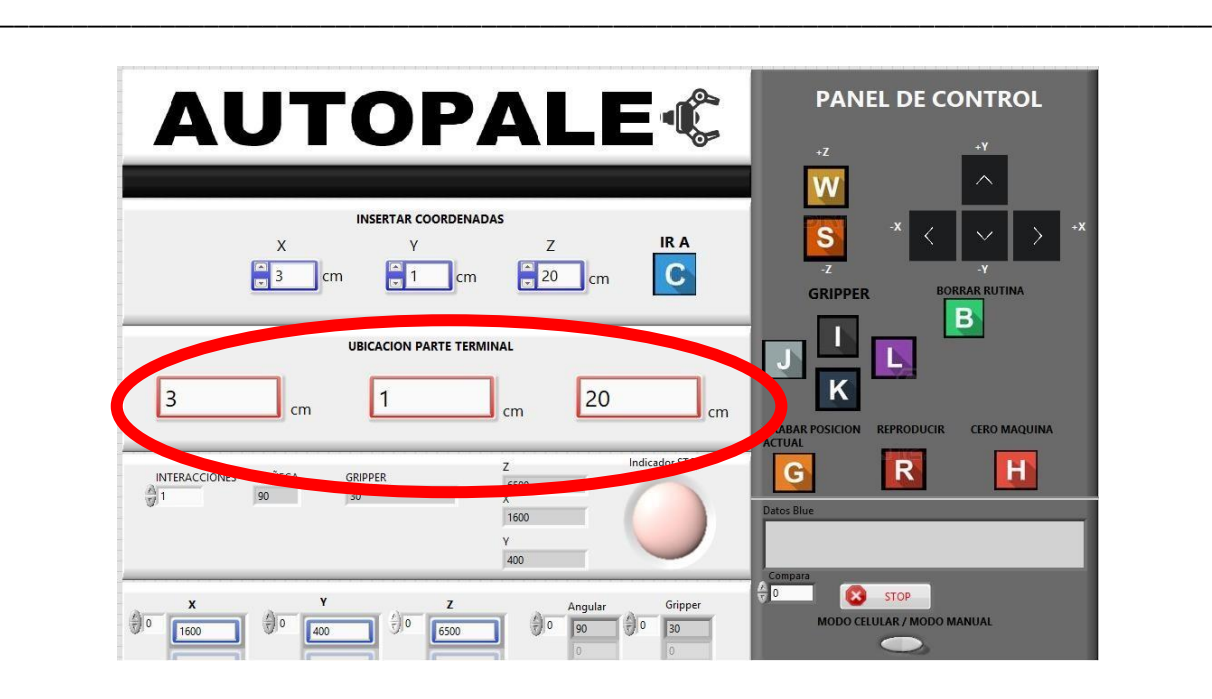

*Figura 58. Sección "UBICACIÓN PARTE TERMINAL" ubicada en el panel de control.*

En la figura 59, se muestra la posición inicial llamada "cero máquina" que indica al programa que está partiendo del origen en coordenadas 0 para los ejes x y z. Cabe mencionar que esta posición también se pude obtener presionando la tecla "H" en el ordenador, misma que está indicada en el panel de control.

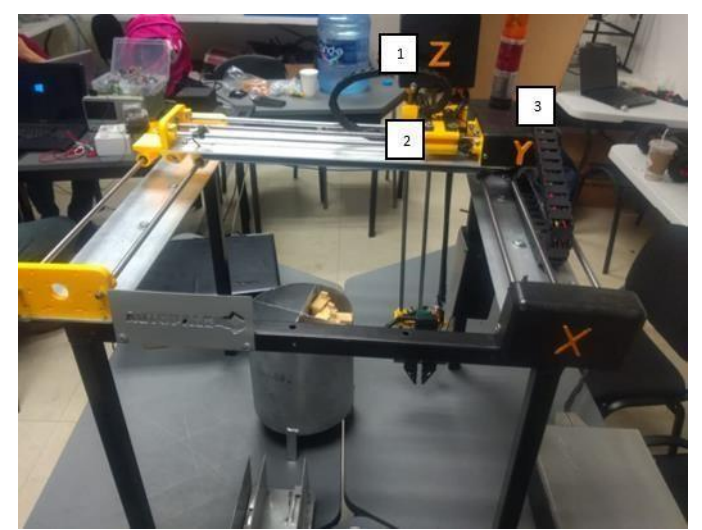

*Figura 59: Robot cartesiano en posición inicial, Eje Z (1), Eje Y (2), Eje X (3).* 

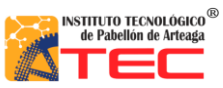

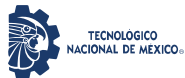

\_\_\_\_\_\_\_\_\_\_\_\_\_\_\_\_\_\_\_\_\_\_\_\_\_\_\_\_\_\_\_\_\_\_\_\_\_\_\_\_\_\_\_\_\_\_\_\_\_\_\_\_\_\_\_\_\_\_\_\_\_\_\_\_\_\_\_\_\_\_\_\_\_\_\_\_\_\_\_\_\_\_\_

En la siguiente figura 60 se corrobora la coordenada tecleada para cada eje con la ayuda de un flexómetro. Es importante destacar la velocidad de cada eje debido que cuenta con una misma de velocidad de 25mm/seg. Mencionado en el capítulo 2.

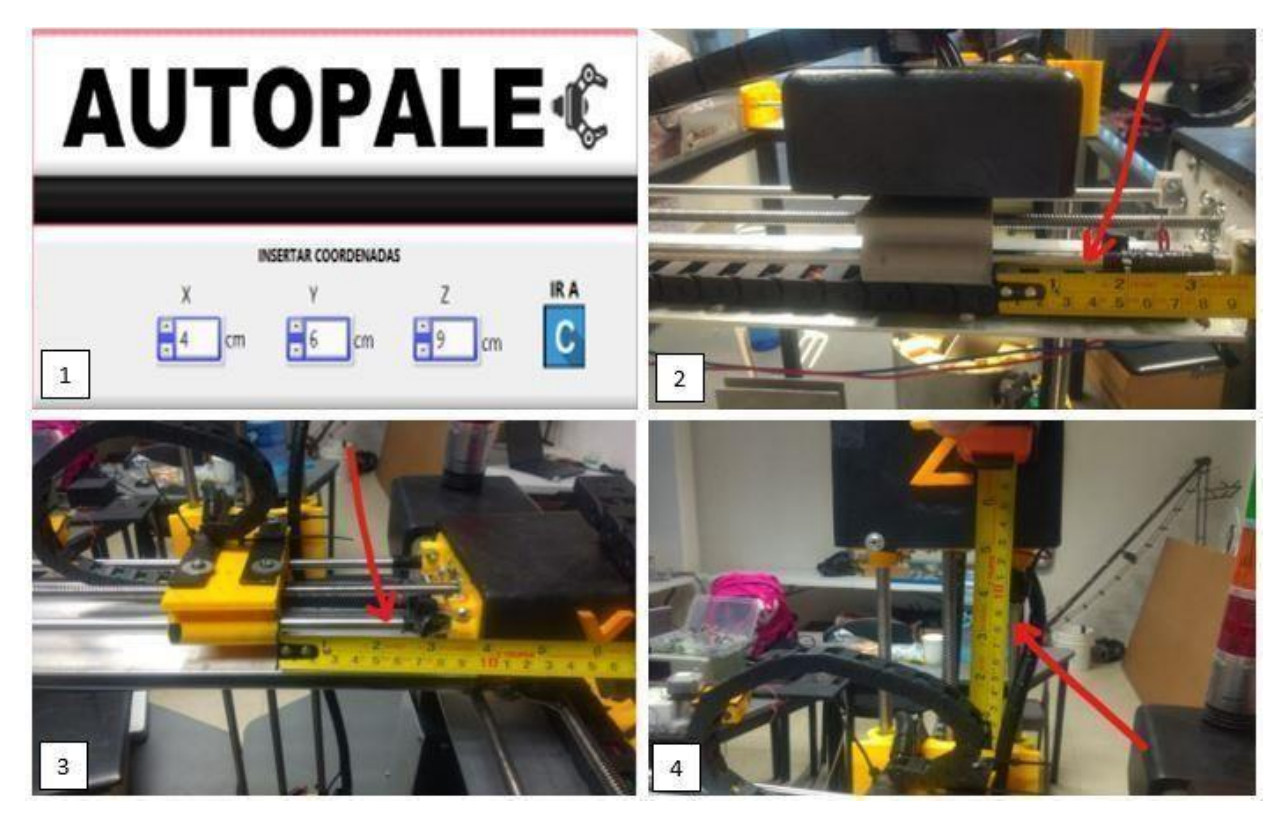

*Figura 60. Secuencia de imágenes mostrando la distancia recorrida por cada eje del Robot Cartesiano. Insertar coordenadas (1), Eje X (2), Eje Y (3), Eje Z (4)*

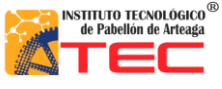

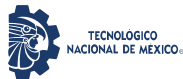

\_\_\_\_\_\_\_\_\_\_\_\_\_\_\_\_\_\_\_\_\_\_\_\_\_\_\_\_\_\_\_\_\_\_\_\_\_\_\_\_\_\_\_\_\_\_\_\_\_\_\_\_\_\_\_\_\_\_\_\_\_\_\_\_\_\_\_\_\_\_\_\_\_\_\_\_\_\_\_\_\_\_\_

### **4.2 Guardar rutinas:**

La parte del modo grabado de rutinas dio como resultado que se puede en cualquier instancia del proceso guardar el punto actual de robot cartesiano.

En la figura 61, se muestran A) donde se aprecia el panel frontal y con un círculo rojo el indicador "G" para que el usuario identifique correctamente los comandos que accionan el robot cartesiano, B) cuando el usuario oprime la tecla "G" para guardar la coordenada actual del robot y C) Se muestra la coordenada en X, Y, Z grabada actual del robot cartesiano.

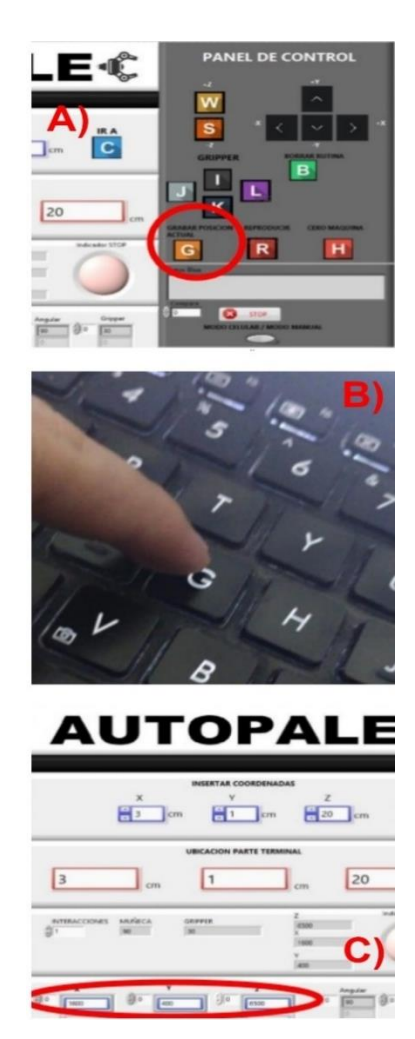

*Figura 61. Se muestra A) el panel frontal con indicador "G", B) el operador presionando la tecla "G" y C) se muestra los indicadores con los valores guardados*

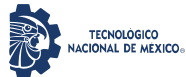

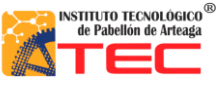

\_\_\_\_\_\_\_\_\_\_\_\_\_\_\_\_\_\_\_\_\_\_\_\_\_\_\_\_\_\_\_\_\_\_\_\_\_\_\_\_\_\_\_\_\_\_\_\_\_\_\_\_\_\_\_\_\_\_\_\_\_\_\_\_\_\_\_\_\_\_\_\_\_\_\_\_\_\_\_\_\_\_\_

### **4.3 Reproductor de rutinas**

La parte del reproductor de rutinas nos dio como resultado que se puede reproducir innumerable veces las rutinas generadas por el usuario aleatoriamente. En la figura 62, se muestra la secuencia de un proceso de reproducción de rutina, la cual mediante el panel frontal el cual se tiene como indicador la letra "R" como se ilustra en la letra A. en B el operador presiona la letra "R" para accionar el robot cartesiano, en C el robot cartesiano inicializa la rutina, en este caso la rutina es tomar un bastidor con la parte terminal y en D la pinza termina de depositar el bastidor en una centrifugadora. Todo esto con un margen de error de 0.5mm debido a los componentes físicos que construyen el autómata.

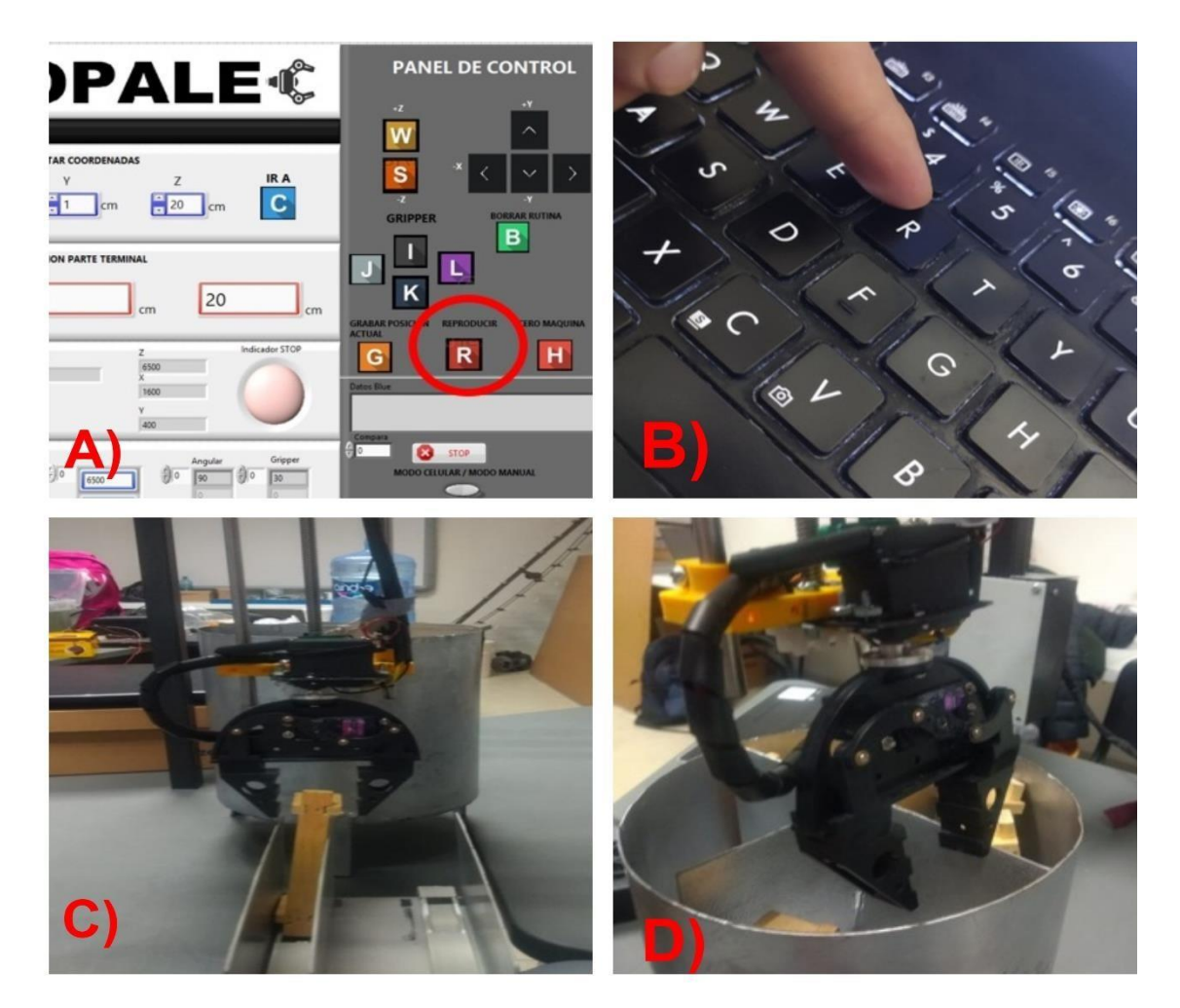

*Figura 62. Se muestra A) que muestra el panel frontal con la letra "R", B) muestra el operador presionando la tecla "R", C) muestra el primer punto de la rutina y D) muestra el último punto de la rutina.*

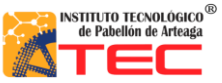

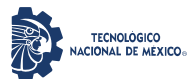

\_\_\_\_\_\_\_\_\_\_\_\_\_\_\_\_\_\_\_\_\_\_\_\_\_\_\_\_\_\_\_\_\_\_\_\_\_\_\_\_\_\_\_\_\_\_\_\_\_\_\_\_\_\_\_\_\_\_\_\_\_\_\_\_\_\_\_\_\_\_\_\_\_\_\_\_\_\_\_\_\_\_\_

Figura 63, se muestran el primer punto grabado de una interpolación entre el eje (X, Y, Z) para posicionarse donde está el rack donde se encuentra el bastidor. En esta imagen se pueda observar en A) el primer punto ejecutado por el usuario el bastidor y direccionarlo donde se encuentra la centrifugadora con ayuda del eje "X" y "Y". También tenemos que en B) Se muestra el segundo punto grabado de una interpolación entre el eje (X, Y, Z), se aprecia como el eje "Z" levanta positivamente. En C) Se muestran el tercer punto grabado de una interpolación entre el eje (X, Y, Z) donde se muestra el tercer punto grabado por el usuario. En D) Se muestran el cuarto punto grabado por usuario. Donde se puede apreciar la posición final para soltar el bastidor en la coordenada adecuada. Y por último, en E) Se muestran el cuarto punto grabado por usuario. Donde se muestra como el robot reconoce el último punto grabado y es capaz de abrir la parte terminal pare depositar el bastidor en el lugar correcto de la centrifugadora para posteriormente iniciar de nuevo con la rutina grabada.

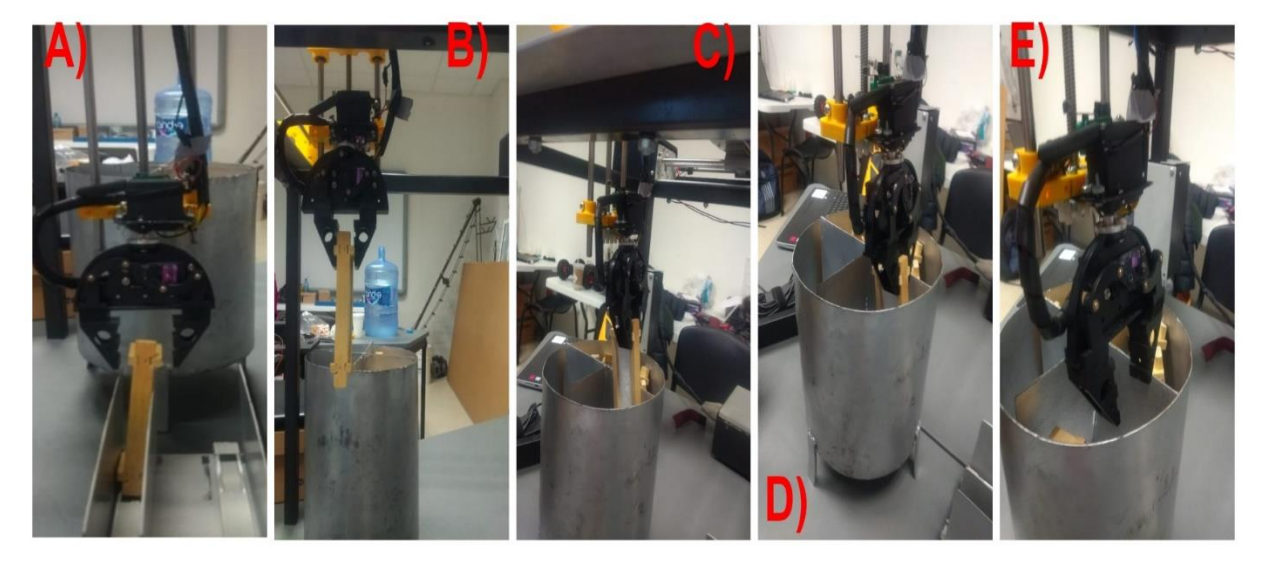

*Figura 63. Grabado de diferentes puntos, correspondiendo cada punto en cada imagen, de A) a E)*

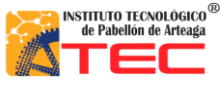

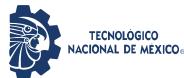

\_\_\_\_\_\_\_\_\_\_\_\_\_\_\_\_\_\_\_\_\_\_\_\_\_\_\_\_\_\_\_\_\_\_\_\_\_\_\_\_\_\_\_\_\_\_\_\_\_\_\_\_\_\_\_\_\_\_\_\_\_\_\_\_\_\_\_\_\_\_\_\_\_\_\_\_\_\_\_\_\_\_\_

### **4.4 Diseño**

Debido a que la propuesta generada fue realizar un robot cartesiano para la aplicación en la industria apícola lo cual cumplió con las expectativas deseadas, resaltando que el diseño en CAD ayudo a una mejor simulación para su implementación en la etapa de prototipo. El diseño cumple con la función principal la cual es mostrar de una manera digital el estado final del prototipo funcional, para tener en cuenta los actuadores, sensores, la parte mecánica y sobre todo la de control todo esto con el fin de analizar y percibir cualquier falla o inconveniente que pudiera surgir al momento de su ejecución. Para posteriormente llevarlo a la implementación real.

En la fig. 64 A), se muestra la propuesta realizada en SolidWorks, la cual gracias al diseño se apreció los diferentes requerimientos que el robot necesito para este tuviera un funcionamiento eficiente. En la figura 51 B), se aprecia el prototipo final, el cual gracias al diseño, tuvo una correcta implementación. Como resultado se logró el objetivo de generar un robot en físico en un diseño y análisis en CAD previo destacando el funcionamiento de la parte mecánica ya que hace un funcionamiento a la simulación realizada.

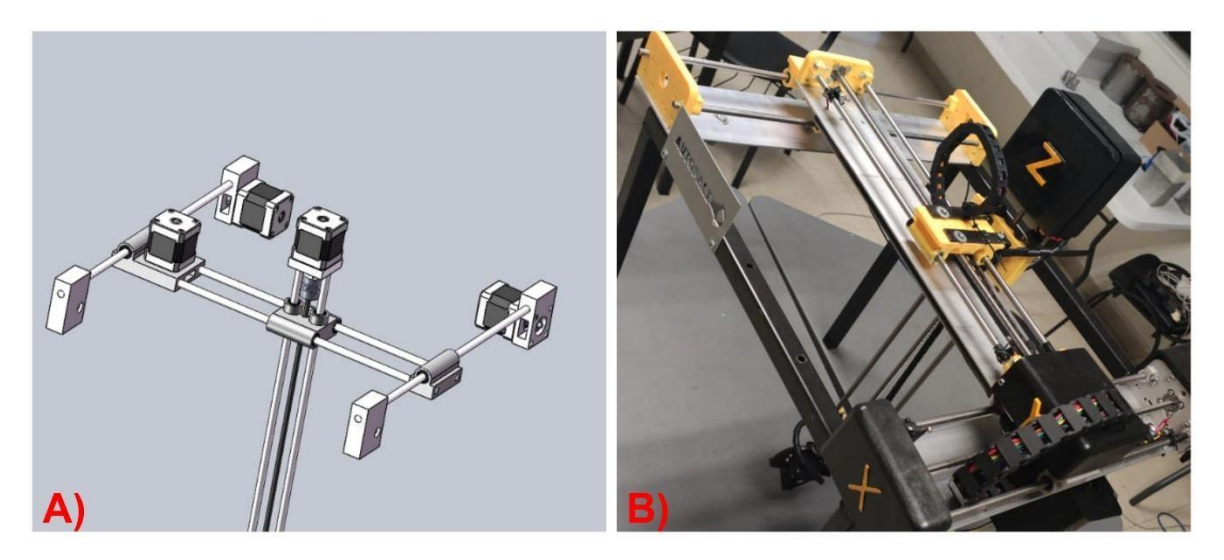

*Figura 64. Se muestra A) la propuesta generada en el software "SolidWorks", B) El prototipo finalizado*

Por ser una etapa de prototipo, se obtuvieron resultados de velocidad de 25mm/seg por eje, un torque de 12 kg/cm en el eje X y por eje Y y Z un torque de 4 kg/cm y un área de trabajo de 30,566 $cm<sup>2</sup>$ . Gracias a estas variables mencionadas nosotros podemos conocer las limitantes que nuestro prototipo puede alcanzar y a qué velocidad máxima el robot puede operar esto con el fin de prevenir accidentes al momento de estar operando el robot cartesiano, además conocer el área de trabajo ayudo demasiado ya que podemos conocer las limitaciones en dimensiones para la programación del robot y prevenir algún desfase no deseado. Otro

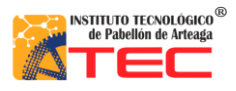

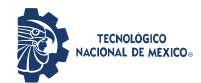

### PROGRAMACIÓN DE UN ROBOT PROTOTIPO CON CONFIGURACIÓN CARTESIANO PARA APLICACIÓN EN LA INDUSTRIA APÍCOLA

\_\_\_\_\_\_\_\_\_\_\_\_\_\_\_\_\_\_\_\_\_\_\_\_\_\_\_\_\_\_\_\_\_\_\_\_\_\_\_\_\_\_\_\_\_\_\_\_\_\_\_\_\_\_\_\_\_\_\_\_\_\_\_\_\_\_\_\_\_\_\_\_\_\_\_\_\_\_\_\_\_\_\_

resultado deseado fue el soporte de los ejes, ya que gracias a ellos se pudo tener una estabilidad fija en cada eje para no perder el cero maquina con desbalanceo, movimientos de fijación, etc. Esto ayudando a tener siempre las coordenadas absolutas bien definidas con un margen de error de 0.50 cm x eje. Otro resultado fue la estructura en donde se empotro el robot ya que gracias a ella el robot cartesiano pudo estar bien empotrado y sin movimientos fuera de lo normal. La parte del gripar dio como resultado, un fácil control en sus grados de libertad el cual es "movimiento angular" asemejando a la muñeca del robot y una función de la parte terminal es la de, "movimiento lineal" asemejando a la pinza. Ya que gracias a las funciones mencionadas, el autómata tiene una parte terminar que puede movilizar y manipular los bastidores de un punto a otro. Esto con un margen de error de 0.50 cm.

#### **4.5 Caja de control**

La etapa de control se obtuvieron resultados favorables a las expectativas deseadas debido que gracias a la implementación de la misma el robot cartesiano pudo estar más seguro como se menciona anteriormente, se hace un sistema de control que permita establecer y definir las señales del control y de alimentación por lo que el resultado de diseñar dicha caja de control resulto de gran eficacia para procesar dos tipos de señales. Además ayudo a tener un mejor modo de conectar el robot con la caja principal debido que gracias a la implementación del cable que une la comunicación de señales del robot y caja principal esto dio como resultado hacer más fácil el trabajo para cualquier persona que opere el robot, ya que la conexiones son inamovibles y gracias a esto y al poya-yoke del cable hace que todos los pines tengan señal y no pueda ser conectado de otra manera para tener una mayor seguridad de que todo se opere de manera correcta. En la figura 65, se muestra la caja de control, en la cual se aprecian lo componentes eléctricos y el ruteo de una manera lógica para tener un mejor trabajo al momento de detectar fallas y/o poder realizar pruebas de voltaje, así como también todos los componentes soldados a los pines correspondientes del conector hembra.

En la figura 66, se muestra la conexión del robot y la caja de control mediante un cable hembra/macho, el ayuda a tener una mejor experiencia de trabajo debido que gracias al conector del mismo, es fácil contactar todos los pines de una manera más eficiente y debido a esto, el cable no permite conectarlo de manera distinta, lo que ayuda a prevenir problemas de comunicación entre la caja de control y el autómata.

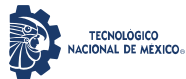

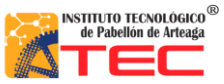

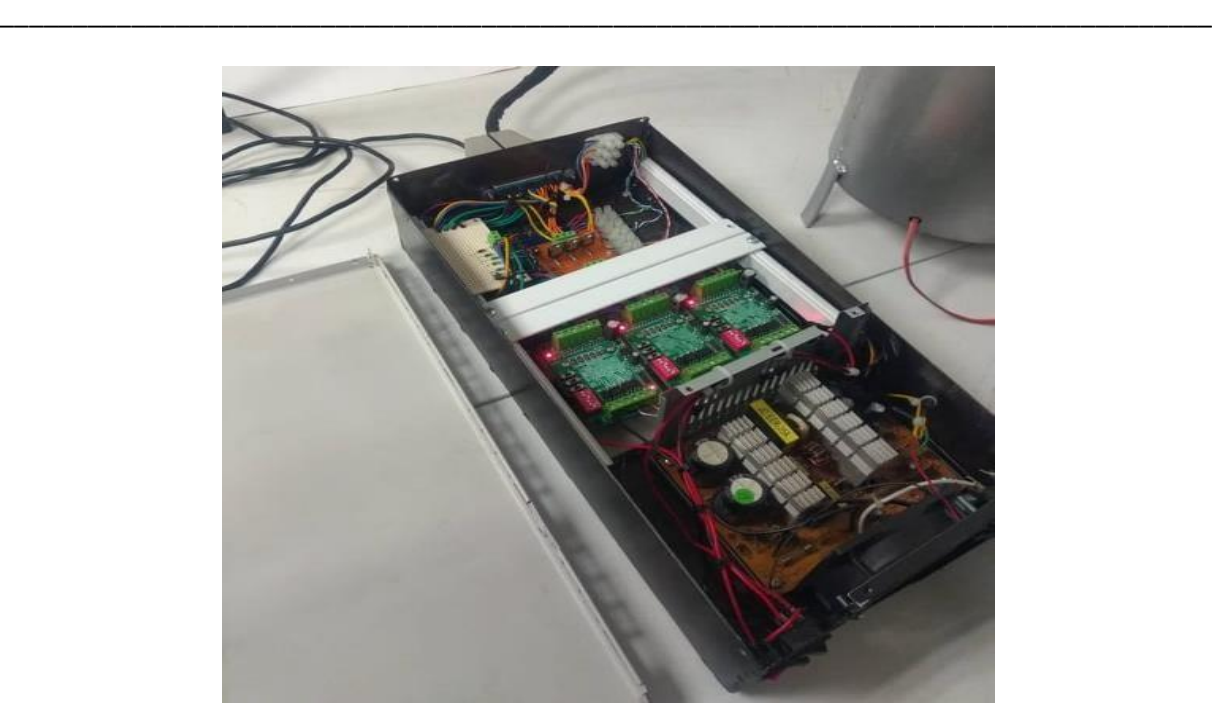

*Figura 65. Se ilustra la caja de control con todos sus componentes soldados y ruteados.*

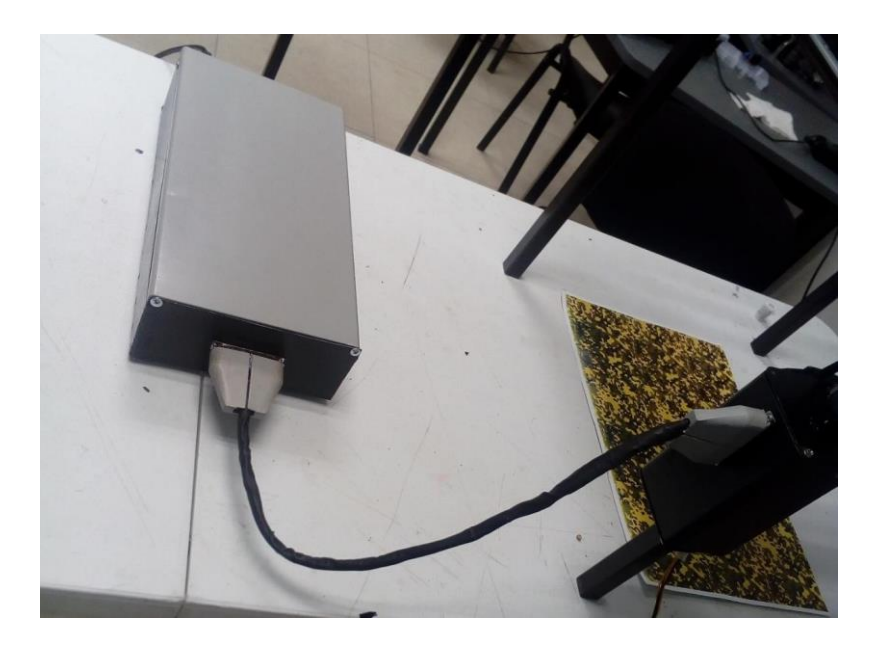

*Figura. 66. Se ilustra la caja de control conectada al sistema mecatrónica*

En figura 67, se tiene el robot cartesiano terminado el cual sin problemáticas de sufrir alguna desconexión de cualquier componente eléctrico se puede movilizar el robot y aparte la caja de control por independiente.

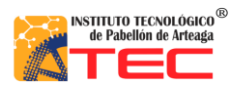

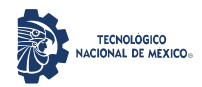

### PROGRAMACIÓN DE UN ROBOT PROTOTIPO CON CONFIGURACIÓN CARTESIANO PARA APLICACIÓN EN LA INDUSTRIA APÍCOLA

\_\_\_\_\_\_\_\_\_\_\_\_\_\_\_\_\_\_\_\_\_\_\_\_\_\_\_\_\_\_\_\_\_\_\_\_\_\_\_\_\_\_\_\_\_\_\_\_\_\_\_\_\_\_\_\_\_\_\_\_\_\_\_\_\_\_\_\_\_\_\_\_\_\_\_\_\_\_\_\_\_\_\_

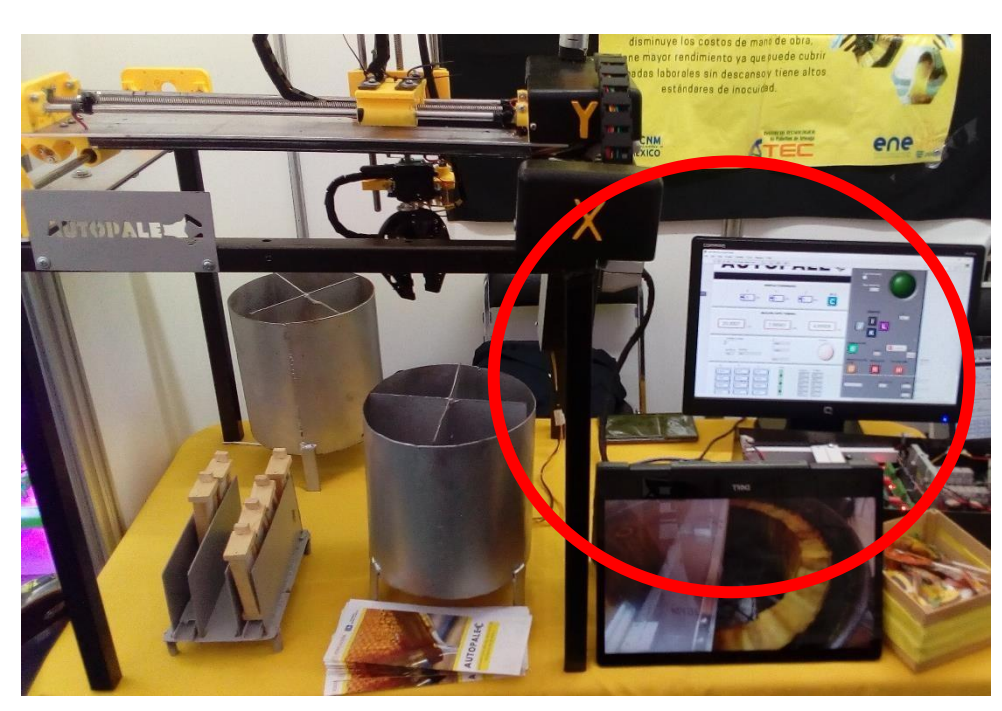

*Figura 67. Se muestra el robot cartesiano completo donde se puede apreciar que es fácil desconectar el cable de conexión (robot-caja).*

**Sensado:** Una de las alternativas de sensado que se propusieron fue, la implementación de encoders de diferente tipos, las cuales fueron: encoder rotativo, el cual funciona como un potenciómetro mecánico de tal manera que este al introducirlo al final del eje, puede sensar las vueltas realizadas por el motor a pasos, aunque se tuvo un problema con la velocidad del motor a pasos ya que era demasiado rápido para procesar la información exacta para delimitar la posición actual de cada eje. Otro enconder fue el óptico, el cual funciona mediante un diodo emisor de luz y un receptor, ya que gracias a la opción de la luz el encoder sería capaz de leer las variaciones de voltaje que este arrojaría, por lo que con ayuda de lo antes mencionado la programación del conteo de pulsos en función a las vueltas realizadas por el robot sería lo ideal para sensar el posicionamiento del mismo. En función a las problemáticas de los encoders mencionados se optó por utilizar sensores de fin de carrera y que los motores a pasos tienen un margen de error de posición de 0.5mm. Es importante destacar que se tuvo un pequeño inconveniente al momento de alimentar los sensores a 5 volts y alimentando los servomotores por la misma línea en común lo que al accionar los servomotores provocaba que los sensores de fin de carrera causaran ruido eléctrico. Debido que se implementó una alternativa para eliminar el ruido eléctrico al momento de sensar el voltaje de los sensores, lo cual fue utilizar transistores como Pull- Down para dejar pasar el voltaje una vez este alcanzar los 5 volts completamente. Con el fin de leer los sensores analógicamente.
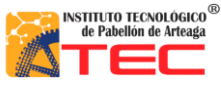

.

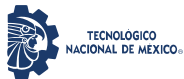

#### Ingeniería Mecatrónica PROGRAMACIÓN DE UN ROBOT PROTOTIPO CON CONFIGURACIÓN CARTESIANO PARA APLICACIÓN EN LA INDUSTRIA APÍCOLA

\_\_\_\_\_\_\_\_\_\_\_\_\_\_\_\_\_\_\_\_\_\_\_\_\_\_\_\_\_\_\_\_\_\_\_\_\_\_\_\_\_\_\_\_\_\_\_\_\_\_\_\_\_\_\_\_\_\_\_\_\_\_\_\_\_\_\_\_\_\_\_\_\_\_\_\_\_\_\_\_\_\_\_

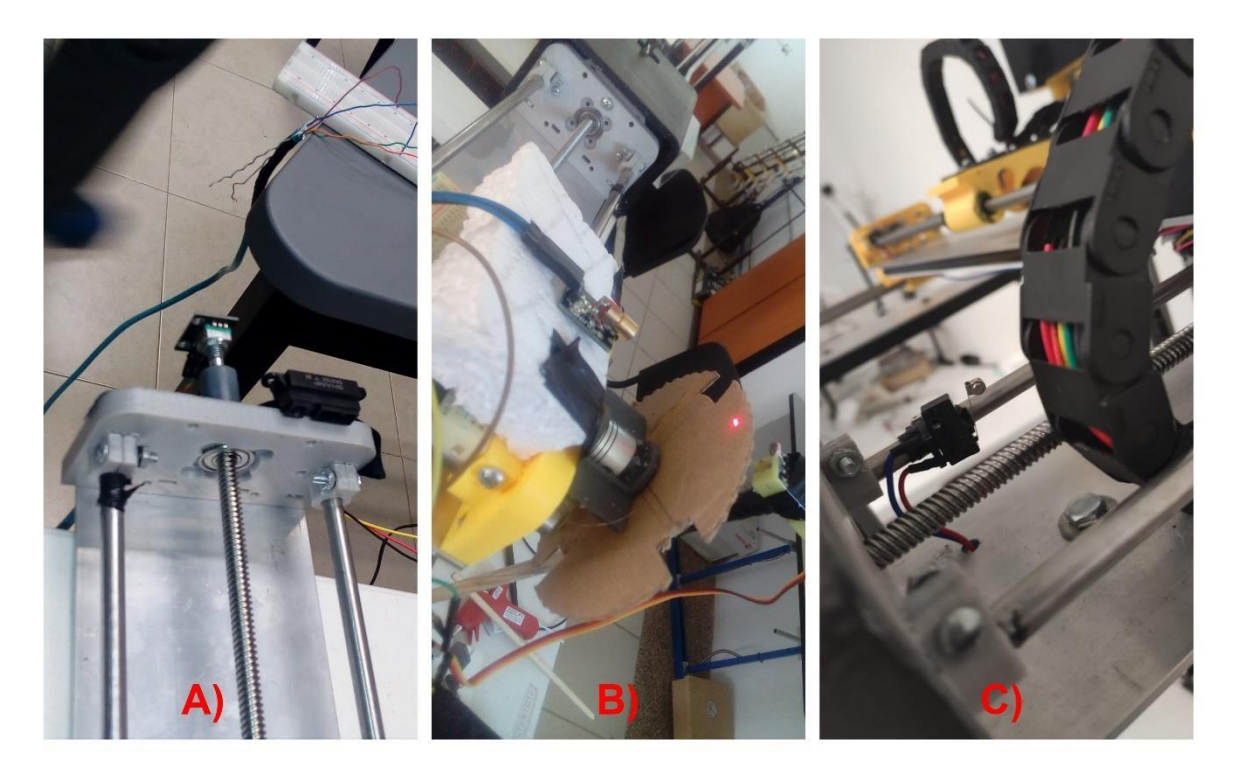

*Figura 68. Se muestra A) el encoder rotativo al final del eje, B) el sensor óptico al final de eje y C) el sensor de fin de carrera*

**Problemas de Arduino y señale**s: en el microcontrolador nos encontramos con varios problemas los cuales se solucionaron de la siguiente manera, uno de los principales problemas detectados fue la implementación de un microcontrolador genérico, ya que estos cumplían con funciones básicas pero al estar demandando demasiado voltaje por las entradas de salida y entrada, los pines arrojaban lecturas distintas o voltajes demasiado variados para la lectura de sensores. Por lo que se optó como alternativa cambiar a un microcontrolador Arduino Atmega original. Esto ayudo bastante al prototipo ya que pudimos utilizar las salidas y entradas de forma segura y concreta. Un problema que se tuvo con las señales fue la implementación de relevadores de 5v, 10Amp. Ya que se determinó al momento de estar ejecutando el relevador, que el cambio de bobina en el relevador era a los 3.1v esto realizado con una fuente de poder variable, lo cual es despreciable para nosotros ya que requeríamos un voltaje de 0 o 5 volts para leer la lectura digital. Por lo cual surgió la alternativa de implementar un arreglo de transistores y utilizarlos como Pull Down. De tal manera que el voltaje siempre fuera el mismo para la lectura y no variado por lo que es mejor utilizar transistores y no relevadores por su forma eléctrica y no mecánica ya que cualquier perturbación haría accionar el relevador mecánico.

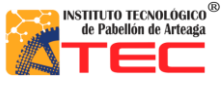

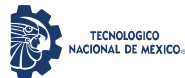

\_\_\_\_\_\_\_\_\_\_\_\_\_\_\_\_\_\_\_\_\_\_\_\_\_\_\_\_\_\_\_\_\_\_\_\_\_\_\_\_\_\_\_\_\_\_\_\_\_\_\_\_\_\_\_\_\_\_\_\_\_\_\_\_\_\_\_\_\_\_\_\_\_\_\_\_\_\_\_\_\_\_\_

### **4.6 Sistema mecánica**

Las impresiones de piezas en 3D ayudaron de una manera favorable ya que gracias a ellas se pudo dar orientación al robot cartesiano, esto con la finalidad de que el operario identificara cada eje de forma correcta al estar operando el robot. Otro fin que se le dio a las impresiones 3D fue la prevención de suciedad en los motores a pasos para tener un alto cuidado de los mismos, esto con el fin de darle una mayor vida útil a los actuadores.

En la figura 69 como se puede apreciar el motor estaba expuesto a la intemperie o cualquier cambio físico y lo más importante a la suciedad por el polvo, se optó por tener que cubrir el motor a pasos de cada eje.

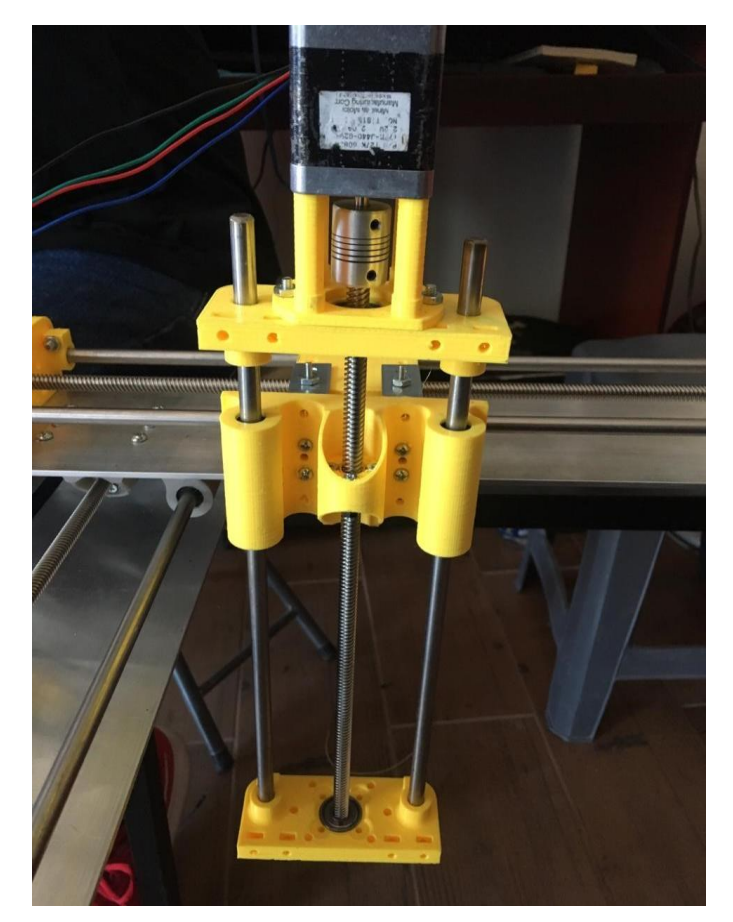

*Figura. 69. Eje Z sin cubre polvos para el motor a pasos*

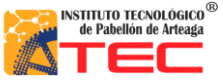

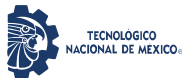

\_\_\_\_\_\_\_\_\_\_\_\_\_\_\_\_\_\_\_\_\_\_\_\_\_\_\_\_\_\_\_\_\_\_\_\_\_\_\_\_\_\_\_\_\_\_\_\_\_\_\_\_\_\_\_\_\_\_\_\_\_\_\_\_\_\_\_\_\_\_\_\_\_\_\_\_\_\_\_\_\_\_\_

En la figura 70, se muestra la implementación del cubre polvos diseñado en el software de SolidWorks e impreso en la impresora 3D de la institución. Esto con el fin de cubrir cualquier suciedad que impida que el motor funcione correctamente. También tienen la función de señalar el eje que el actuado manipula.

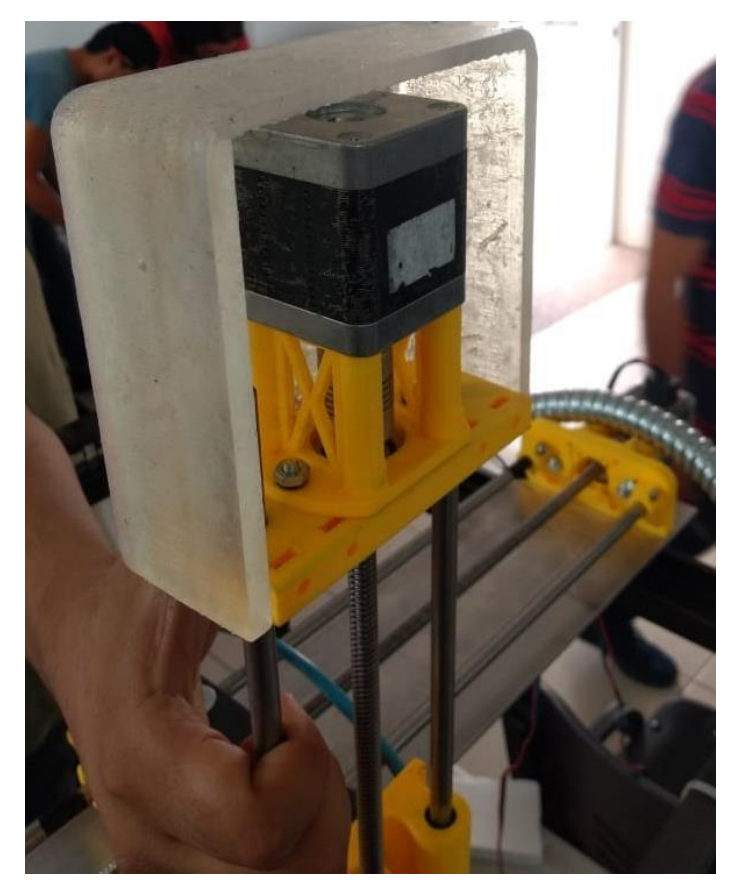

*Figura. 70. Eje Z con cubre polvos para el motor a pasos* 

En la figura 71, se muestra el robot cartesiano con la implementación de los cubre polvos, se observan resaltados por círculos rojos. Por lo que fueron de gran ayuda para la protección de los actuadores para prevenir cualquier accidente que impidan la funcionalidad de los motores a pasos, así como una ubicación visual dentro del sistema mecánico, para determinar los ejes coordenados (X,Y,Z)

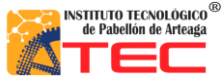

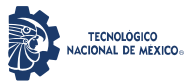

\_\_\_\_\_\_\_\_\_\_\_\_\_\_\_\_\_\_\_\_\_\_\_\_\_\_\_\_\_\_\_\_\_\_\_\_\_\_\_\_\_\_\_\_\_\_\_\_\_\_\_\_\_\_\_\_\_\_\_\_\_\_\_\_\_\_\_\_\_\_\_\_\_\_\_\_\_\_\_\_\_\_\_

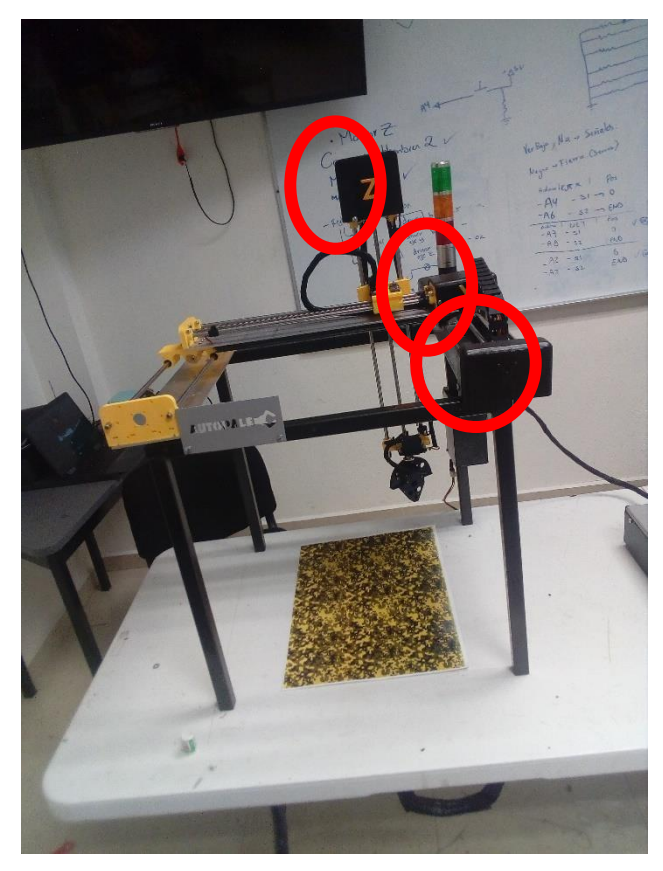

*Figura 71. Robot Cartesiano ya con la implementación cubre polvos para el motor a pasos*

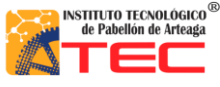

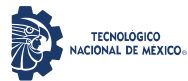

\_\_\_\_\_\_\_\_\_\_\_\_\_\_\_\_\_\_\_\_\_\_\_\_\_\_\_\_\_\_\_\_\_\_\_\_\_\_\_\_\_\_\_\_\_\_\_\_\_\_\_\_\_\_\_\_\_\_\_\_\_\_\_\_\_\_\_\_\_\_\_\_\_\_\_\_\_\_\_\_\_\_\_

## **4.7 Programación**

La programación un de los elementos más importantes y fundamentales para que el robot cartesiano funcionara a la perfección tuvo excelentes resultados debido que gracias a la programación en LabVIEW se alcanzaron las expectativas deseadas.

## **4.7.1 Aplicación de la programación en el autómata**

En el software de programación para el Robot Cartesiano se cuenta con un panel frontal donde se desarrolló a detalle el mando de control, en el cual se puede observar las teclas declaradas para mover cada eje manualmente ya sea con el teclado o con un teléfono móvil. Grabar y reproducir rutinas, así mismo borrar una de estas y posicionar el robot en el cero máquina. Todo esto mencionado se puede apreciar en el capítulo 4 de investigación. Véase en la figura 23

## **4.7.2 Home**

El modo home para el robot cartesiano dio como resultado tener la facilidad de posicionar el autómata en un punto inicial o de referencia, esto con el fin de poder tomar coordenadas relativas desde ese punto inicial, con la finalidad de no perder el origen y que las rutinas siempre sean precisas y exactas.

En la figura 72, se muestran A) el panel frontal y con un círculo rojo el indicador "H" para que el usuario identifique correctamente los comandos que accionan el robot cartesiano, en B) se aprecia cuando el operador oprime la tecla marcada en el panel maestro esto con el fin de mandar el autómata a una estancia llamada origen, en C) se muestra el robot carteciano llegando a un punto, donde para él será su punto de origen, su modo "home" y por último, en D) se aprecia claramente los indicadores de posición actual del robot carteciano el cual indica como resultado que se encuentran en 0 cm en cada eje.

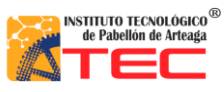

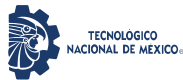

\_\_\_\_\_\_\_\_\_\_\_\_\_\_\_\_\_\_\_\_\_\_\_\_\_\_\_\_\_\_\_\_\_\_\_\_\_\_\_\_\_\_\_\_\_\_\_\_\_\_\_\_\_\_\_\_\_\_\_\_\_\_\_\_\_\_\_\_\_\_\_\_\_\_\_\_\_\_\_\_\_\_\_

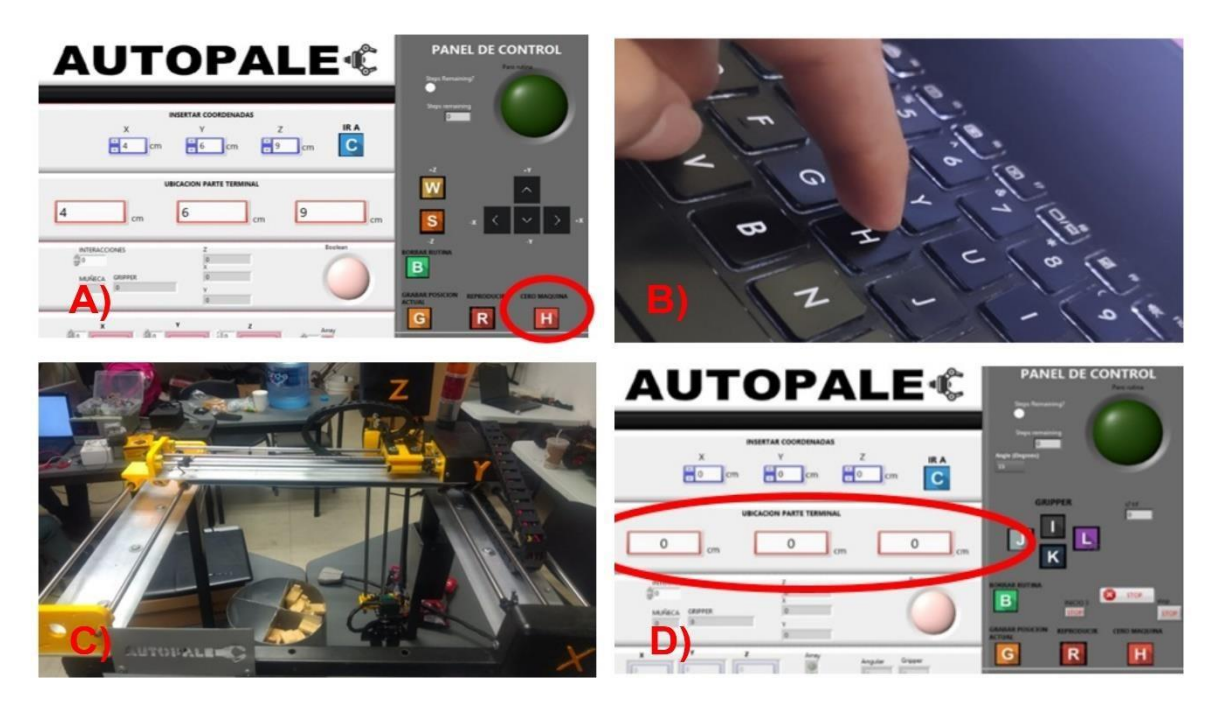

*Figura. 72. Se muestra A) el panel maestro, indicador "H", B) el operador presionando la tecla "H", C) El autómata yendo a su punto inicial y D) los indicadores de posición para cada eje.*

## **4.7.3 Modo manual**

En la figura 73, se puede apreciar los comandos predefinidos donde el usuario selecciona las teclas (←,↑,→,↓, W y S) para tener un desplazamiento positivo o negativo en determinado eje.

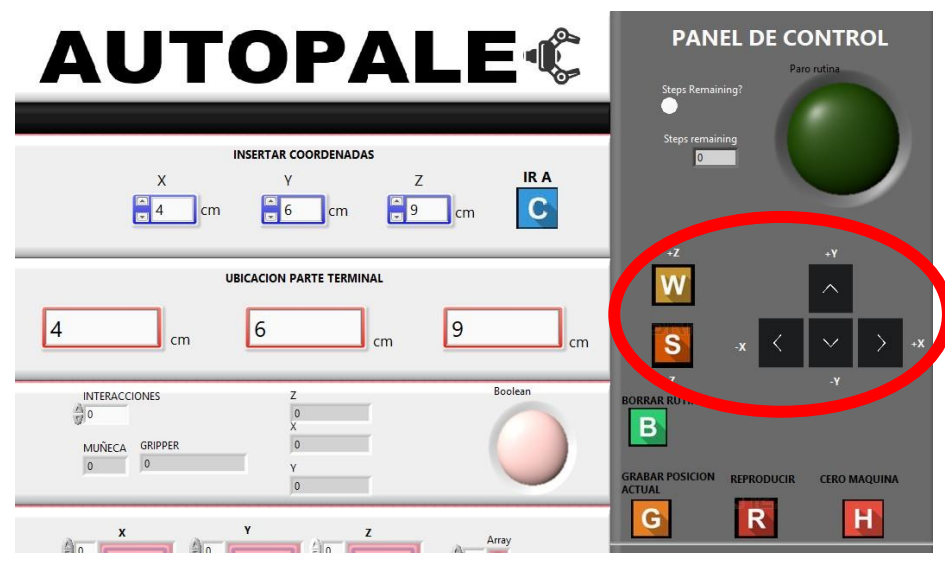

*Figura. 73. Panel frontal, opción manual encerrada en el círculo rojo*

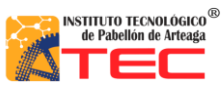

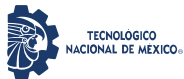

\_\_\_\_\_\_\_\_\_\_\_\_\_\_\_\_\_\_\_\_\_\_\_\_\_\_\_\_\_\_\_\_\_\_\_\_\_\_\_\_\_\_\_\_\_\_\_\_\_\_\_\_\_\_\_\_\_\_\_\_\_\_\_\_\_\_\_\_\_\_\_\_\_\_\_\_\_\_\_\_\_\_\_

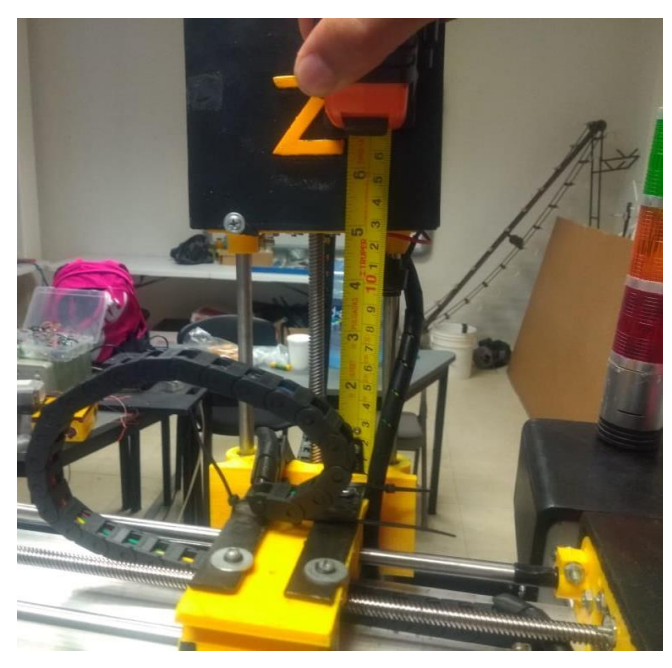

*Figura 74. Robot cartesiano modo manual. Desplazados en el eje Z, en sentido positivo*

## **4.7.4 Modo Coordenadas**

En la figura 75, el usuario selecciona coordenadas en (X, Y, Z) que se aprecian en el círculo rojo. Una vez oprimiendo la tecla del teclado C para mandar verificar las coordenadas deseadas.

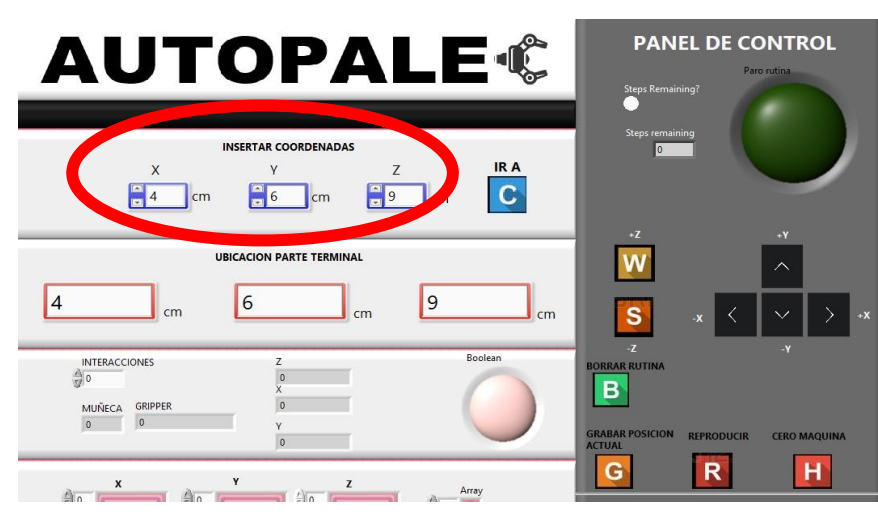

*Figura 75. Se puede apreciar el modo coordenadas*

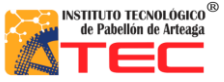

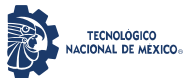

\_\_\_\_\_\_\_\_\_\_\_\_\_\_\_\_\_\_\_\_\_\_\_\_\_\_\_\_\_\_\_\_\_\_\_\_\_\_\_\_\_\_\_\_\_\_\_\_\_\_\_\_\_\_\_\_\_\_\_\_\_\_\_\_\_\_\_\_\_\_\_\_\_\_\_\_\_\_\_\_\_\_\_

En la Figura 76, se puede apreciar el eje X donde se desplaza las coordenadas que el usuario propuso la cual con un flexómetro se comprueba que el robot tiene la habilidad de detenerse en la medida exacta que el usuario proponga (cm). Lo cual dé se ilustra en el círculo rojo

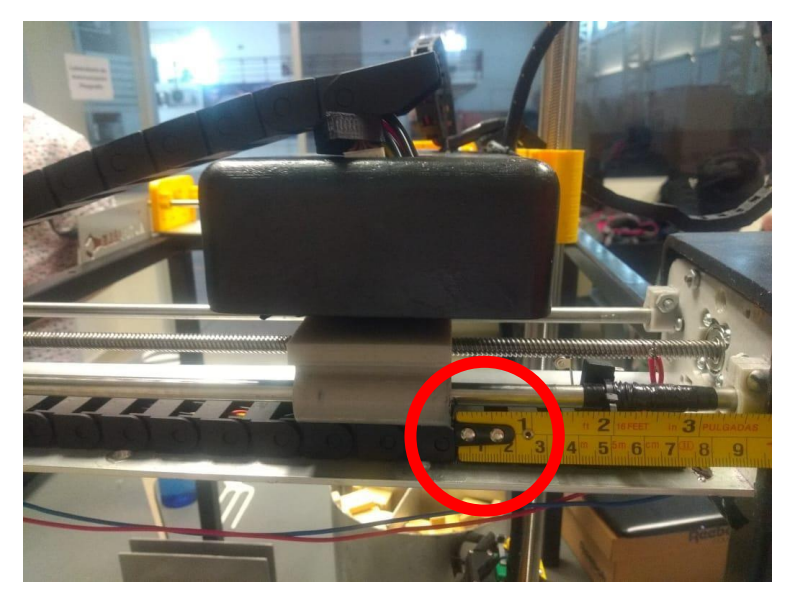

*Figura 76. Desplazamiento eje X* 

En la Fig. 77, se puede apreciar el eje Y donde se desplaza las coordenadas que el usuario propuso la cual con un flexómetro se comprueba que el robot avance 6 cm lo que está declarado en el panel frontal. Claramente se aprecia en el círculo rojo

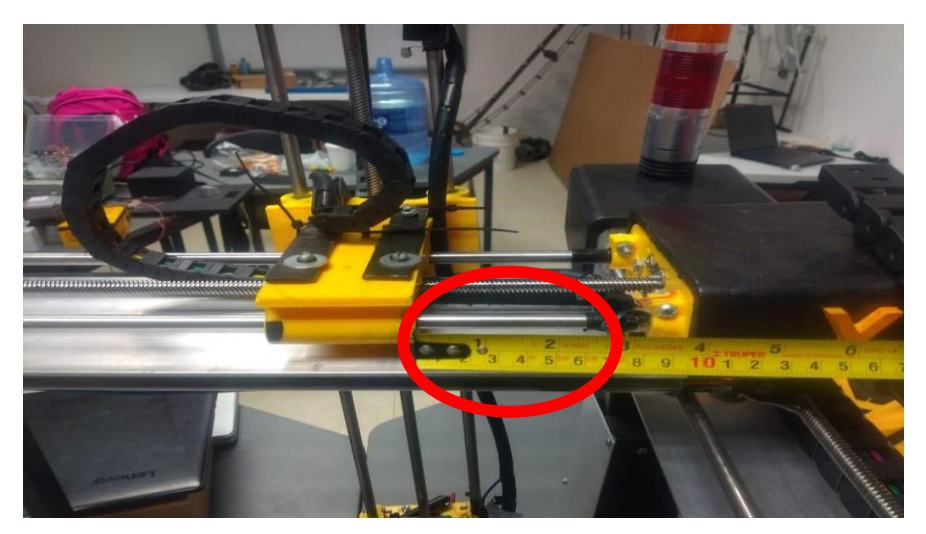

*Figura 77. Desplazamiento eje Y*

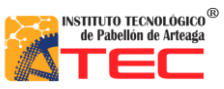

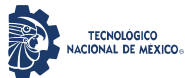

\_\_\_\_\_\_\_\_\_\_\_\_\_\_\_\_\_\_\_\_\_\_\_\_\_\_\_\_\_\_\_\_\_\_\_\_\_\_\_\_\_\_\_\_\_\_\_\_\_\_\_\_\_\_\_\_\_\_\_\_\_\_\_\_\_\_\_\_\_\_\_\_\_\_\_\_\_\_\_\_\_\_\_

En la figura 78, se puede apreciar el eje Z donde se desplaza las coordenadas que el usuario propuso la cual con un flexómetro se comprueba que el robot avance 9 cm lo que está declarado en el panel frontal. Claramente se aprecia en el círculo rojo

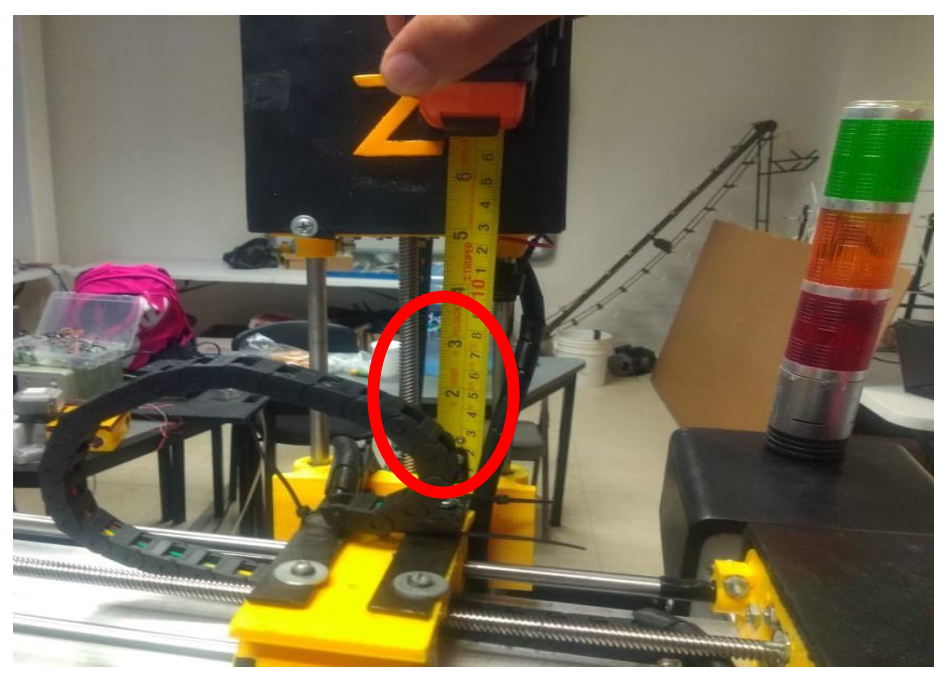

*Figura 78. Desplazamiento eje Z* 

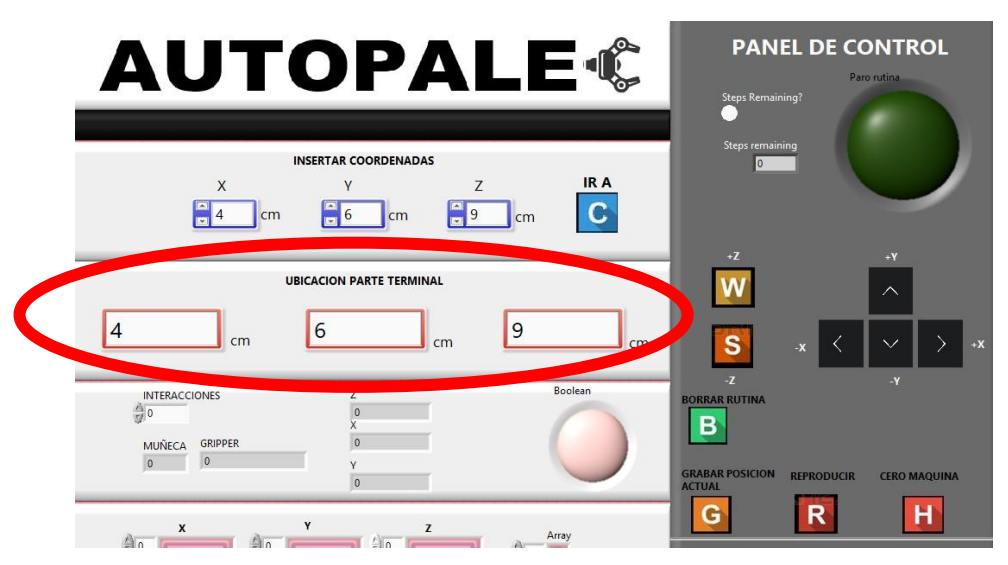

*Figura 79. Se muestran los indicadores del margen de error para de la posición final de cada eje*

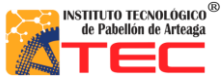

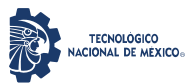

\_\_\_\_\_\_\_\_\_\_\_\_\_\_\_\_\_\_\_\_\_\_\_\_\_\_\_\_\_\_\_\_\_\_\_\_\_\_\_\_\_\_\_\_\_\_\_\_\_\_\_\_\_\_\_\_\_\_\_\_\_\_\_\_\_\_\_\_\_\_\_\_\_\_\_\_\_\_\_\_\_\_\_

Al posicionar el robot cartesiano en coordenadas aleatorias se determinó que el autómata cuenta con un error en "modo coordenadas" de 0.5mm, lo cual es debido a las componentes físicos que construyen al sistema mecatrónica.

## **4.8 GRABADO Y REPRODUCCIÓN DE RUTINA**

Una vez grabados las coordenadas aleatorias dentro del panel de control, se procede a ejecutar la rutina. En la figura 80 se muestra el Robot Cartesiano en funcionamiento para proceder a tomar el panal a escala y depositarlo dentro de la centrifugadora. Para mayor detalle véase el capítulo 4 donde explica de manera más detalla el procedimiento de grabado y reproductor de rutina. Las imágenes mostradas en la figura 80 fueron adquiridas de un video tomado durante una simulación de la manipulación de bastidores de miel a escala.

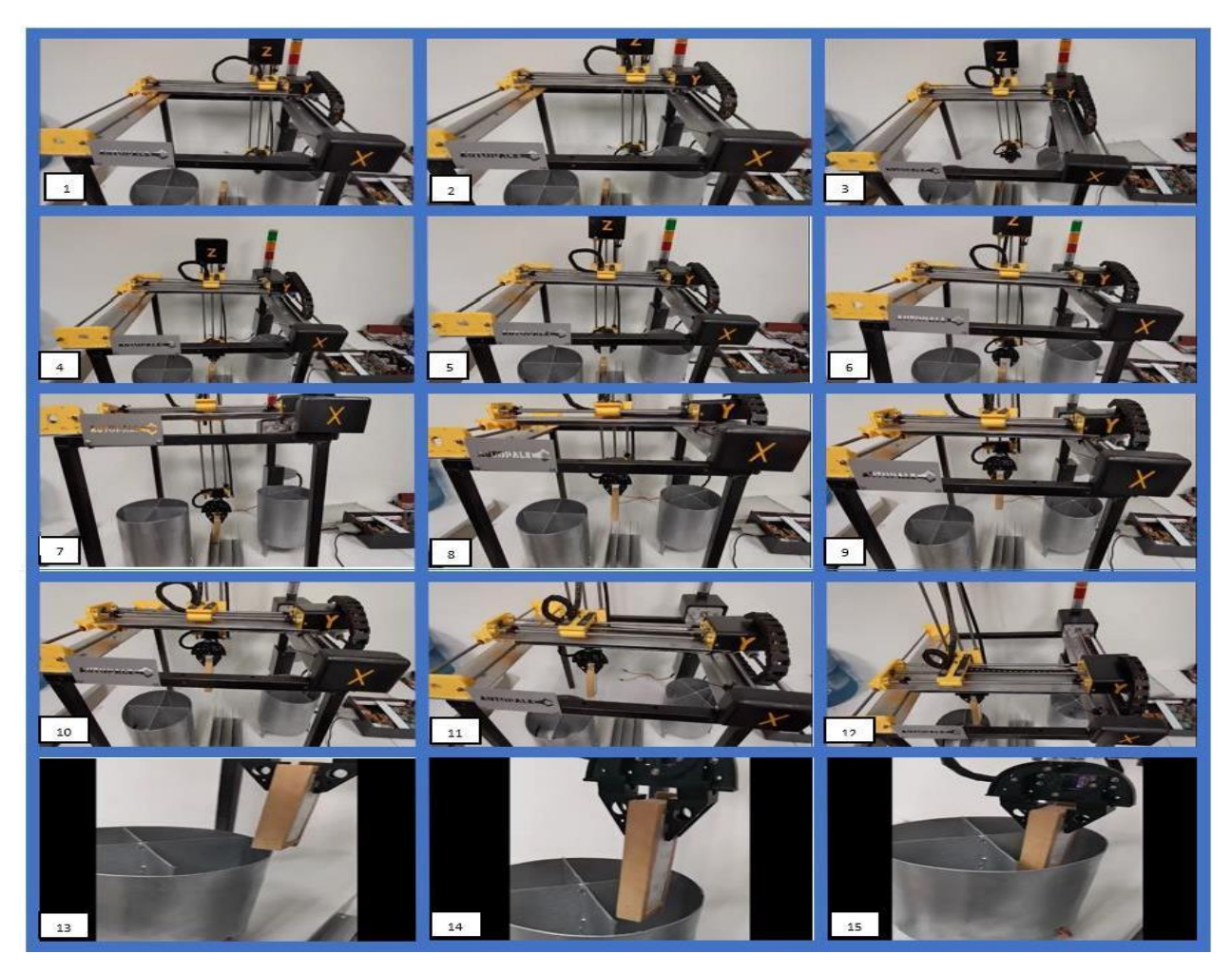

*Figura 80. Secuencia de imágenes mostrando el funcionamiento de reproducción de rutina*

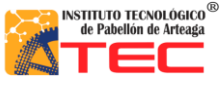

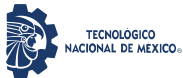

\_\_\_\_\_\_\_\_\_\_\_\_\_\_\_\_\_\_\_\_\_\_\_\_\_\_\_\_\_\_\_\_\_\_\_\_\_\_\_\_\_\_\_\_\_\_\_\_\_\_\_\_\_\_\_\_\_\_\_\_\_\_\_\_\_\_\_\_\_\_\_\_\_\_\_\_\_\_\_\_\_\_\_

## **4.9 IMPLEMENTACION INDUSTRIA**

Las tendencias en la robótica son muy importantes ya que en la ingenieros mecatrónica se debe estar totalmente actualizando sobre los avances tecnológicos que surgen día a día, por lo que esto con lleva a la implementación de una de los temas de importación en la industria 4.0. Todo esto con el fin de investigar sobre las nuevas formas de operar un sistema mecatronico como este, la implementación de la misma dio como resultado, la experiencia de movilizar el robot de una manera diferente a la que vemos día con día ya que utilizar un robot con un dispositivo móvil para el usuario es de alto impacto. El tema de utilizar un dispositivo móvil como mando principal surge gracias a la facilidad del software LabVIEW y a la aplicación diseñada por los desarrolladores de National Instrument. Toda esta investigación dio como resultado ver el comportamiento de un robot cartesiano vinculado por Bluetooth y manejado mediante un giroscopio de un teléfono móvil. Como se aprecia en la figura 81.

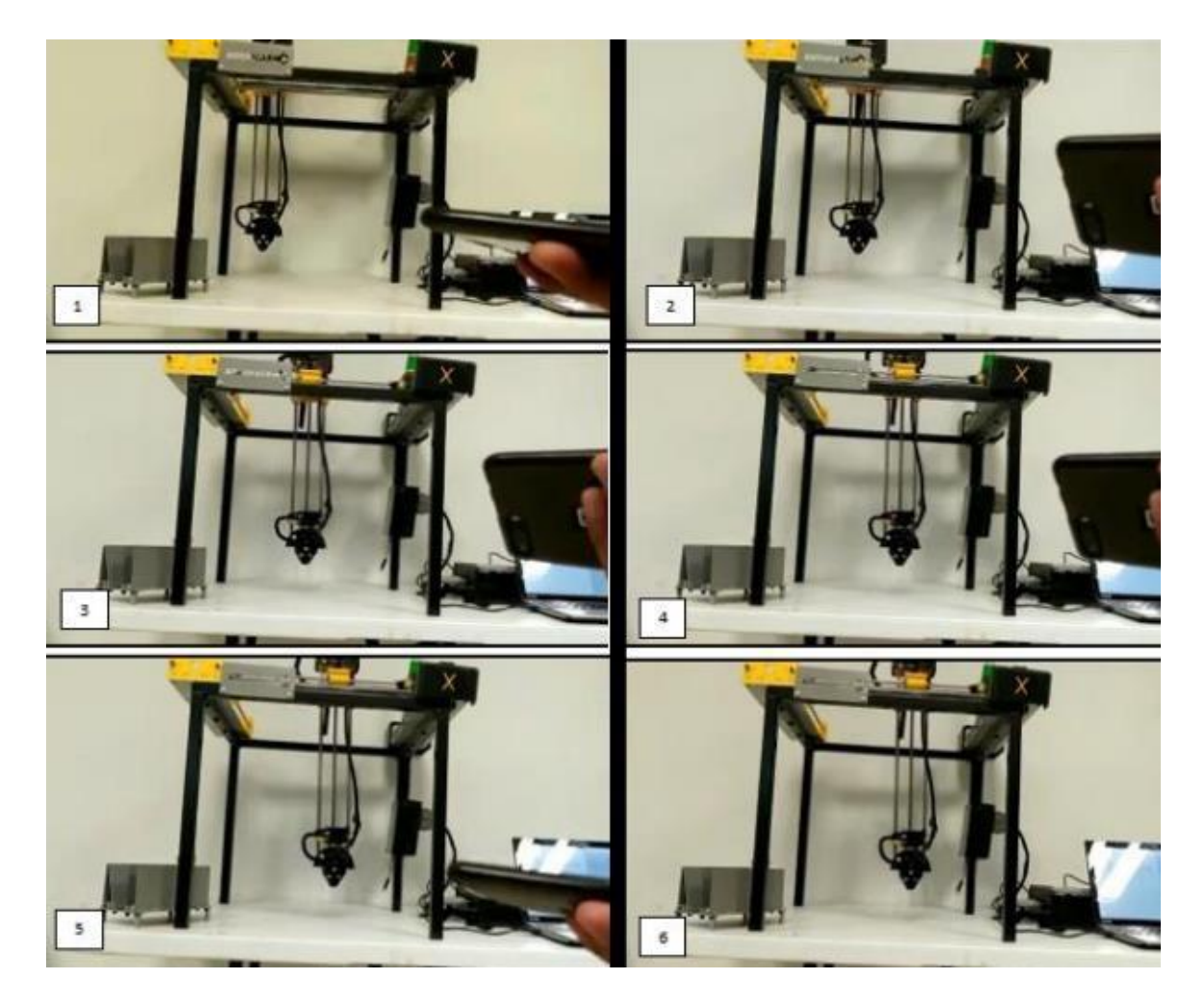

*Figura 81. Ejecución del robot cartesiano mediante un dispositivo móvil.* 

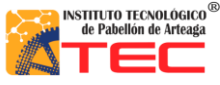

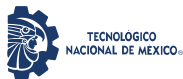

\_\_\_\_\_\_\_\_\_\_\_\_\_\_\_\_\_\_\_\_\_\_\_\_\_\_\_\_\_\_\_\_\_\_\_\_\_\_\_\_\_\_\_\_\_\_\_\_\_\_\_\_\_\_\_\_\_\_\_\_\_\_\_\_\_\_\_\_\_\_\_\_\_\_\_\_\_\_\_\_\_\_\_

# **4.9.1 MOVIMIENTO POR MEDIO DE TELEFONO MÓVIL**

Otra manera de darle movimiento a los ejes del Robot Cartesiano fue utilizando un teléfono móvil. Esto se logra a través de la aplicación AndroidView Free que se vincula al ordenador por medio de bluetooth. Esto como parte de la introducción a la industria 4.0 en robots inteligentes. En la siguiente figura 82 se muestra la aplicación corriendo en el teléfono. La aplicación es de uso libre.

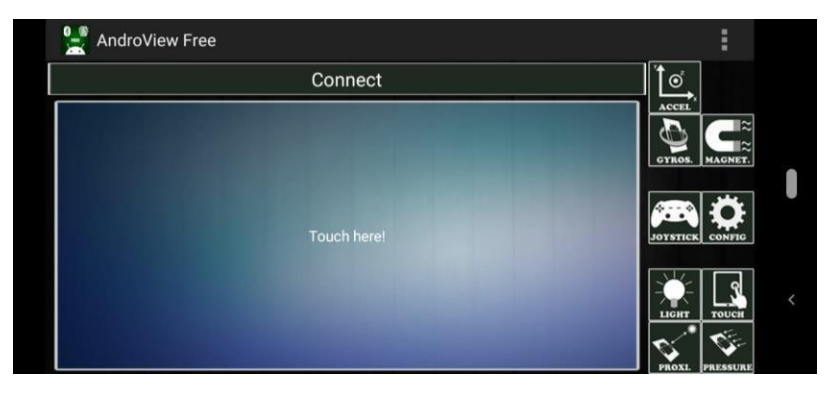

*Figura 82. Aplicación AndroidView Free, en modo touch panel.*

Una vez vinculada la aplicación con el ordenador y el software LabVIEW, el teléfono se ubica de manera paralela al suelo, esto debido a que el sensor ubicado en el teléfono marque cero en posición x, y z. En la siguiente secuencia de imágenes se aprecia el eje Y en movimiento, esto mismo se aplica para los ejes x, z. La etapa de esta programación está en modo de pruebas. Véase la figura 81.

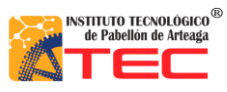

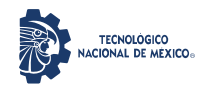

Ingeniería Mecatrónica

# PROGRAMACIÓN DE UN ROBOT PROTOTIPO CON CONFIGURACIÓN CARTESIANO PARA APLICACIÓN EN LA INDUSTRIA APÍCOLA

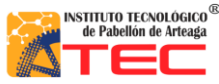

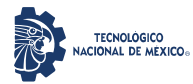

\_\_\_\_\_\_\_\_\_\_\_\_\_\_\_\_\_\_\_\_\_\_\_\_\_\_\_\_\_\_\_\_\_\_\_\_\_\_\_\_\_\_\_\_\_\_\_\_\_\_\_\_\_\_\_\_\_\_\_\_\_\_\_\_\_\_\_\_\_\_\_\_\_\_\_\_\_\_\_\_\_\_\_

# **V. CONCLUSIONES**

1. El prototipo presenta las características principales a un robot cartesiano industrial, debido que cuenta con sistema mecánico para la trasmisión de energía, un sistema eléctrico para el control y manipulación de señales analógicas y digitales, un sistema de control que al igual que la industria es muy importante ya que es la parte más compleja que el robot pueda tener, gracias al software LabVIEW la programación fue más factible debido que ayudo a desarrollar todas las funciones que un robot cartesiano pueda tener a diferencia un lenguaje de programación por escritura.

2. El software LabVIEW te da la facilidad de tener un mejor seguimiento en la programación a diferencia de un software basado en programación textual

3. El software LabVIEW tiene la ventaja de declarar indicadores y controles de una manera más rápida y sencilla gracias a los comandos con relación a los iconos e imágenes.

4. En relación a lo anterior se concluye también que se puede programar en una forma más rápida

- 5. Debido a las librerías en el software pudimos tener un mejor control sobre los actuadores
- 6. En relación a la interfaz LabVIEW-Arduino se pudo controlar el prototipo.

7. La lógica de la máquina de estados permite tener una secuencia de programación más estructurada y secuencial en función a la dificultad de programación de un robot.

8. El funcionamiento mecánico es idóneo ya que otros sistemas de la misma índole presentan este tipo de mecanismos.

9. El sistema de circuitos de control ayudo a tener un funcionamiento flexible del autómata ya que nos permite remplazar los diferentes elementos internos en la caja de control. También nos permite manipularlo de una forma fácil.

10. se desarrolló una caja de control la cual permite sustituir los elementos que ella contiene de una manera más eficiente

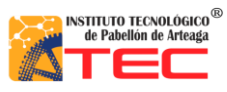

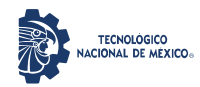

Ingeniería Mecatrónica

# PROGRAMACIÓN DE UN ROBOT PROTOTIPO CON CONFIGURACIÓN CARTESIANO PARA APLICACIÓN EN LA INDUSTRIA APÍCOLA

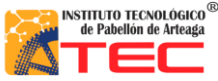

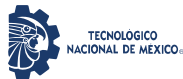

\_\_\_\_\_\_\_\_\_\_\_\_\_\_\_\_\_\_\_\_\_\_\_\_\_\_\_\_\_\_\_\_\_\_\_\_\_\_\_\_\_\_\_\_\_\_\_\_\_\_\_\_\_\_\_\_\_\_\_\_\_\_\_\_\_\_\_\_\_\_\_\_\_\_\_\_\_\_\_\_\_\_\_

# **VI. REFERENCIAS BIBLIOGRÁFICAS**

**(1)** KOICA – Agencia de Cooperación Internacional de Corea. (Julio de 2013.). *Proceso de cultivo de Tiempo de cosecha abejas y producción de miel*. La Paz Recuperado de http://saludpublica.bvsp.org.bo/cc/bo40.1/documentos/584.pdf

**(2)** Instituto Politécnico Nacional (UPIICSA). Av. Té, Núm. 950, Granjas México, C. P. 08400. Delegación Iztacalco, México, Distrito Federal.

**(3)** ecoticias.com/naturaleza/188816/IX-Congreso-Nacional-de-Apicultura

**(4)** MARTHA CARALINA RODRIGUEZ MONTOYA. (martes 15 julio de 2003). *Composición, calidad y consumo de miel en España*. . Universidad Autónoma de Barcelona Recuperado de https://www.consumer.es/seguridad-alimentaria/composicion-calidad-y-consumo-de-miel-en-espana.html

**(5)** Sebastian Tornil Sin. (Junio 2014). *La robótica industrial en el ámbito de la automatización global: estado actual y tendencias*. Recuperado de http://www.tecnicaindustrial.es/TIFrontal/a-5832-la-roboticaindustrialambito-automatizacion-global--actual-tendencias.aspx

**(6)** International Conference on Robotics and Automation. 1997. Proceedings.USA. 3 876 pp. [\(http://sisbib.unmsm.edu.pe/bibvirtual/publicaciones/indata/v04\\_n1/bib\\_actualidad.htm\)](http://sisbib.unmsm.edu.pe/bibvirtual/publicaciones/indata/v04_n1/bib_actualidad.htm)

**(7)** WR INDUSTRIAL ROBOTS. (). *reviews definitions and classifications of industrial robots and service robots.*.. Recuperado de

\_\_\_\_\_\_\_\_\_\_\_\_\_\_\_\_\_\_\_\_\_\_\_\_\_\_\_\_\_\_\_\_\_\_\_\_\_\_\_\_\_\_\_\_\_\_\_\_\_\_\_\_\_\_\_\_\_\_\_\_\_\_\_\_\_\_\_\_\_\_\_\_\_\_\_\_\_\_\_\_\_\_\_

https://ifr.org/downloads/press2018/WR%20Industrial%20Robots%202019\_Chapter\_1.pdf

**(8)** Mikell P. Goover, Mitchell Weiss, Roger N. Nagel y Nicholas G. Odrey, ROBOTICA INDUSTRIALTecnología, Programación y Aplicaciones,Ed. McGraw-Hill 1990.

**(9)** [Morfología de los robots[\] http://www2.isa.uma.espersonal/antonio/Robotica/Tema2/20-/](http://www2.isa.uma.espersonal/antonio/Robotica/Tema2/20-/20Mecanica.pdf) [20Mecanica.pdf](http://www2.isa.uma.espersonal/antonio/Robotica/Tema2/20-/20Mecanica.pdf)

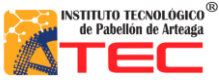

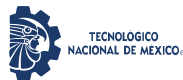

\_\_\_\_\_\_\_\_\_\_\_\_\_\_\_\_\_\_\_\_\_\_\_\_\_\_\_\_\_\_\_\_\_\_\_\_\_\_\_\_\_\_\_\_\_\_\_\_\_\_\_\_\_\_\_\_\_\_\_\_\_\_\_\_\_\_\_\_\_\_\_\_\_\_\_\_\_\_\_\_\_\_\_

**(10)** Mekkam. (02 junio del 2015). *Robot Cartesiano.* Recuperado de http://www.mekkam.com/roboticaindustrial/robot-cartesiano/

**(11)** José Luis López Segovia. (Noviembre de 2007). *Robot Cartesiano: Seguimiento de trayectorias irregulares arbitrarias mediante computadora*. Pachuca de Soto, Hidalgo Recuperado de https://uaeh.edu.mx/docencia/Tesis/icbi/licenciatura/documentos/Robot%20cartesiano%20seguimiento%2 0de%20trayectorias.pdf

**(12)** Berrio J., Arcos E., Zuluaga J., Corredor S., Diseño y construcción de un robot cartesiano de 3 grados de libertad, IV Congreso Internacional de Ingeniería Mecatrónica y Automatización CIIMA, 2015

**(13)** Centros de investigación en robótica. (). *Aplicaciones de la Robótica*. universidad de Carnegie-Mellon Recuperado de http://platea.pntic.mec.es/vgonzale/cyr\_0204/cyr\_01/robotica/aplicaciones.htm

**(14)** Direct Industry . (). *Robot Cartesiano 4 ejes / 3 ejes.* Recuperado de

https://www.directindustry.es/prod/janome-industrial-equipment/product-21823-1834331.html

**(15)** Jorge Rojas. (el 02 de diciembre de 2003). *DISEÑO DE UN SISTEMA ROBÓTICO CARTESIANO PARA APLICACIONES INDUSTRIALES*. Recuperado de https://scielo.conicyt.cl/pdf/rfacing/v11n2/ART03.pdf

**(16)** Universidad de Santiago de Chile. (). *Estructura de los Robots*. Recuperado de http://www.udesantiagovirtual.cl/moodle2/mod/book/view.php?id=24911

**(17)** BEUMERGROUP. (11 enero 2019). *PALETIZADO ROBÓTICO DE MATERIALES DE CONSTRUCCIÓN.*. Recuperado de https://www.beumergroup.com/?s=robot+paletizador

**(18)** WR INDUSTRIAL ROBOTS. (). *reviews definitions and classifications of industrial robots and service robots.*.. Recuperado de

https://ifr.org/downloads/press2018/WR%20Industrial%20Robots%202019\_Chapter\_1.pdf

**(19)** WR INDUSTRIAL ROBOTS. (). *reviews definitions and classifications of industrial robots and service robots.*.. Recuperado de

https://ifr.org/downloads/press2018/WR%20Industrial%20Robots%202019\_Chapter\_1.pdf

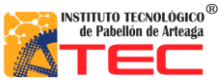

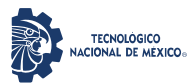

\_\_\_\_\_\_\_\_\_\_\_\_\_\_\_\_\_\_\_\_\_\_\_\_\_\_\_\_\_\_\_\_\_\_\_\_\_\_\_\_\_\_\_\_\_\_\_\_\_\_\_\_\_\_\_\_\_\_\_\_\_\_\_\_\_\_\_\_\_\_\_\_\_\_\_\_\_\_\_\_\_\_\_

**(20)** Platea.Pntic. (mayo del 2015). *Aplicaciones de la Robótica*. Recuperado de http://platea.pntic.mec.es/vgonzale/cyr\_0204/cyr\_01/robotica/aplicaciones.htm

**(21)** Bonna Miel. (25 de abril 2017). *1er Festival De La Miel*. Pabellon de Arteaga, Ags Recuperado de https://www.facebook.com/BonnaMiel/photos/a.1494078910623005/1494095623954667/?type=3&theater

**(22)** Bonna Miel. (25 abril del 2017). *1er Festival de Miel*. Recuperado de https://www.facebook.com/BonnaMiel/photos/a.1494078910623005/1494092413954988/?type=3&theater **(23)** ALAVI, Mariluna; ALIAGA, Sofia y MURGA, Monica. Máquinas de Estado Finito. *Rev. Inv. Est. I.* [online]. 2016, vol.8, n.1 [citado 2019-11-21], pp. 41-57

**(24)** National Instruments Corporation. (2019)¿*qué es LabVIEW?*. Recuperado de http://www.ni.com/esmx/shop/labview.html?cid=Paid\_Search-135945-Rest\_of\_Latam-

Google\_ESW1\_LabVIEW\_Broad&s\_kwcid=AL!6304!3!243941345161!b!!g!!labview&gclid=CjwKCAiAmNb wBRBOEiwAqcwwpfUPDDG6QdfQd8BVJ6Tb8YHoNELDg4UImwuWtUVX9iyqyQHJdTq2xoCT4QQAvD\_B wE

**(25)** National Instruments Corporation. . (2014). *Entorno NI LabVIEW*. Recuperado de https://www.ni.com/academic/students/learnlabview/esa/environment.htm

**(26)** NI LabVIEW Student Edition. (). *NI LabVIEW Student Edition, Logo*. Recuperado de https://www.studica.com/National-Instruments-students-ni-labview-mydaq/labview-studentedition.html

**(27)** National Instrument . (2014). *LabVIEW*. Recuperado de https://forums.ni.com/t5/LabVIEW/PorqueLabview/td-p/835559?profile.language=es

**(28)** Universidad Autónoma de Puebla. (2016). El firmware se puede encontrar en labview vilib. Recuperado de https://www.coursehero.com/file/p76l6e7c/El-firmware-se-puede-encontrar-en-LabVIEW-vilib-InterfaceLabVIEW-para-Arduino/

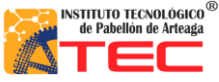

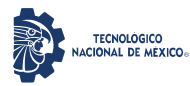

\_\_\_\_\_\_\_\_\_\_\_\_\_\_\_\_\_\_\_\_\_\_\_\_\_\_\_\_\_\_\_\_\_\_\_\_\_\_\_\_\_\_\_\_\_\_\_\_\_\_\_\_\_\_\_\_\_\_\_\_\_\_\_\_\_\_\_\_\_\_\_\_\_\_\_\_\_\_\_\_\_\_\_

**(29)** SánchezHuertasJulietteXimena. (2018). DISEÑO DE UNA INTERFAZ LABVIEW Y ARDUINO E IMPLEMENTACIÓN DE UN PROGRAMA APLICADO A LA MÁQUINA DE VACÍO DEL LABORATORIO DE MECÁNICA. Recuperado de

http://repository.udistrital.edu.co/bitstream/11349/13449/1/S%C3%A1nchezHuertasJulietteXimena2018.pdf